# Serviceanleitung für die Fachkraft

VIESMANN

Vitodens 100 Typ WB1 Gas−Brennwertheizgerät Gas−Brennwertkombigerät

Erdgas− und Flüssiggas−Ausführung

Gültigkeitshinweise siehe Seit[e2.](#page-1-0)

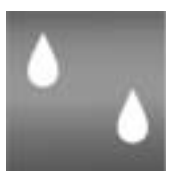

# VITODENS 100

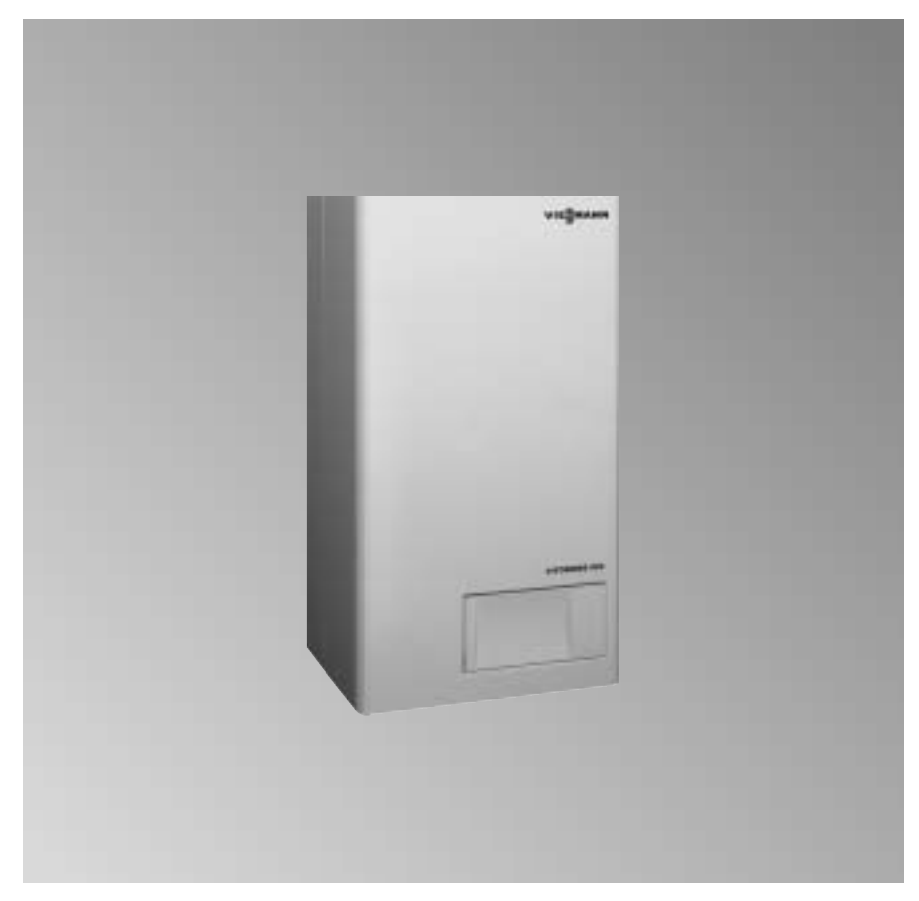

5681\$426'''1/2003 Bitte aufbewahren!

### <span id="page-1-0"></span>Sicherheitshinweise

Bitte befolgen Sie diese Sicherheitshinweise genau, um Gefahren und Schäden für Mensch und Sachwerte auszuschließen.

#### Arbeiten am Gerät

Montage, Erstinbetriebnahme, Inspektion, Wartung und Instandsetzung müssen von autorisierten Fachkräften (Heizungsfachbetrieb/ Vertragsinstallationsunternehmen) durchgeführt werden.

Bei Arbeiten an Gerät/Heizungsanlage diese spannungsfrei schalten (z.B. an der separaten Sicherung oder einem Hauptschalter) und gegen Wiedereinschalten sichern.

Den Gasabsperrhahn schließen und gegen ungewolltes Öffnen sichern.

#### Arbeiten an Gasinstallationen

dürfen nur von einem Installateur vorgenommen werden, der vom zuständigen Gasversorgungsunternehmen dazu berechtigt ist. Die nach TRGI bzw. TRF (A) ÖVGW-TR Gas, ÖVGW-TRF CH SVGW vorgeschriebenen Arbeiten zur Inbetriebnahme einer Gasanlage

#### Instandsetzungsarbeiten

an Bauteilen mit sicherheitstechnischer Funktion sind unzulässig. Bei Austausch müssen die passenden Original-Einzelteile von Viessmann oder gleichwertige, von Viessmann freigegebene Einzelteile verwendet werden.

#### Erstmalige Inbetriebnahme

Die Erstinbetriebnahme hat durch den Ersteller der Anlage oder einen von ihm benannten Fachkundigen zu erfolgen; dabei sind die Messwerte in einem Protokoll aufzuzeichnen.

#### Einweisung des Anlagenbetreibers

Der Ersteller der Anlage hat dem Betreiber der Anlage die Bedienungsanleitung zu übergeben und ihn in die Bedienung einzuweisen.

#### $\wedge$  Sicherheitshinweis!

Kennzeichnet wichtige Informationen für die Sicherheit von Menschen und Sachwerten.

 $\triangle$  Kennzeichnet wichtige Informationen für die Sicherheit von Sachwerten.

## **Gültigkeitshinweise**

sind zu beachten!

Gas-Brennwertheizgerät, Typ WB1, ab Herstell-Nr. 7158234 1 00001

Gas-Brennwertkombigerät, Typ WB1, ab Herstell-Nr. 7158235 1 00001

#### Inhalt

# Inhaltsverzeichnis

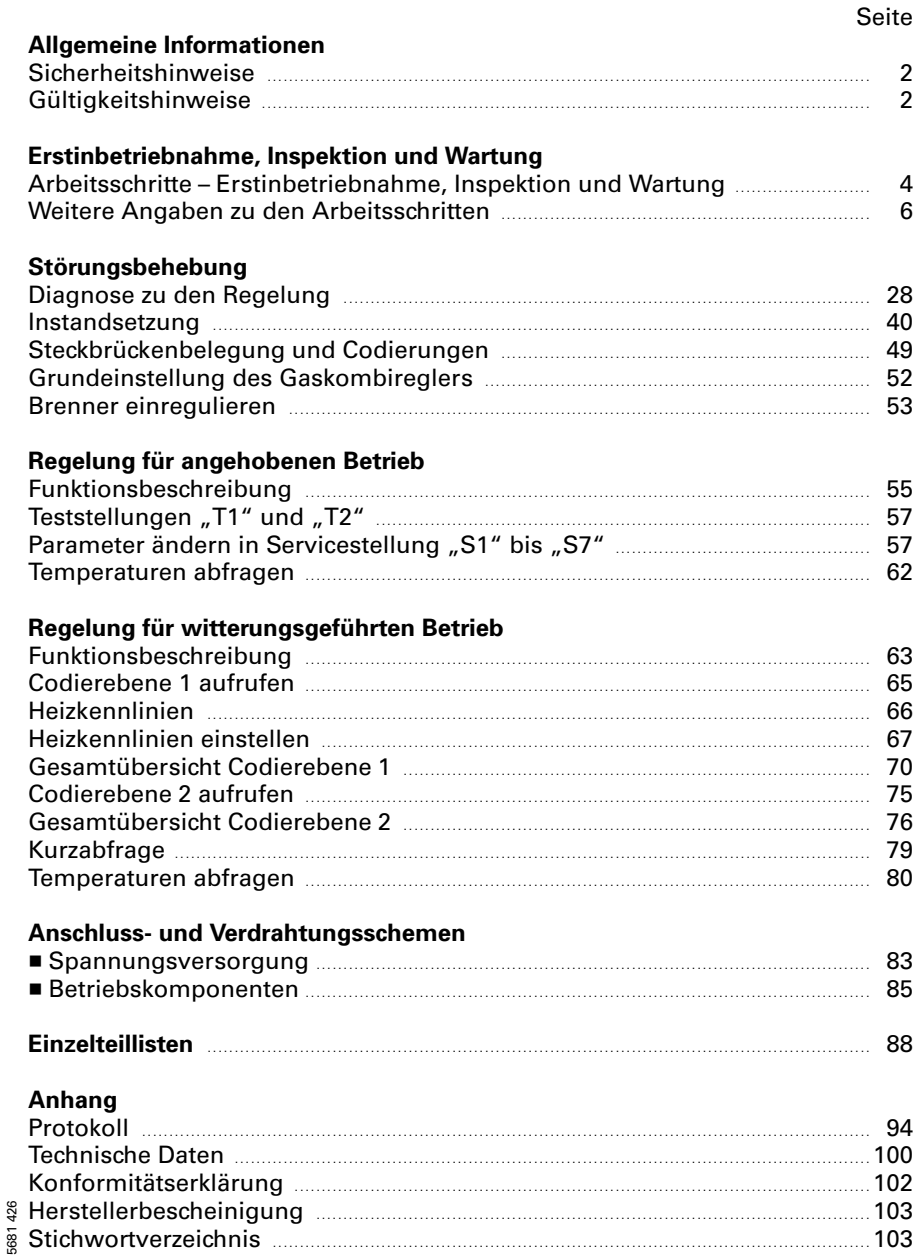

# <span id="page-3-0"></span>Arbeitsschritte - Erstinbetriebnahme, Inspektion und Wartung

Weitergehende Hinweise zu den Arbeitsschritten siehe jeweils angegebene Seite.

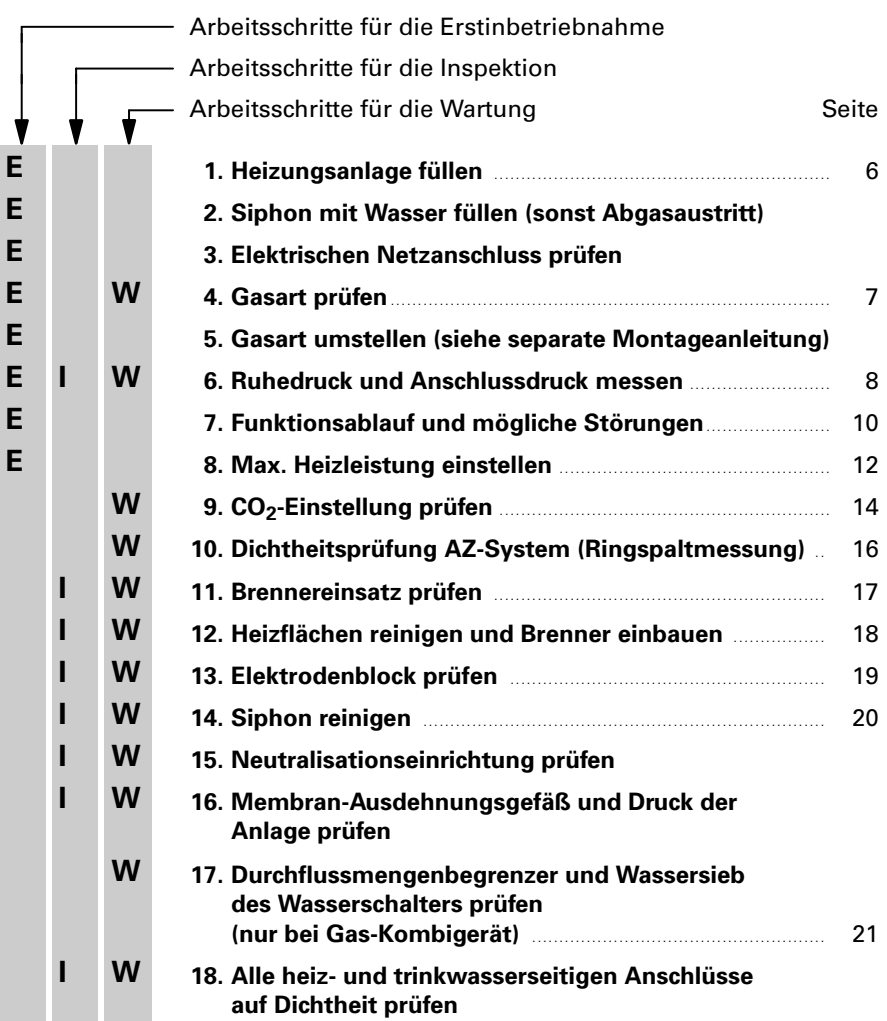

## Arbeitsschritte-Erstinbetriebnahme, Inspektion u. Wartung (Forts.)

Weitergehende Hinweise zu den Arbeitsschritten siehe jeweils angegebene Seite.

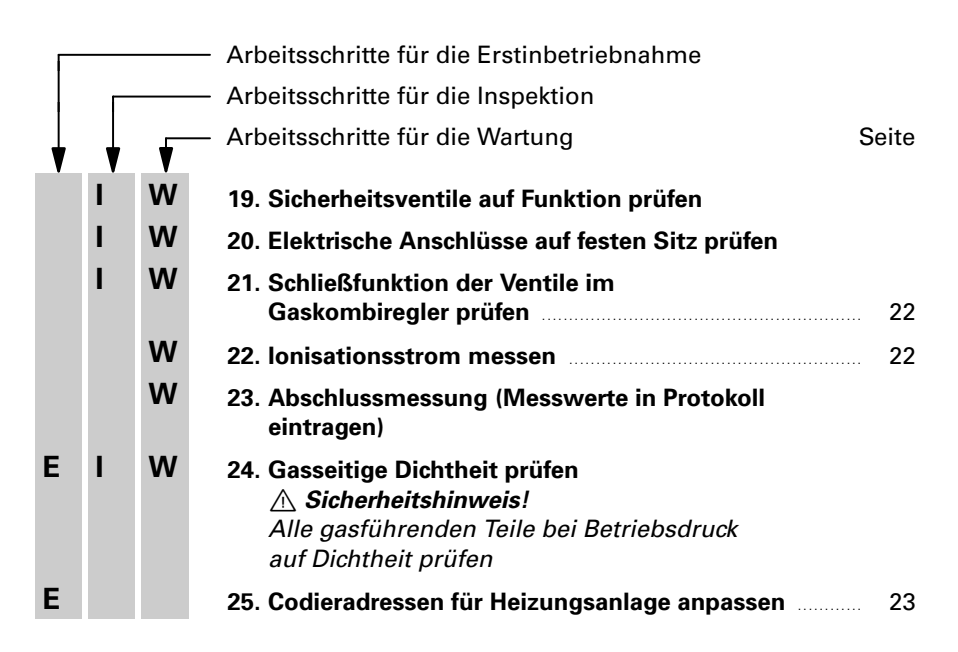

# <span id="page-5-0"></span>Weitere Angaben zu den Arbeitsschritten

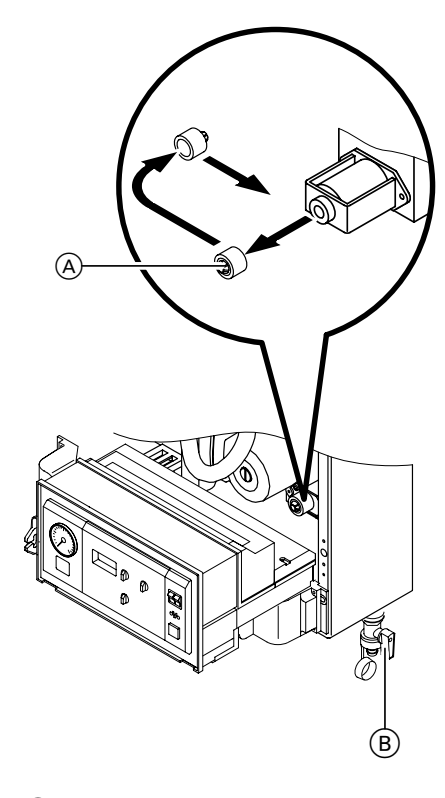

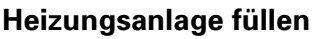

 $\frac{1}{2}$ C

- 1. Vordruck des Membran-Ausdehnungsgefäßes prüfen.
- 2. Schutzkappe (A) vom Umschaltventil abziehen und umgedreht wieder aufstecken (Mittelstellung des Ventils zur besseren Entlüftung).
- 3. Anlage an Hahn ® füllen, entlüften und Druck der Anlage prüfen  $(Mindest-Anlagendruck > 0.8 bar,$ zul. Betriebsüberdruck 3 bar). Hinweis! Es dürfen keine chemischen Korrosionsschutzmittel eingesetzt werden.
- 4. Schutzkappe (A) wieder umstecken.
- 5. Heizwasserseitige Absperrventile schließen.
- 6. Ablaufschlauch an oberen Kugelhahn (C) anschließen.
- 7. Kugelhähne (B) und (C) öffnen und mit Netzdruck so lange entlüften bis keine Luftgeräusche mehr hörbar sind.
- 8. Kugelhähne ® und ⓒ schließen, heizwasserseitige Absperrventile öffnen.

# <span id="page-6-0"></span>Gasart prüfen

- 1. Gasart und Wobbeindex (Wo) beim Gasversorgungsunternehmen bzw. Flüssiggaslieferanten erfragen.
- 2. Gasfamilie (Gasart) und Gasgruppe mit den Angaben auf dem Aufkleber am Brenner vergleichen.
- 3. Falls die Angaben nicht übereinstimmen, muss der Brenner entsprechend den Angaben des **Gasversorgungsunternehmens** bzw. Flüssiggaslieferanten auf die vorhandene Gasart umgestellt werden.

Umstellung von Erdgas E auf Erdgas LL bzw. auf Flüssiggas P:

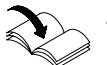

Montageanleitung Gasblenden

4. Gasgruppe in Protokoll auf der vorletzten Seite aufnehmen.

#### $\rightarrow$  Hinweis!

Im Anlieferungszustand ist der Heizkessel für Erdgas E vorgerichtet.

Der Heizkessel kann im Wobbein+ dexbereich 12,0 bis 16,1 kWh/m $^3$ (43,2 bis 58,0 MJ/m<sup>3</sup>) betrieben werden.

# Nach Umstellung von

 $E$  Erdgas E auf Erdgas LL: Heizkessel kann im Wobbeindex+ bereich 10,0 bis 13,1 kWh/m $^3$ (36,0 bis 47,2 MJ/m<sup>3</sup>) betrieben werden.

■ Erdgas E auf Flüssiggas P: Heizkessel kann im Wobbeindexbereich 21,4 bis 22,5 kWh/m $3$ (76,9 bis 81,0 MJ/m<sup>3</sup>) betrieben werden.

### <span id="page-7-0"></span>Ruhedruck und Anschlussdruck messen

#### $\triangle$  Sicherheitshinweis!

Vor und nach Arbeiten an Gasgeräten muss eine CO+Messung durchgeführt werden, um Gesundheitsgefährdung auszuschließen und den einwandfreien Zustand der Anlage zu gewährleisten.

#### Flüssiggas-Ausführung!

Flüssiggas+Tank bei Erstinbetriebnahme/Austausch zweimal spülen. Tank und Gas+Anschlussleitung nach dem Spülen gründlich entlüften.

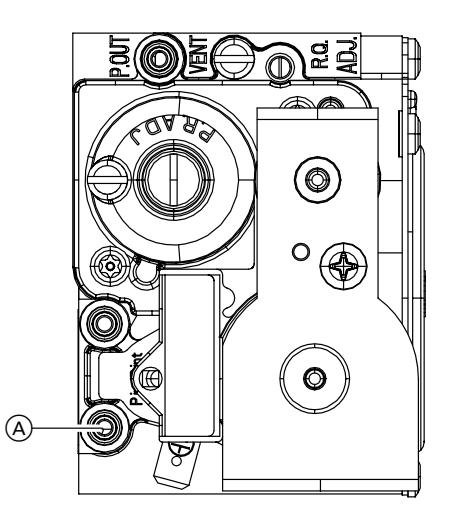

#### **Ruhedruck**

- 1. Gasabsperrhahn schließen.
- 2. Schraube im Mess-Stutzen "Pin" (A) am Gaskombiregler lösen, nicht herausdrehen, und Manometer anschließen.
- 3. Gasabsperrhahn öffnen.
- 4. Ruhedruck messen, er sollte
	- bei Erdgas max. 25 mbar,

- bei Flüssiggas max. 57,5 mbar betragen.

Messwert in Protokoll aufnehmen.

#### Anschlussdruck (Fließdruck)

5. Heizkessel in Betrieb nehmen. Hinweis!

Bei Erstinbetriebnahme kann das Gerät auf Störung gehen, weil sich Luft in der Gasleitung befindet. Nach ca. 5 Sekunden Taste "ป่า" zur Entriegelung des Brenners drücken.

6. Anschlussdruck (Fließdruck) messen, er sollte - bei Erdgas 17,4 bis 25 mbar, - bei Flüssiggas 42,5 bis 57,5 mbar betragen. Messwert in Protokoll aufnehmen. Maßnahme entsprechend Tabelle treffen.

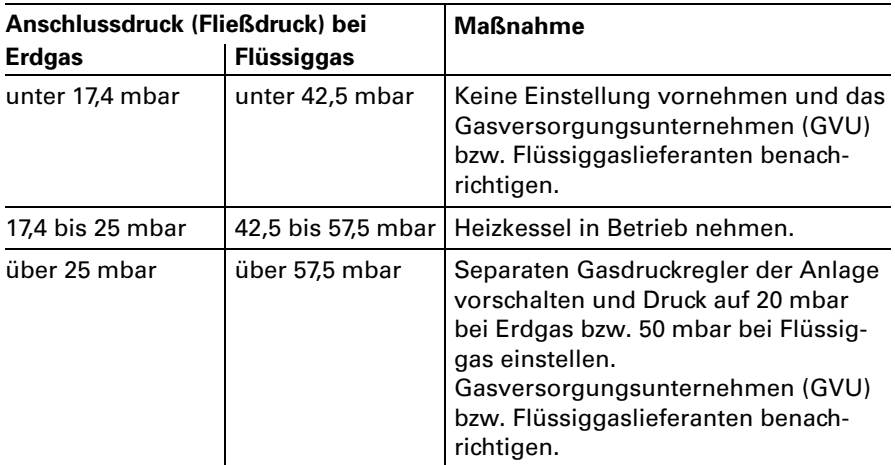

7. Heizkessel außer Betrieb nehmen, Gasabsperrhahn schließen, Manometer abnehmen, Mess-Stutzen (A) mit Schraube verschließen.

#### 8.  $\triangle$  Sicherheitshinweis! Gasabsperrhahn öffnen und Gasdichtheit des Mess-Stutzens (A) prüfen.

### <span id="page-9-0"></span>Funktionsablauf und mögliche Störungen bei Erstinbetrieb) nahme

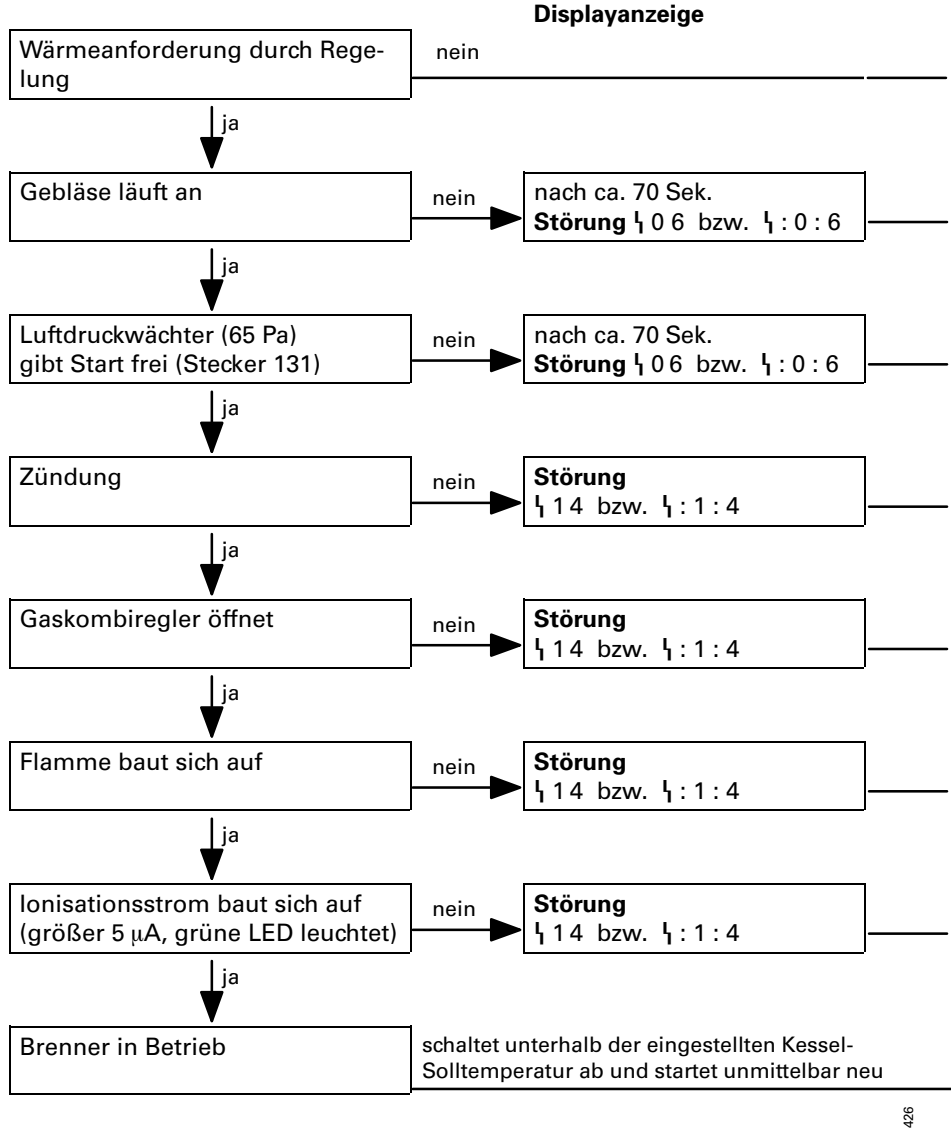

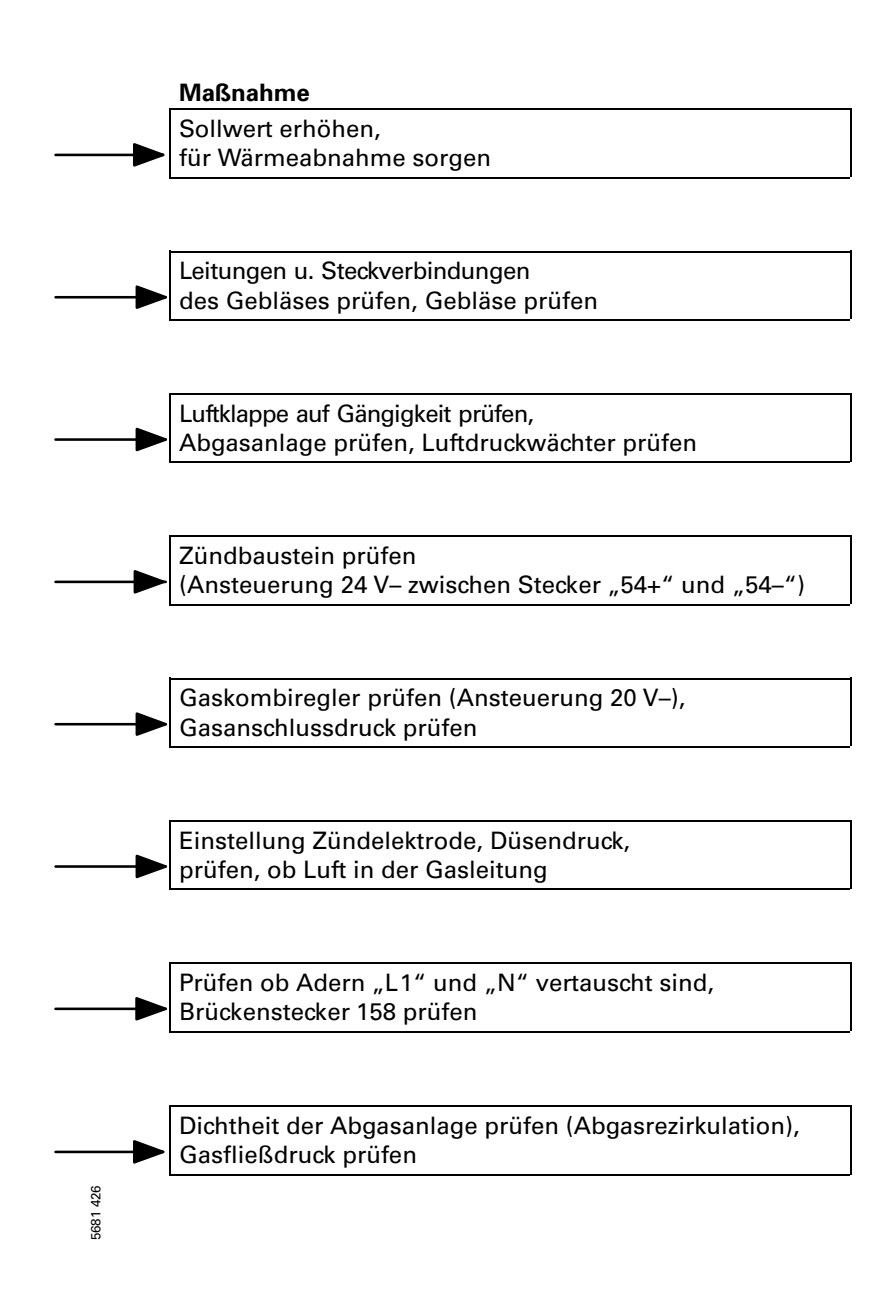

#### <span id="page-11-0"></span>Max. Heizleistung einstellen (falls erforderlich)

Für den **Heizbetrieb** kann die max. Heizleistung begrenzt werden. Die Begrenzung wird über den Modulationsbereich eingestellt.

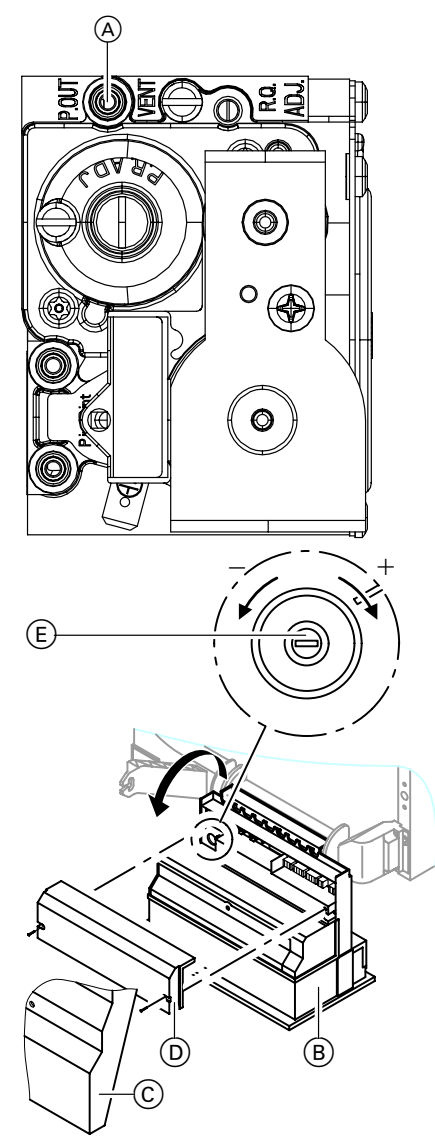

- 1. Schraube im Mess-Stutzen "Pout" A am Gaskombiregler lösen, nicht herausdrehen, und Manometer anschließen.
- 2. Gasabsperrhahn öffnen. Heizkessel in Betrieb nehmen.
- 3. Obere Nenn−Wärmeleistung wählen: Siehe Tabelle auf Seite [15.](#page-14-0)

- **4**. Regelung (B) an der Unterseite abschrauben und nach unten klappen.
- **5.** Schutzhaube  $\copyright$  und Gehäusedeckel (D) abschrauben.
- **6.** Potentiometer  $\mathbf{E}$  mit Schraubendreher nach links drehen bis der Düsendruck der gewünschten Heizleistung nach untenstehender Tabelle entspricht.

#### Hinweis!

Max. Heizleistung nicht durch Verstellen des Düsendrucks einstellen.

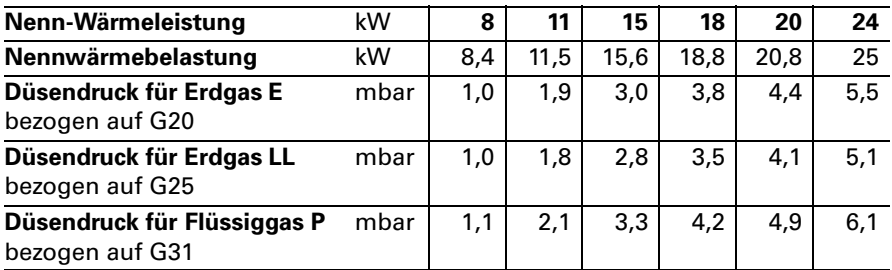

- 7. Regelung  $\circledB$  wieder zusammenbauen, hochklappen und anschrauben.
- 8. Die Einstellung der max. Heizleistung mit dem den "Technischen Unterlagen" beiliegenden Typenschild dokumentieren. Typenschild auf die Innenseite der Abdeckklappe des Vorderblechs kleben.
- 9. Gasabsperrhahn schließen, Manometer abnehmen und Mess-Stutzen (A) schließen.
- 10.  $\triangle$  Sicherheitshinweis! Gasabsperrhahn öffnen und Gas+ dichtheit des Mess−Stutzens A prüfen.

# <span id="page-13-0"></span>CO<sub>2</sub>-Einstellung prüfen

Der Vitodens 100 ist für Erdgas E werkseitig voreingestellt. Bei der Erstinbetriebnahme/Wartung CO<sub>2</sub>-Kontrolle am Kesselanschluss-Stück durchführen.

Der CO<sub>2</sub>-Gehalt stellt sich, abhängig vom Wobbeindex, im Bereich von<br>■ 7,4 bis 11,0 % bei Erdgas E,

- 
- $\blacksquare$  7,7 bis 10,7 % bei Erdgas LL und
- $\blacksquare$  ca. 10,0 bis 10,8 % bei Flüssiggas P ein.

Weicht der gemessene  $CO_2$ -Gehalt von den o.g. Bereichen um mehr als 1 %−Punkt bei Erdgas bzw. 0,5 %−Punkt bei Flüssiggas ab, ist in folgenden Schritten vorzugehen:

- Kontrollieren, ob die richtige Gasblende verwendet wurde.
- Dichtigkeitsprüfung AZ-System durchführen (siehe Seite [16\).](#page-15-0)

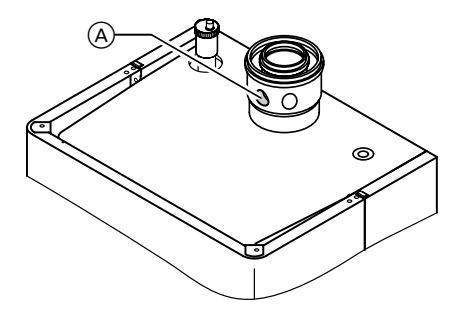

- 1. Abgasanalysegerät am Abgasstutzen (A) anschließen (Öffnung "Abgas").
- 2. Obere Nenn-Wärmeleistung wählen (siehe Tabelle auf Seite [15\).](#page-14-0)

<span id="page-14-0"></span>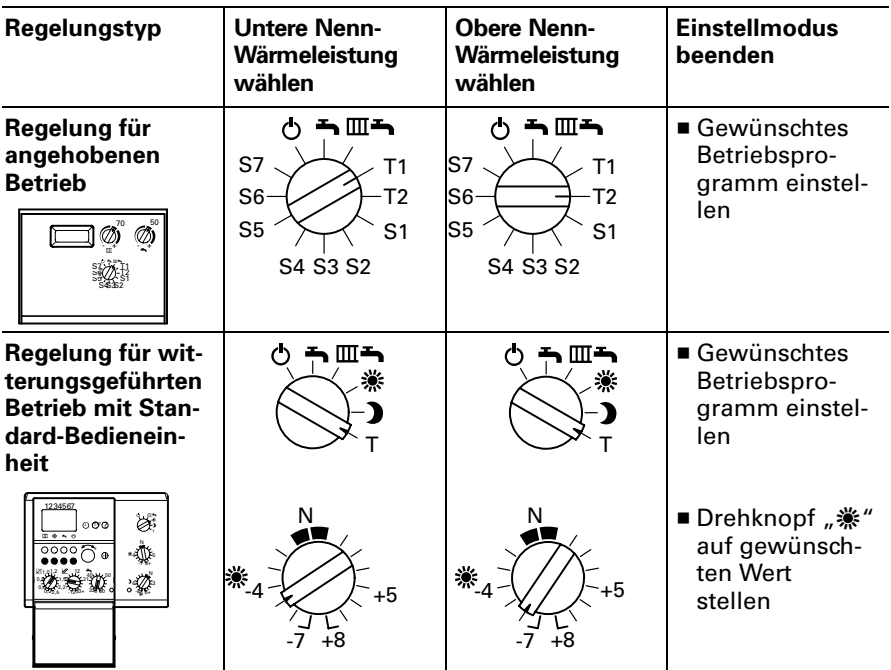

- **3**. CO<sub>2</sub>-Gehalt messen und in Protokoll eintragen.
- 4. Untere Nenn-Wärmeleistung wählen (siehe Tabelle).
- **5**. CO<sub>2</sub>-Gehalt messen und in Protokoll eintragen.
- 6. Einstellmodus beenden (siehe Tabelle).
- 7. Messöffnung am Kesselanschluss-Stück schließen.

# <span id="page-15-0"></span>Dichtheitsprüfung AZ-System (Ringspaltmessung)

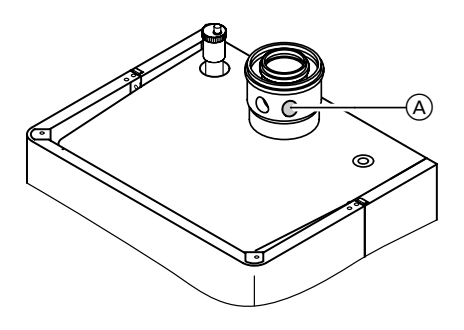

(A) Verbrennungsluft-Mess-Stelle (Zuluft)

Für die gemeinsam mit dem Gas-Wandkessel geprüften Abgas-/Zuluftsysteme entfällt in einigen Bundesländern (z.B. Nordrhein-Westfalen) die Dichtheitsprüfung (Überdruck0 prüfung) durch den Bezirksschornsteinfegermeister bei der Inbetriebnahme.

In diesem Fall empfehlen wir, bei der Inbetriebnahme der Anlage eine vereinfachte Dichtheitsprüfung durchzuführen. Dafür ist es ausreichend, die CO<sub>2</sub>-Konzentration in der Verbrennungsluft im Ringspalt der AZ-Leitung zu messen.

Die Abgasleitung gilt als ausreichend dicht, wenn sich keine höhere CO<sub>2</sub>-Konzentration in der Verbrennungsluft als 0,2% oder keine kleinere O 20Konzentration als 20,6S% ergibt.

Werden höhere CO<sub>2</sub>- oder kleinere O<sub>2</sub>-Werte gemessen, ist eine Druckprüfung der Abgasleitung bei einem statischen Überdruck von 200 Pa erforderlich.

## <span id="page-16-0"></span>Brennereinsatz prüfen

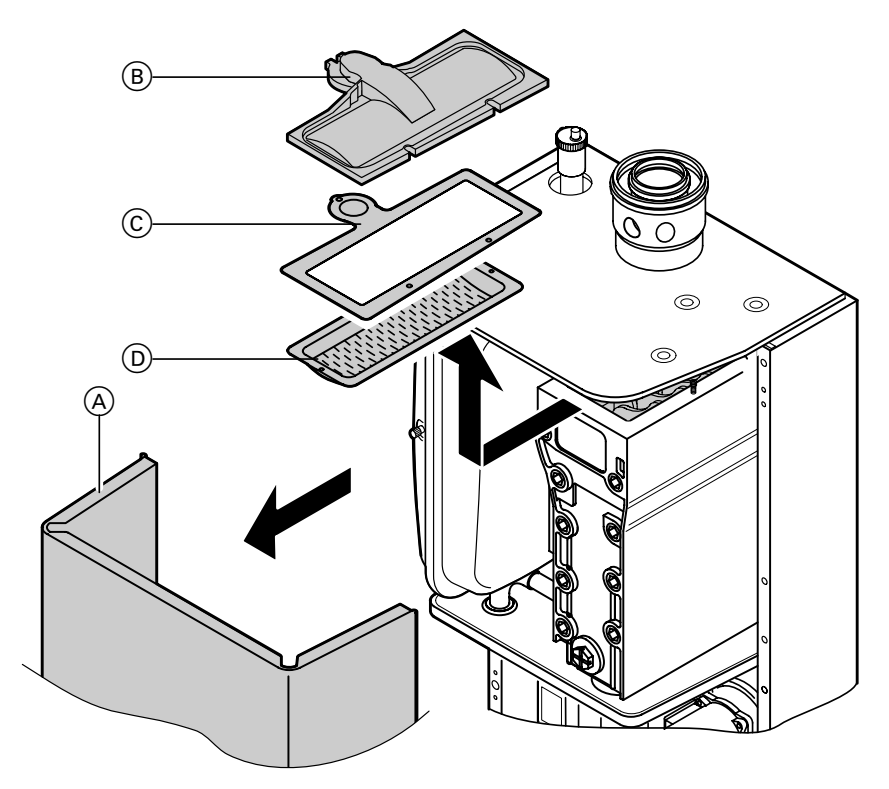

- 1. Abdeckhaube (A) abnehmen.
- 2. Schraube links am Brennerdeckel (B) herausdrehen, Schrauben rechts lösen (Gummistopfen oberhalb entfernen).
- **3.** Brennerdeckel  $\left(\mathbb{B}\right)$ , Dichtung  $\left(\mathbb{C}\right)$ und Brennereinsatz D heraus− nehmen (nicht auf Drahtgewebe ablegen).
- ablegen).<br><sup>8</sup><br><sup>8</sup>84. Brennereinsatz prüfen.

## <span id="page-17-0"></span>Heizflächen reinigen und Brenner einbauen

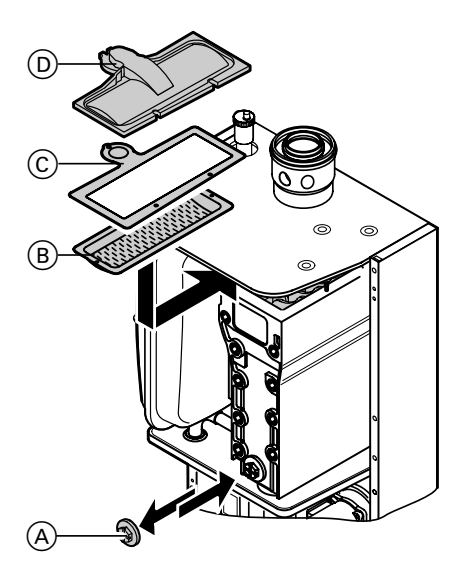

- 1. Heizflächen auf Verschmutzung prüfen und falls erforderlich mit Leitungswasser reinigen.
- **2.** Reinigungsstopfen  $\left(\mathbb{A}\right)$  (unten mittig) abschrauben. ¨Seitliche Metallstopfen nicht öffnen.
- 3. Falls am Boden des Wärmetauschers Ablagerungen entstanden sind, Ablagerungen entfernen.
- **4**. Reinigungsstopfen (A) mit O-Ring-Dichtung anschrauben (Drehmoment 4 Nm)
- **5.** Brennereinsatz  $\circledB$  und neue Dichtung C auflegen (auf richtige Lage achten).
- 6. Brennerdeckel D auflegen und anschrauben (Drehmoment 4 Nm) Gummistopfen wieder aufstecken.

# <span id="page-18-0"></span>Elektrodenblock prüfen

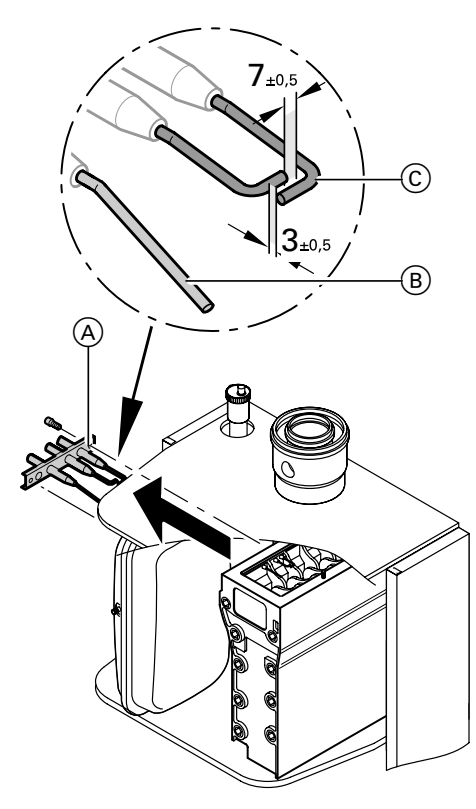

- 1. Leitungen der Elektroden abziehen.
- **2.** Schrauben  $\textcircled{{\textstyle{\mathsf{A}}}}$  lösen und Elektrodenblock von Kesselkörper abnehmen.
- **3.** Ionisationselektrode  $(\mathsf{B})$  bzw. Zündelektrode C auf Abnutzung, Verschmutzung und Maßhaltigkeit (vgl.\$Abb.) prüfen, Keramik auf Risse prüfen, ggf. austauschen.
- 4. Elektroden mit neuer Dichtung einbauen. Drehmoment für Schrauben\$ A : 7\$Nm.

# <span id="page-19-0"></span>Siphon reinigen

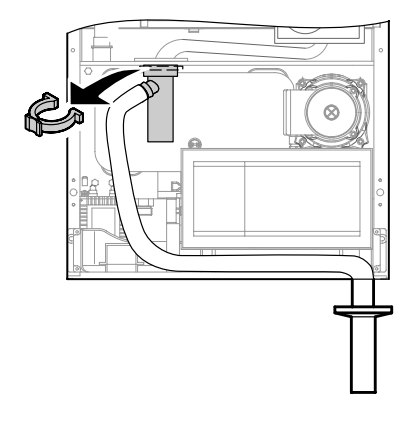

- 1. Siphon nach unten abnehmen.
- 2. Siphon gründlich mit Wasser ausspülen.
- 3. Siphon mit Wasser füllen und anbauen.
- 4. Ungehinderten Abfluss des Kondenswassers prüfen.

## <span id="page-20-0"></span>Durchflussmengenbegrenzer und Wassersieb des Wasserschal) ters prüfen (nur bei Gas-Kombigerät)

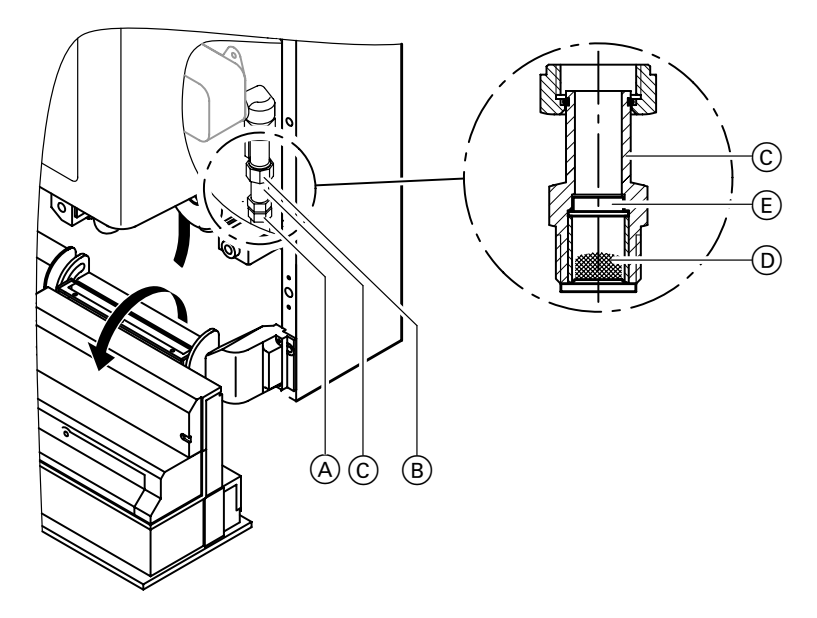

- **1.** Verschraubungen  $(A)$  und  $(B)$ lösen.
- **2.** Anschlussnippel  $\copyright$  mit Wassersieb D herausnehmen.
- **3.** Durchflussmengenbegrenzer  $\mathbf{\mathbf{\mathsf{\mathfrak{C}}}}$ im Anschlussnippel C prüfen; bei Verkalkung oder Beschädigung Anschlussnippel austauschen.
- 4. Wassersieb D reinigen.

## <span id="page-21-0"></span>Schließfunktion der Ventile im Gaskombiregler prüfen

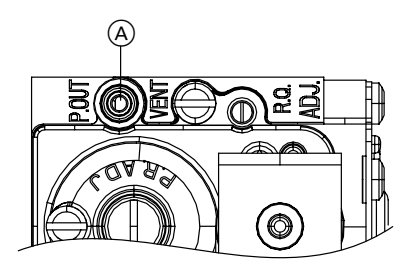

- 1. Manometer am Messnippel "Pout" (A) anschließen.
- 2. Anlage in Betrieb nehmen.
- 3. Regelung ausschalten. Düsendruck muss innerhalb 1 Sekunde auf 0 mbar zurückgehen. Fällt Düsendruck langsamer ab, Gasarmatur austauschen.

#### Ionisationsstrom messen

#### $\bigwedge$  Sicherheitshinweis!

Vor Anschluss des Messgerätes Anlagenschalter an der Regelung ausschal+ ten.

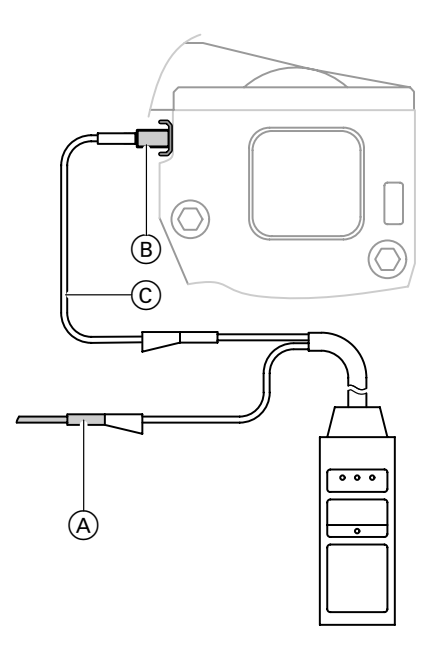

- 1. Buchse der Ionisationsmessleitung (A) von der Ionisationselektrode B abziehen und Testomatik oder Vielfachmessgerät anschließen.
- 2. Heizkessel mit oberer Nenn-Wärmeleistung in Betrieb nehmen (siehe Seite 15).

Der Mindestionisationsstrom soll schon bei Bildung der Flamme (ca. 2-3 Sekunden nach Öffnen des Gaskombireglers) min.  $7 \mu$ A betragen.

Messwert in Protokoll aufnehmen.

### <span id="page-22-0"></span>Codieradressen für Heizungsanlage anpassen

Die Regelung muss je nach Ausstattung der Anlage angepasst werden. Weitere Einstellungen siehe Übersicht der Codieradressen ab Seite 70.

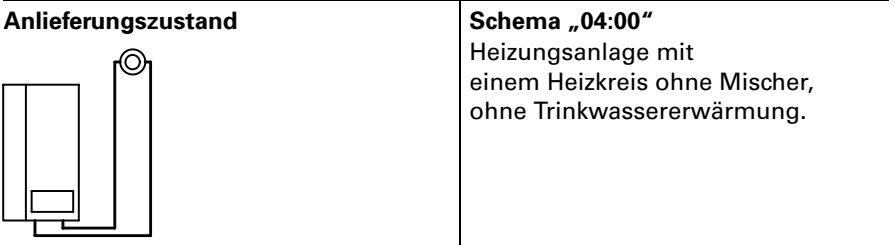

Heizungsanlagenschema einstellen

- Auswahl des zutreffenden Schemas siehe folgende Seiten.
- Arbeitsschritte zur Codierung siehe Seite 65.

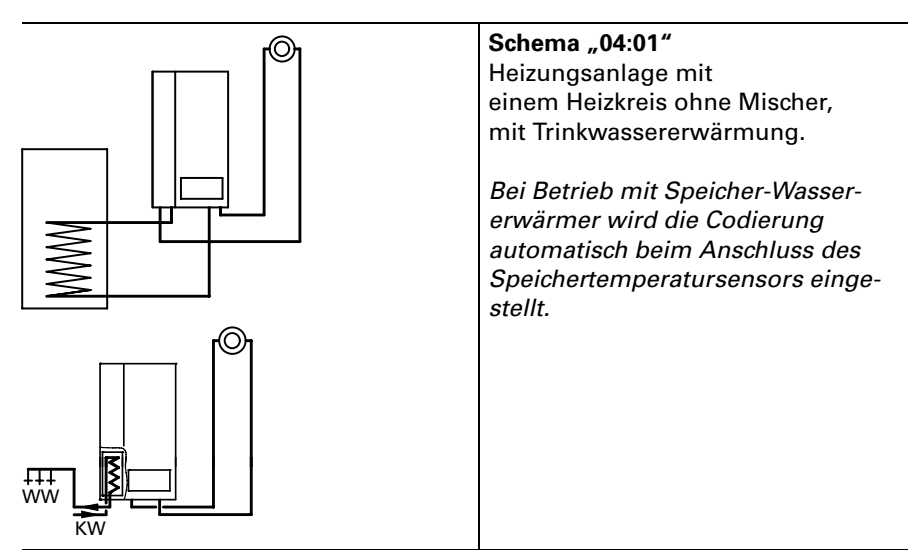

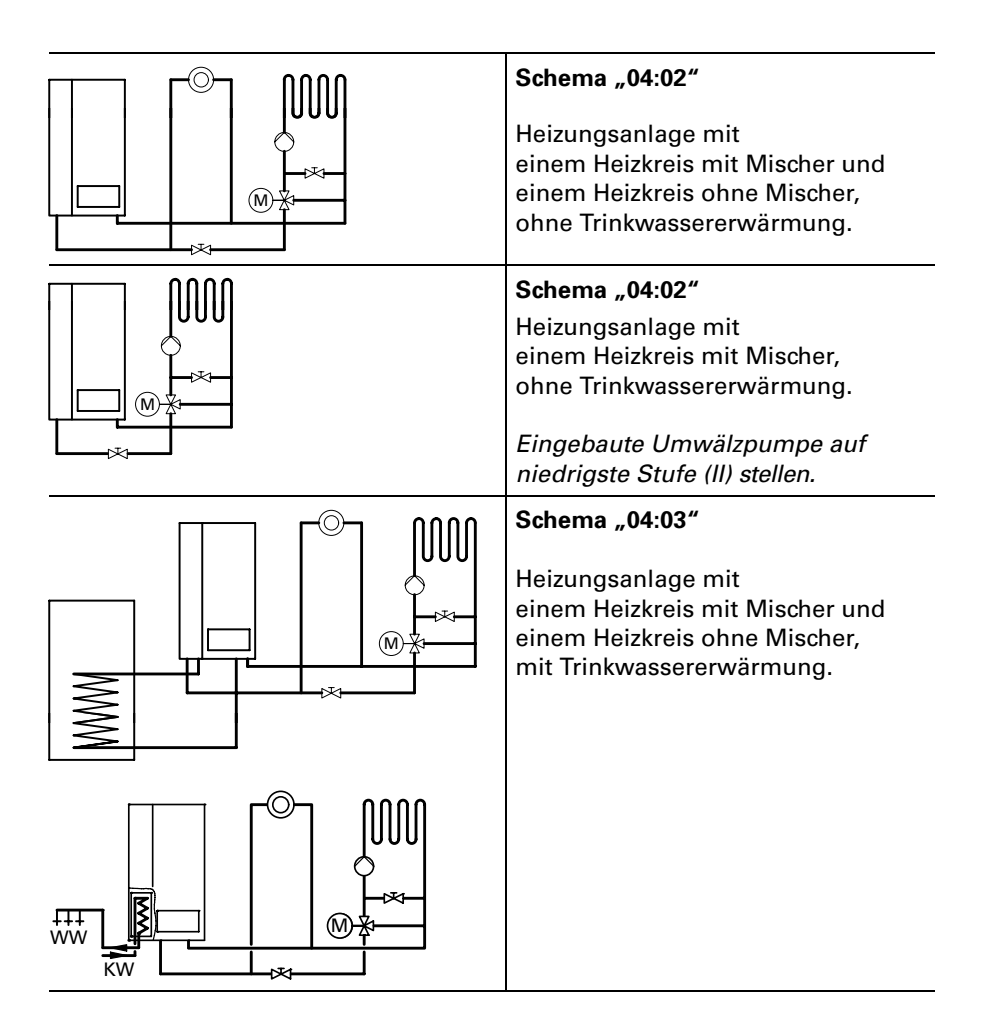

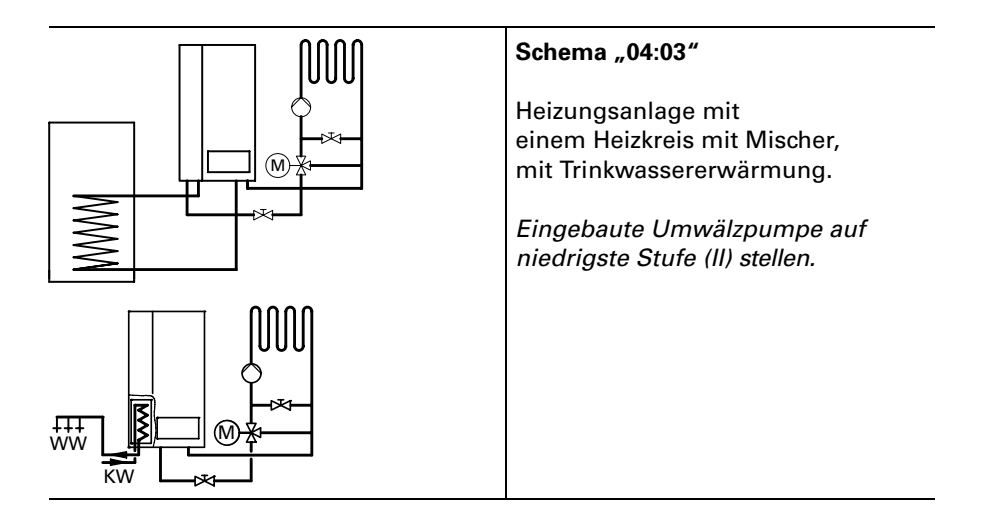

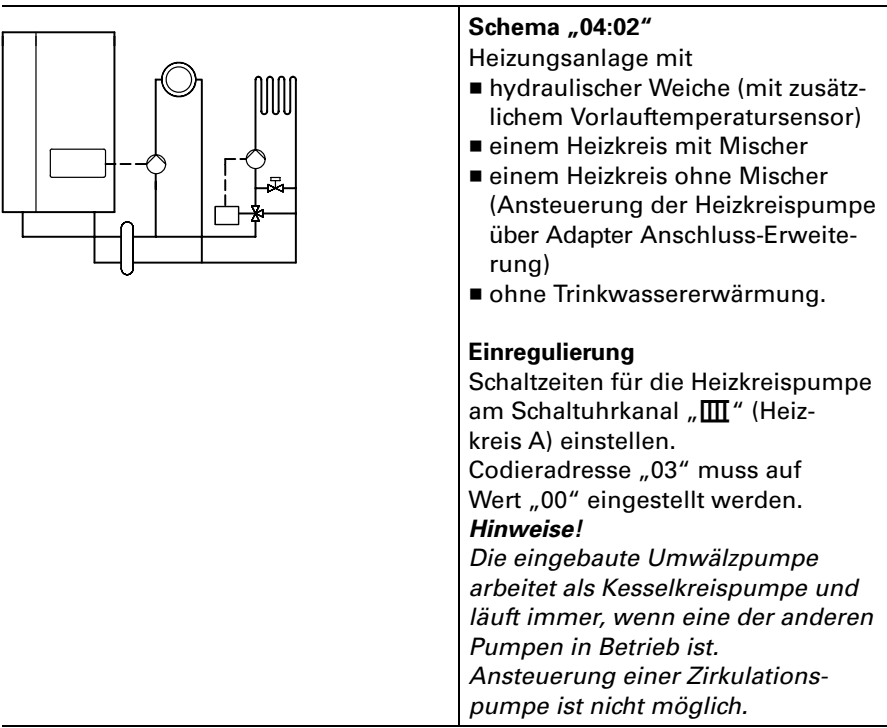

## Heizungsanlagenschemen mit hydraulischer Weiche

#### Schema "04:03" Heizungsanlage mit ■ hydraulischer Weiche (mit zusätz-1000 lichem Vorlauftemperatursensor) ■ einem Heizkreis mit Mischer ■ einem Heizkreis ohne Mischer (Ansteuerung der Heizkreispumpe über Adapter Anschluss-Erweiterung)  $m$ mit Trinkwassererwärmung. Einregulierung Schaltzeiten für die Heizkreispumpe am Schaltuhrkanal "**III**" (Heizkreis A) einstellen. Codieradresse "03" muss auf Wert "01" oder "02" eingestellt werden. Hinweise! Die eingebaute Umwälzpumpe arbeitet als Kesselkreispumpe und läuft immer, wenn eine der anderen Pumpen in Betrieb ist. Ansteuerung einer Zirkulations+ pumpe ist nicht möglich.

#### Heizungsanlagenschemen mit hydraulischer Weiche (Fortsetzung)

# <span id="page-27-0"></span>Diagnose zu den Regelungen

Regelung für angehobenen Betrieb Regelung für witterungsgeführten

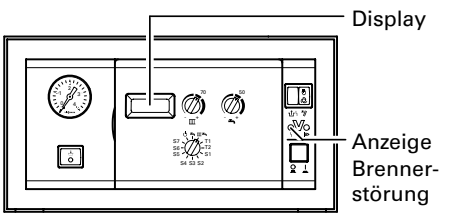

Betrieb

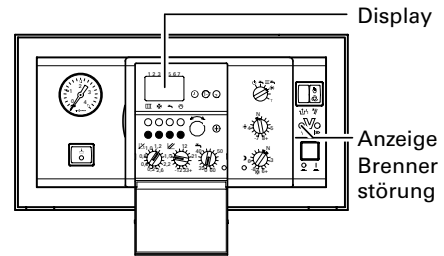

# Diagnosetabelle: Störungen mit Störanzeige an der Regelung

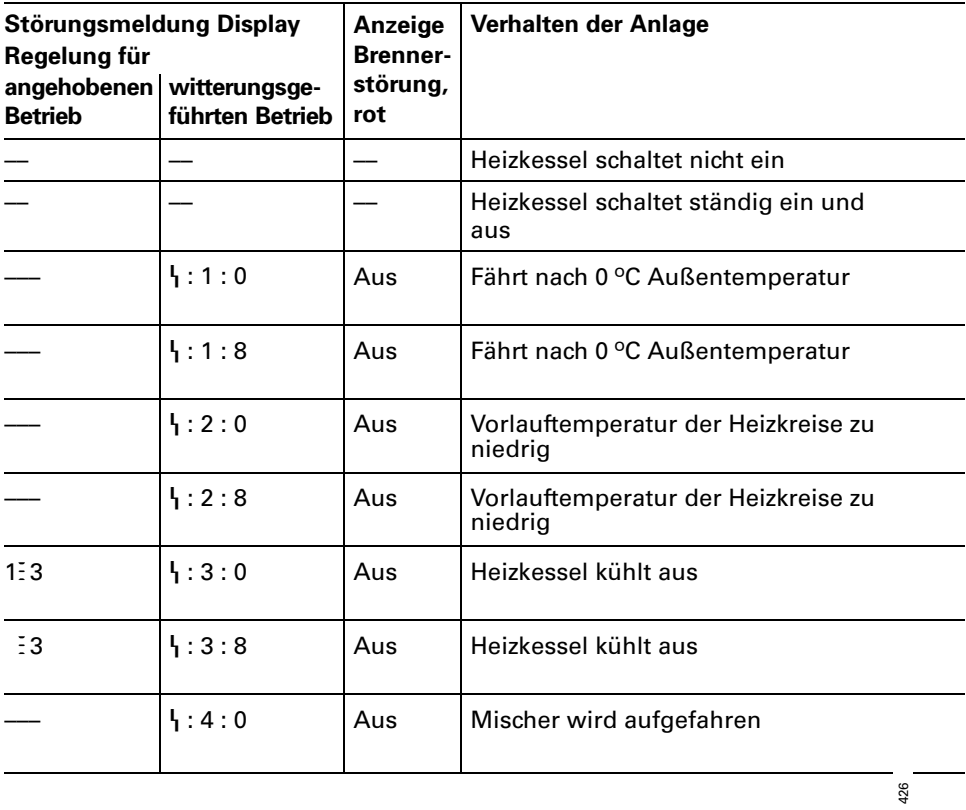

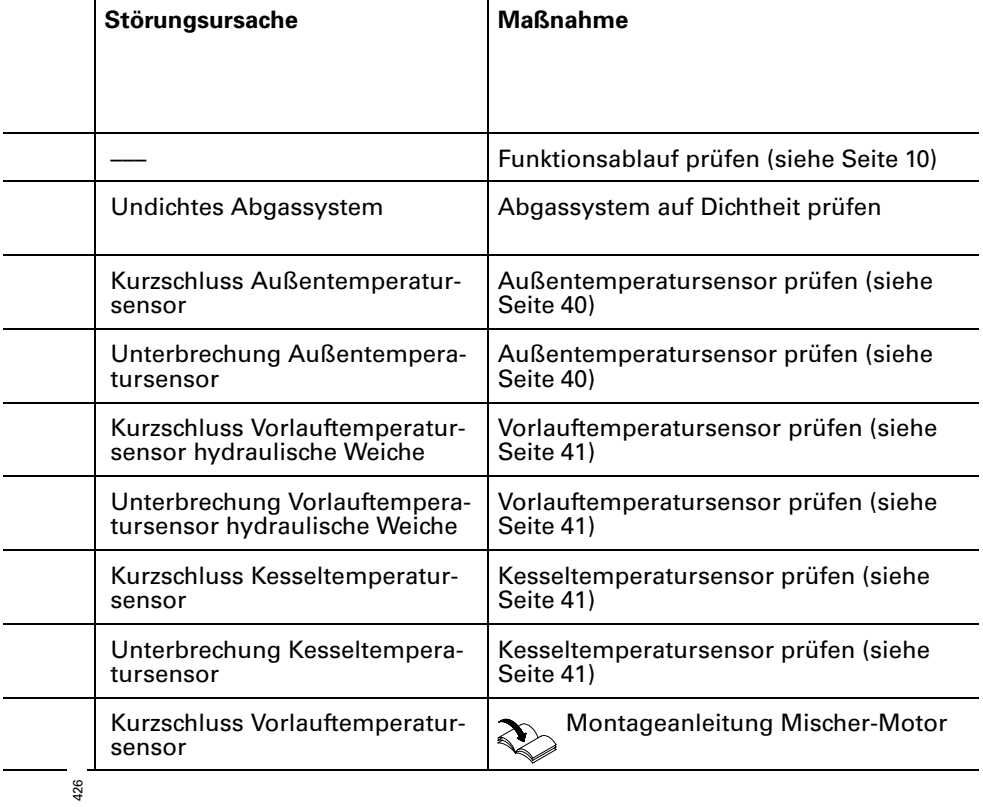

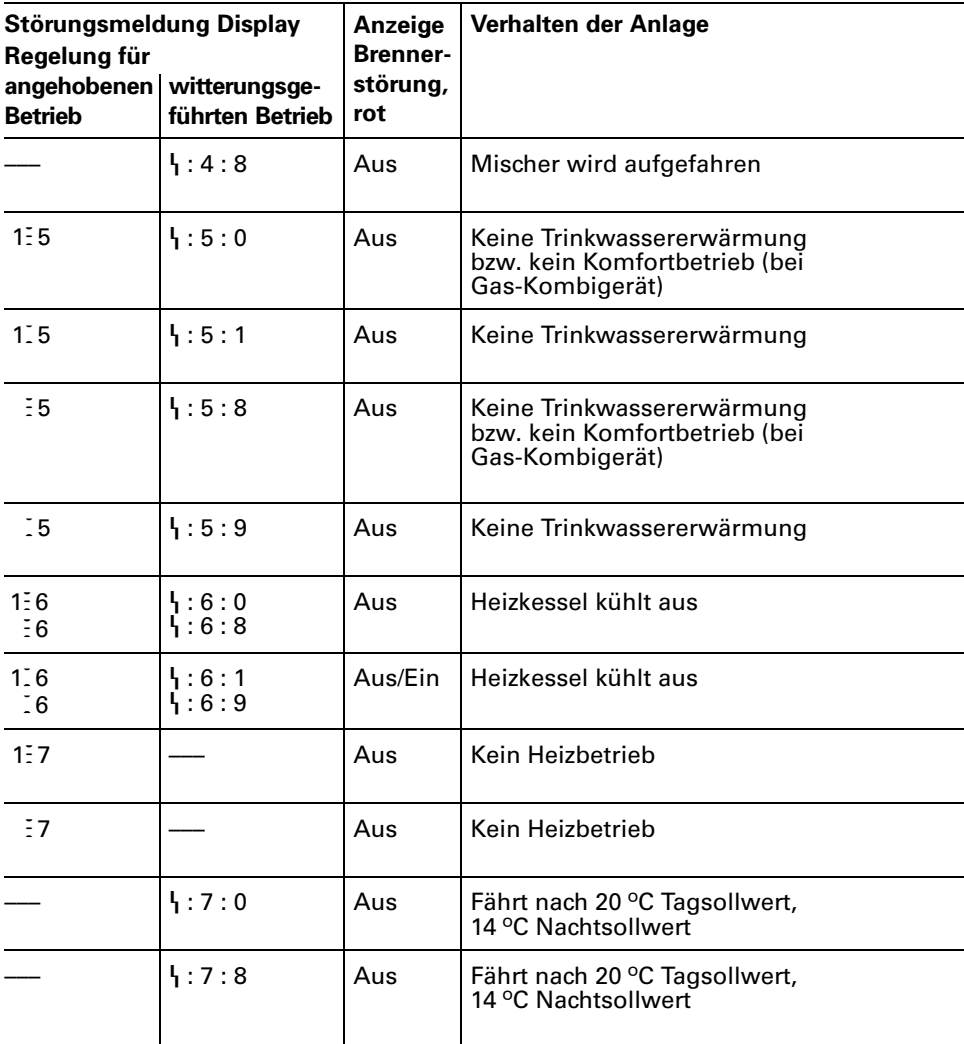

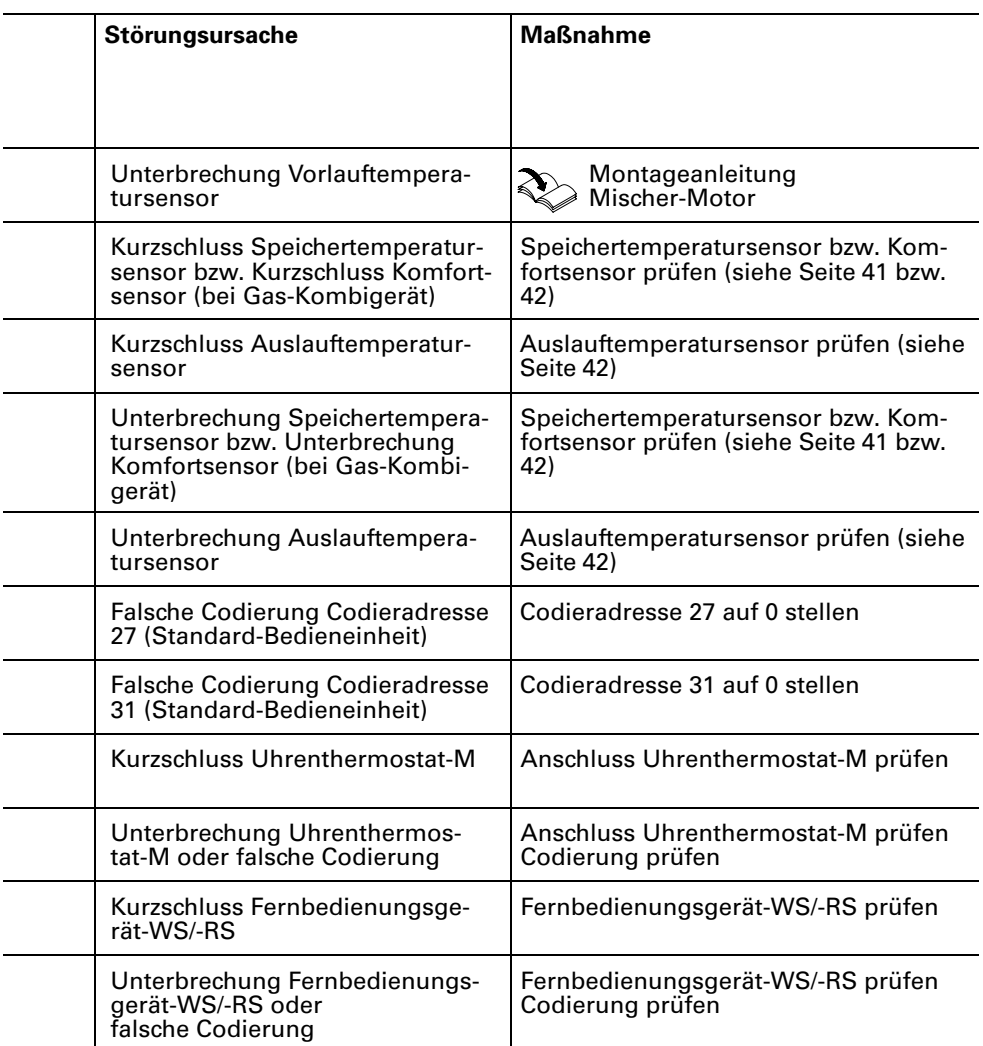

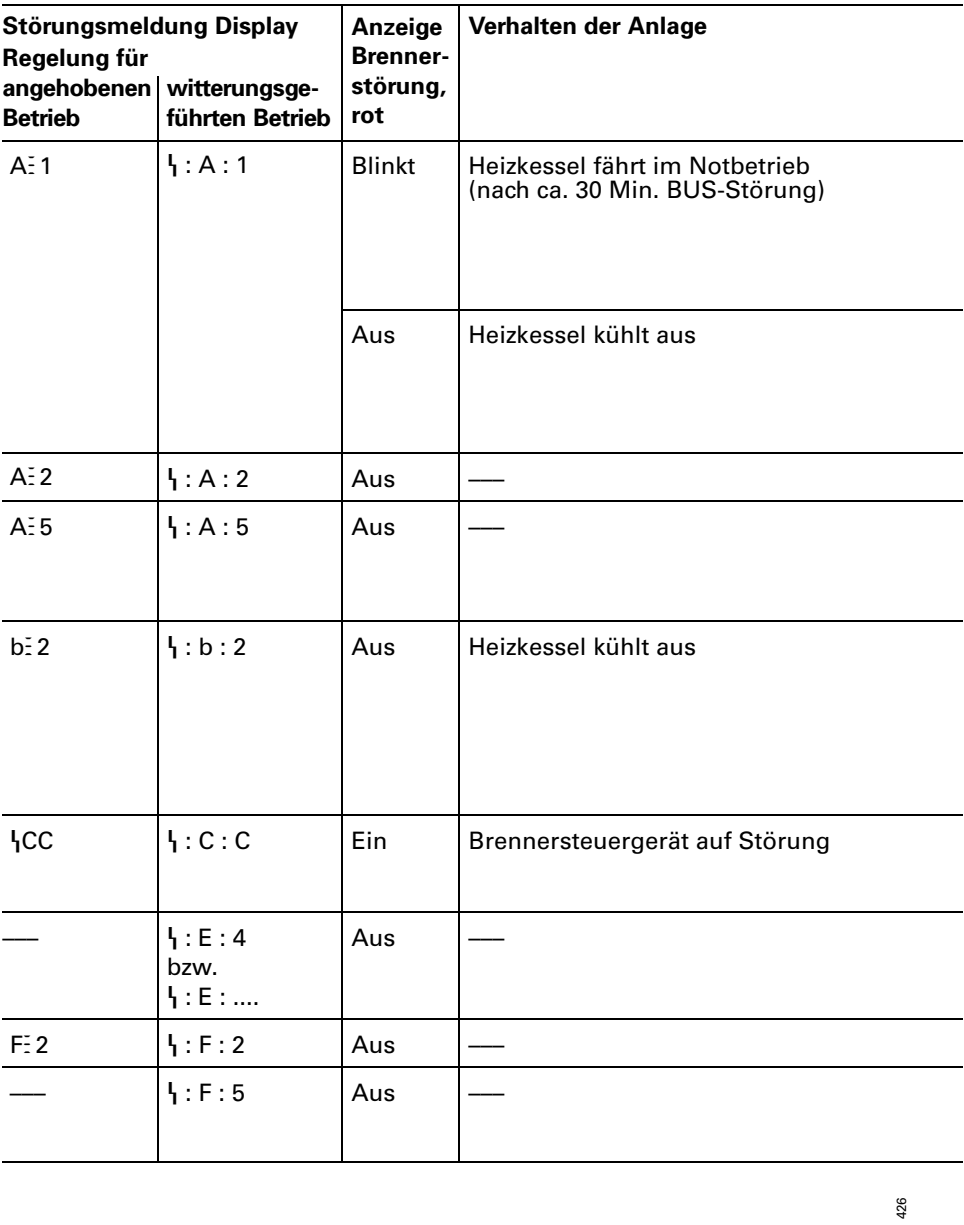

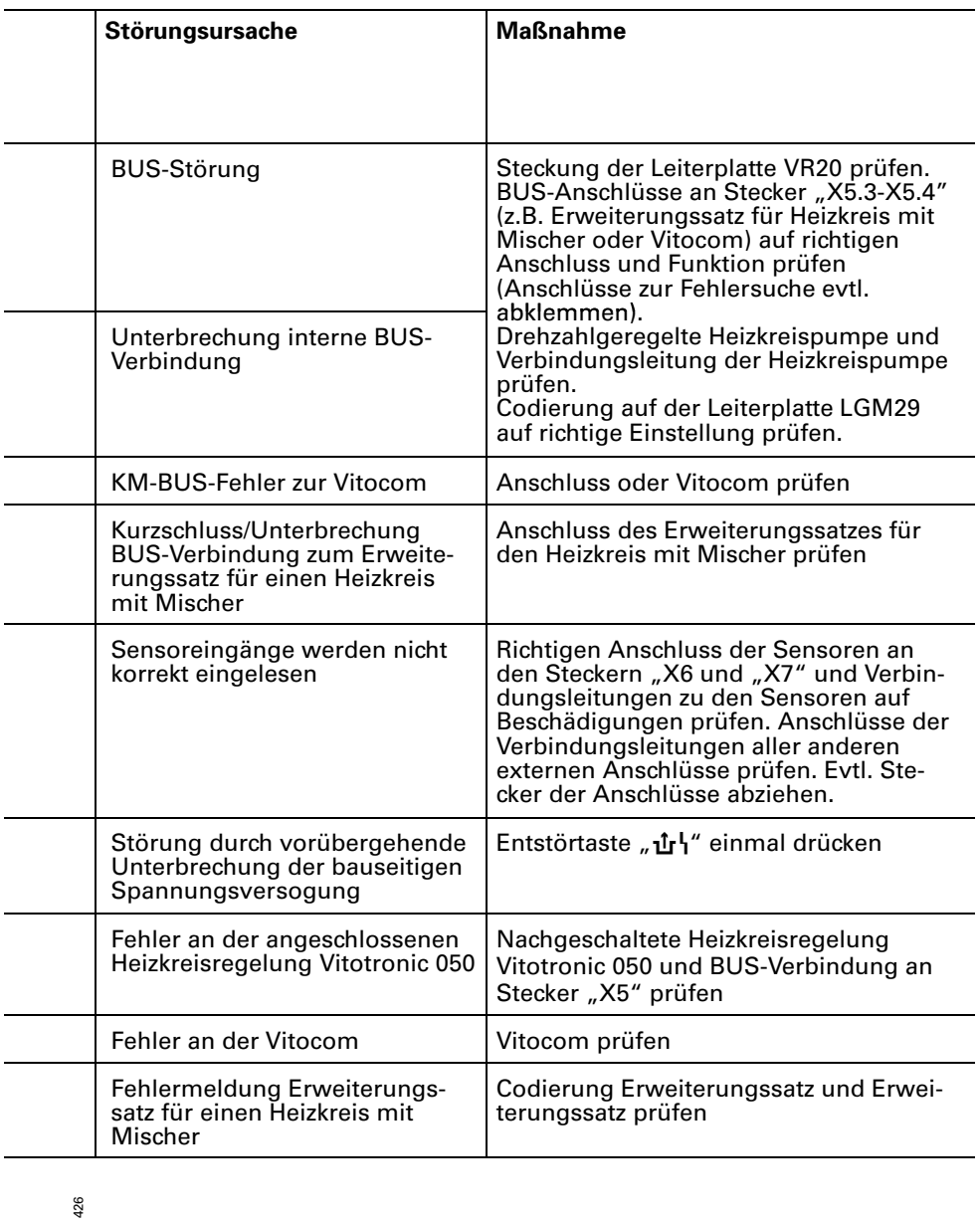

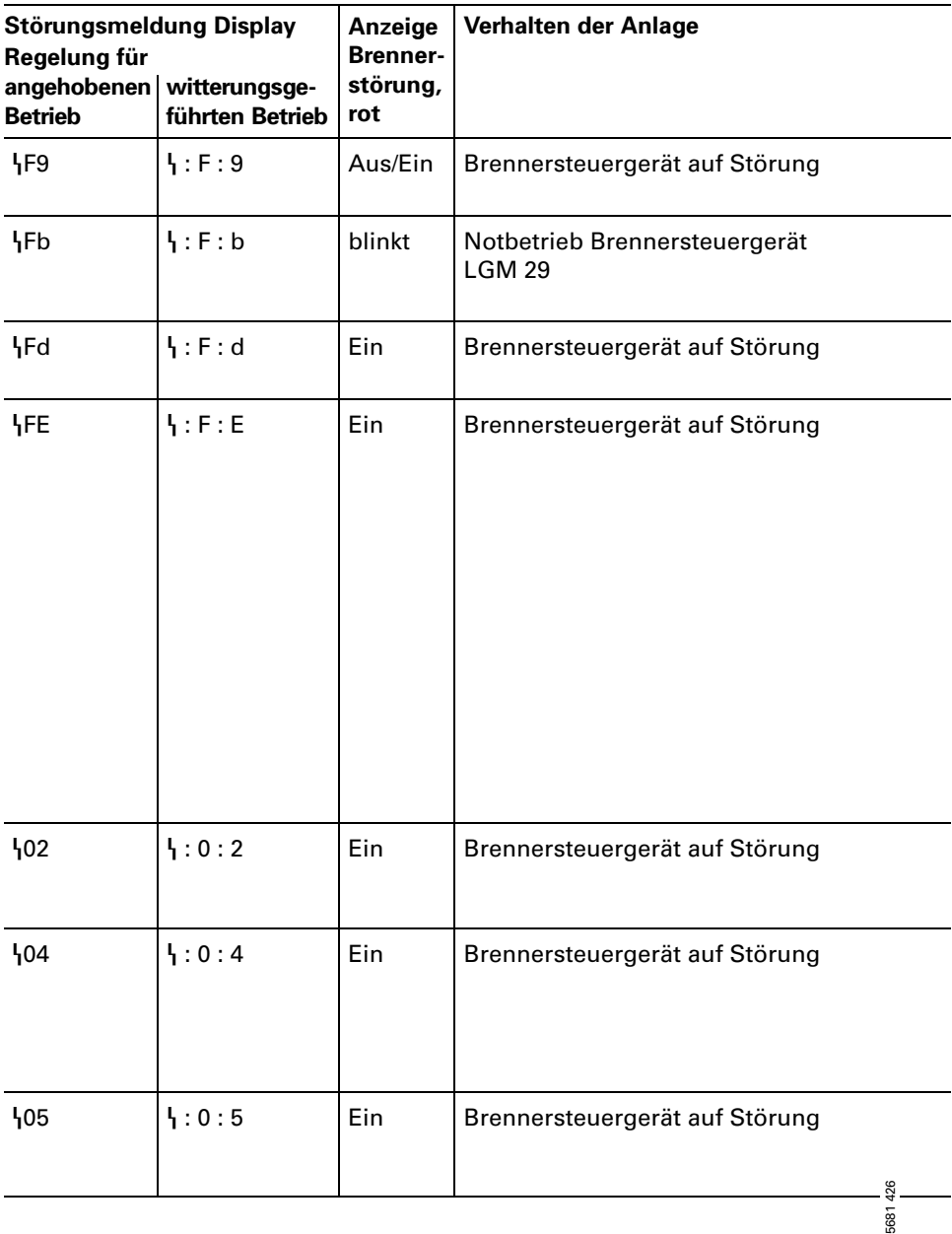

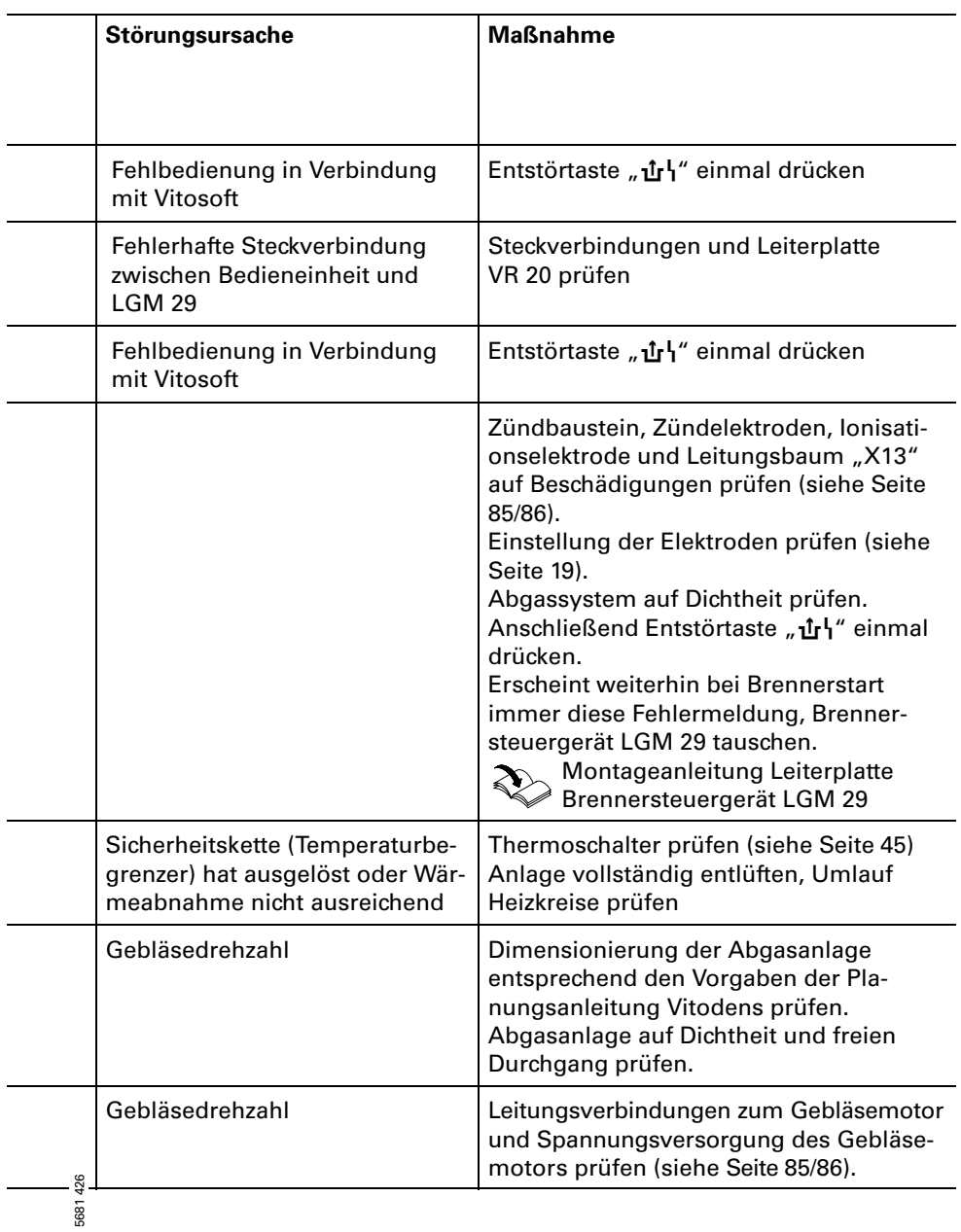

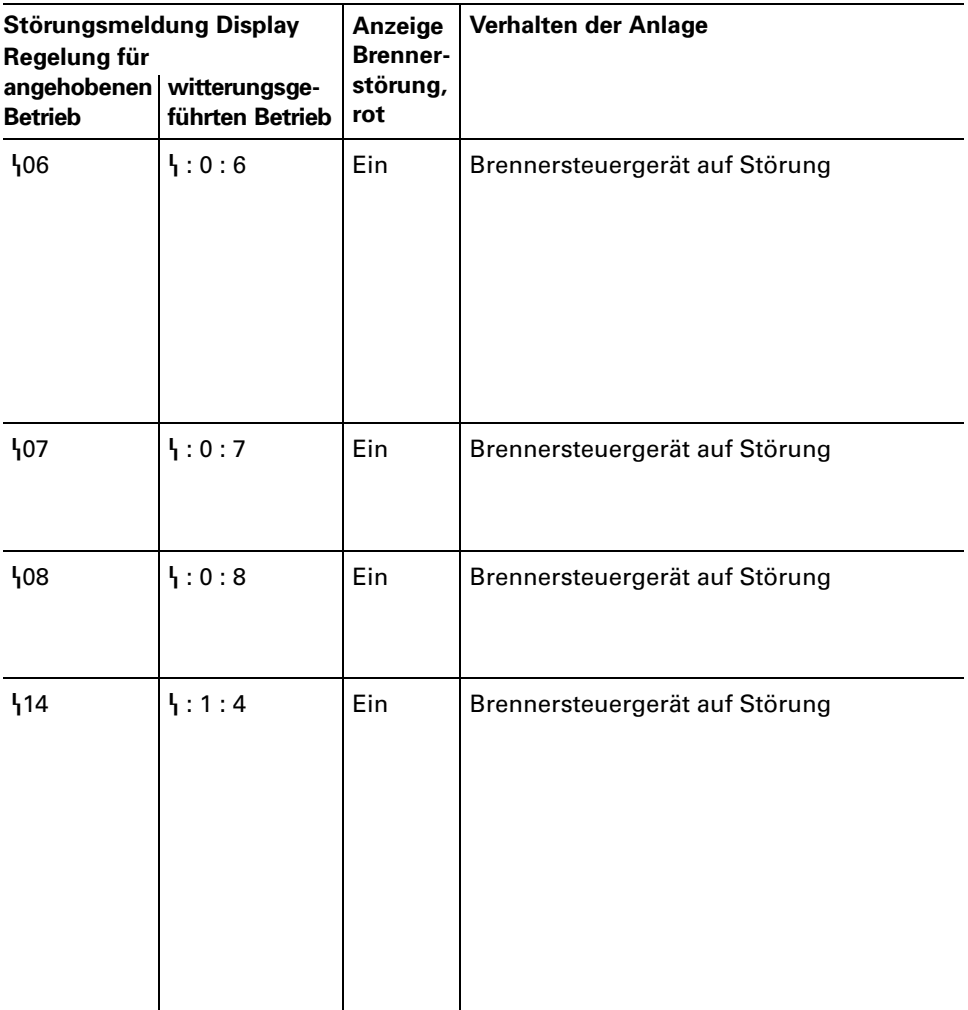
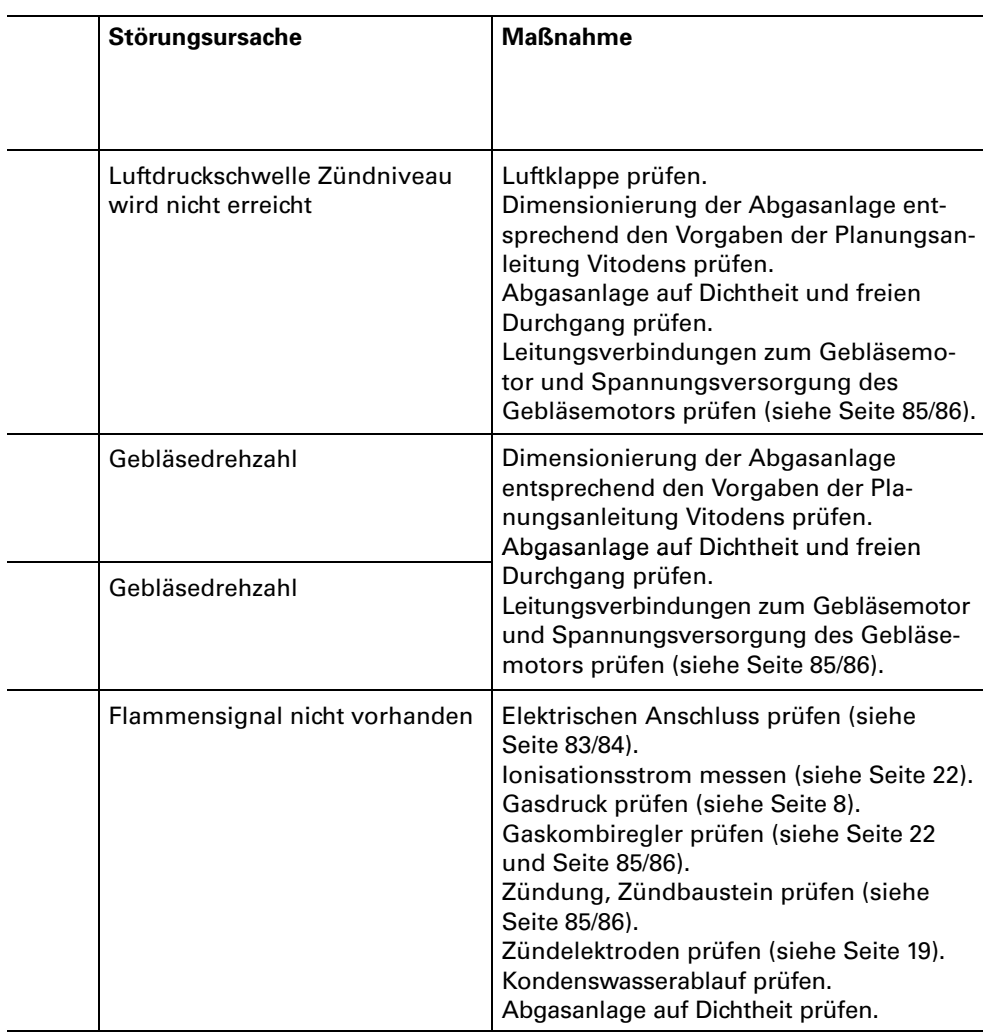

# Diagnose zu den Regelungen (Fortsetzung)

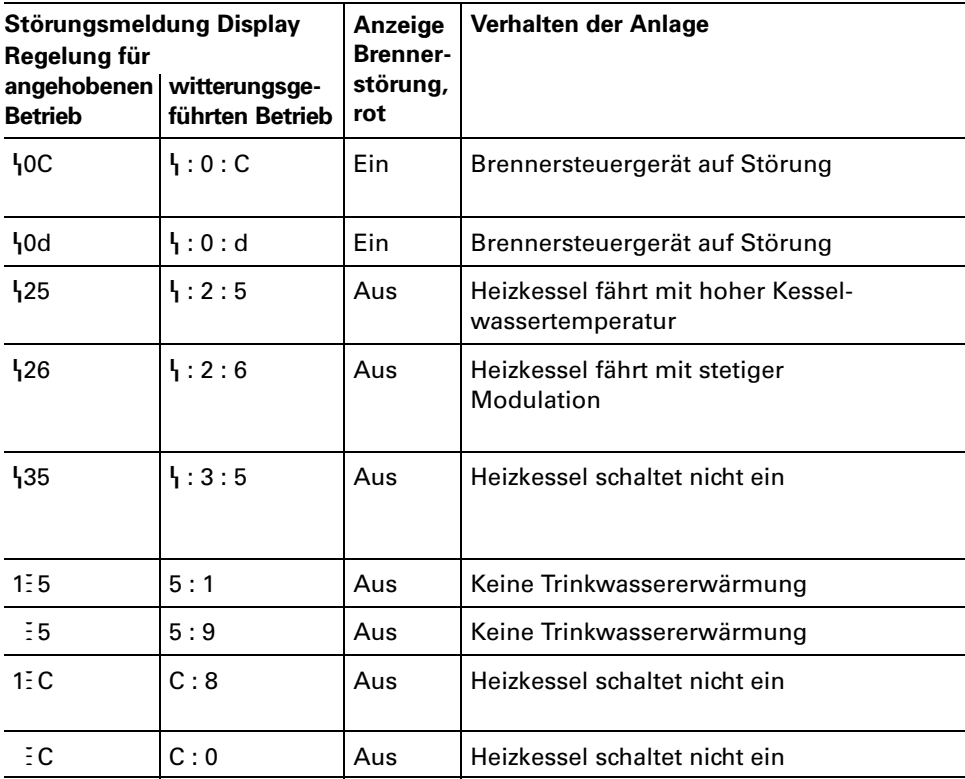

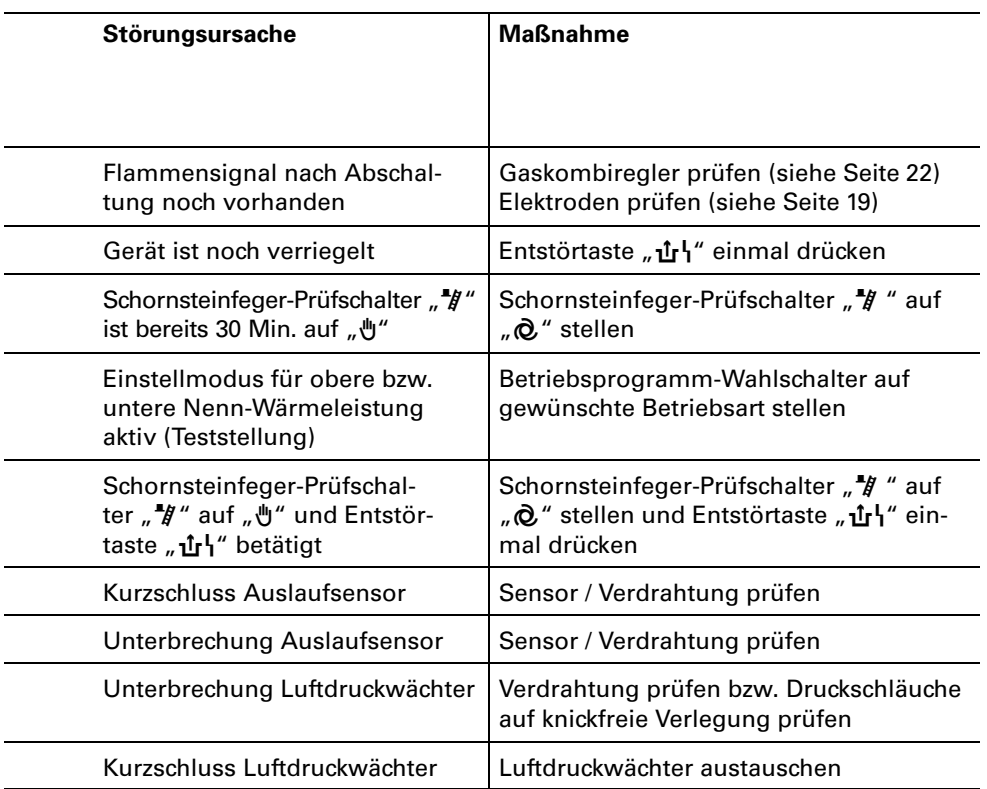

# Instandsetzung

#### Abfrage der Ist- und Solltemperaturen für

Regelung für angehobenen Betrieb, siehe Seit[e\\*62,](#page-61-0) Regelung für witterungsgeführten Betrieb, siehe Seit[e\\*67.](#page-66-0)

# Außentemperatursensor prüfen (Regelung für witterungsgeführten

Betrieb)

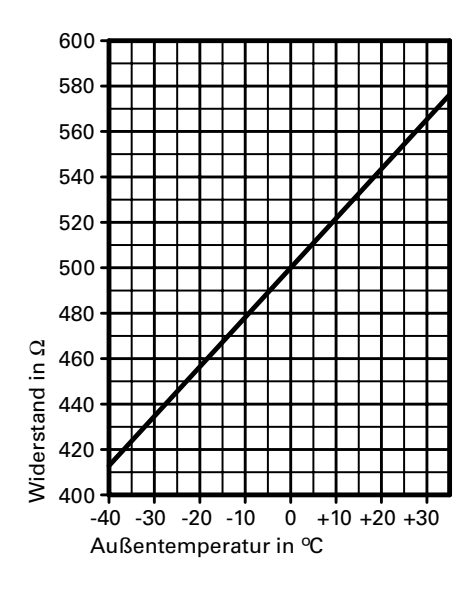

- 1. Steckverbinder "X6" von der Regelung abziehen.
- 2. Widerstand des Außentemperatur− sensors zwischen "X6.3" und "X6.4" am abgezogenen Steckverbinder messen und mit Kennlinie vergleichen.
- 3. Bei starker Abweichung von der Kennlinie Adern am Sensor abklemmen und Messung direkt am Sensor wiederholen.
- 4. Je nach Messergebnis Leitung oder Außentemperatursensor tauschen.

# Kesseltemperatursensor, Speichertemperatursensor bzw. Vorlauftemperatursensor hydr. Weiche prüfen

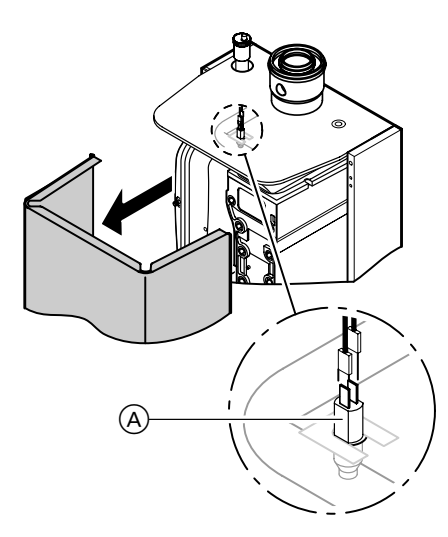

1. Kesseltemperatursensor: Leitungen am Sensor\$ A abziehen. Speichertemperatursensor bzw. Vorlauftemperatursensor hydr. Weiche:

Stecker "X7" abziehen.

- 2. Widerstand des Sensors messen und mit Kennlinie vergleichen.
- 3. Bei starker Abweichung Sensor tauschen.

#### $\triangle$  Sicherheitshinweis! Kesseltemperatursensor sitzt direkt im Heizwasser. Vor Sensorwechsel Heizkessel entleeren.

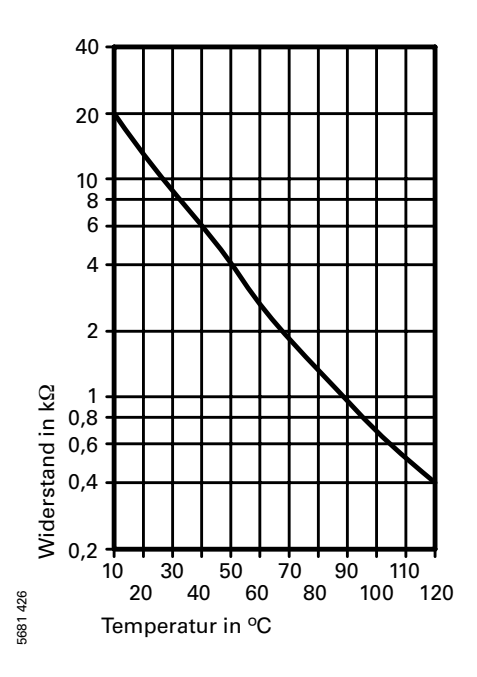

# Auslauftemperatur− oder Komfortsensor prüfen

(nur bei Gas−Kombigerät)

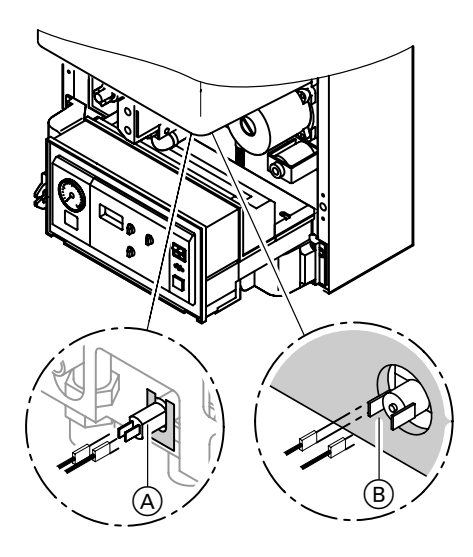

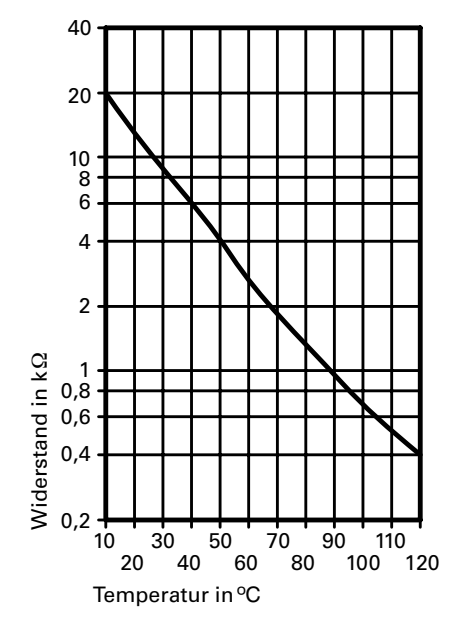

- 1. Leitungen am Auslauftemperatursensor (A) bzw. am Komfortsensor (B) abziehen.
- 2. Widerstand des Sensors messen und mit Kennlinie vergleichen.
- 3. Bei starker Abweichung Sensor tauschen.

#### $\triangle$  Sicherheitshinweis!

Auslauftemperatursensor sitzt direkt im Trinkwasser−Anschluss+ flansch

#### Vor Austausch:

#### Auslauftemperatursensor

- Kaltwasserabsperrhahn schließen.
- Warmwasserleitung und Plattenwärmetauscher (trinkwasserseitig) entleeren.

#### Komfortsensor

Sensor beim Einbau in die Laschen am Wärmetauscher einschieben.

### Plattenwärmetauscher prüfen (nur bei Gas−Kombigerät)

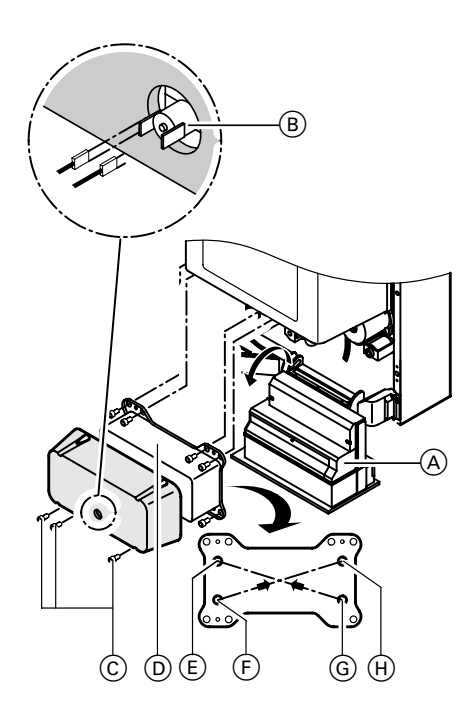

- E Heizungsrücklauf
- F Kaltwasser
- G Warmwasser
- (H) Heizungsvorlauf
- 1. Heizkessel heizwasser- und trinkwasserseitig absperren und entleeren.
- 2. Befestigungsschrauben lösen und Regelung (A) nach unten klappen.
- **3.** Stecker Komfortsensor  $\textcircled{\scriptsize{B}}$  abziehen.
- **4.** Befestigungsschrauben  $\copyright$  lösen und Plattenwärmetauscher\$ D nach vorn herausziehen.

#### Hinweis!

Beim Ausbau und aus dem ausgebauten Plattenwärmetauscher kön+ nen geringe Mengen Restwasser austreten.

- 5. Trinkwasserseitige Anschlüsse auf Verkalkung prüfen.
- 6. Einbau in umgekehrter Reihen− folge.

Neue Dichtungen einfetten und in die Anschlüsse der Aquaplatine legen.

#### Störungsbehebung

# Instandsetzung (Fortsetzung)

Relaistest (bei Regelung für witterungsgeführten Betrieb)

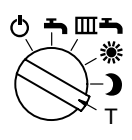

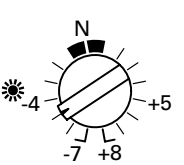

- 1. Betriebsprogramm-Wahlschalter auf "**T**" stellen.
- **2.** Am Drehknopf "※" gewünschte Position wählen.

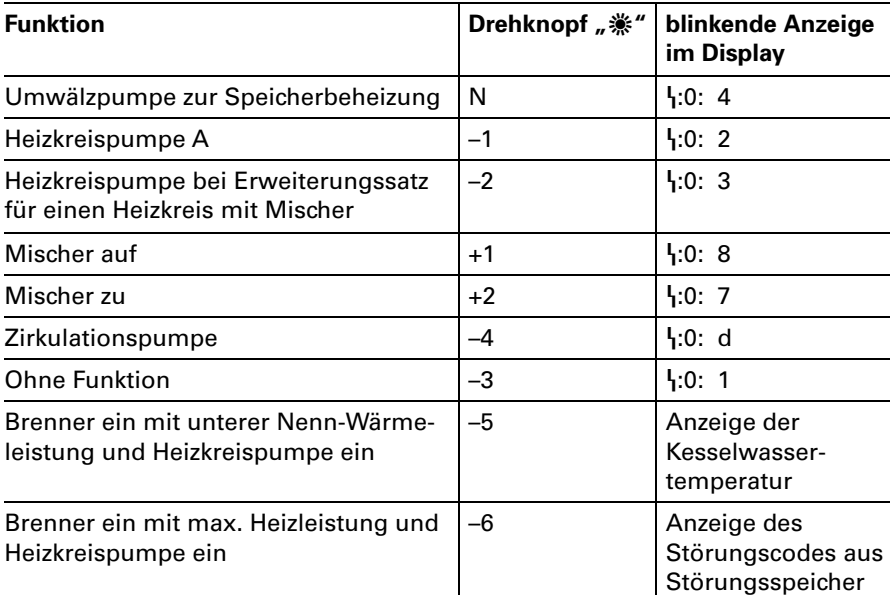

3. Betriebsprogramm-Wahlschalter und Drehknopf " \* in ursprüngliche Position stellen.

# Sicherheitskette prüfen

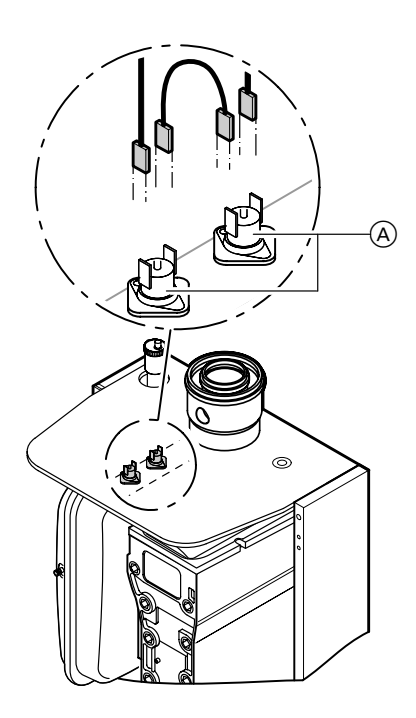

Wenn sich nach einer Störabschaltung die Sicherheitskette nicht entriegeln lässt, obwohl die Kesselwassertemperatur unterhalb von ca. 90 °C liegt:

Je eine Leitung der Thermoschalter (A) abziehen.

Durchgang der Thermoschalter mit einem Vielfachmessgerät prüfen. Defekte Thermoschalter ausbauen. Neue Thermoschalter einbauen. Nach Inbetriebnahme Entstörtaste "•ū·l·" an der Regelung drücken.

# Sicherungen prüfen

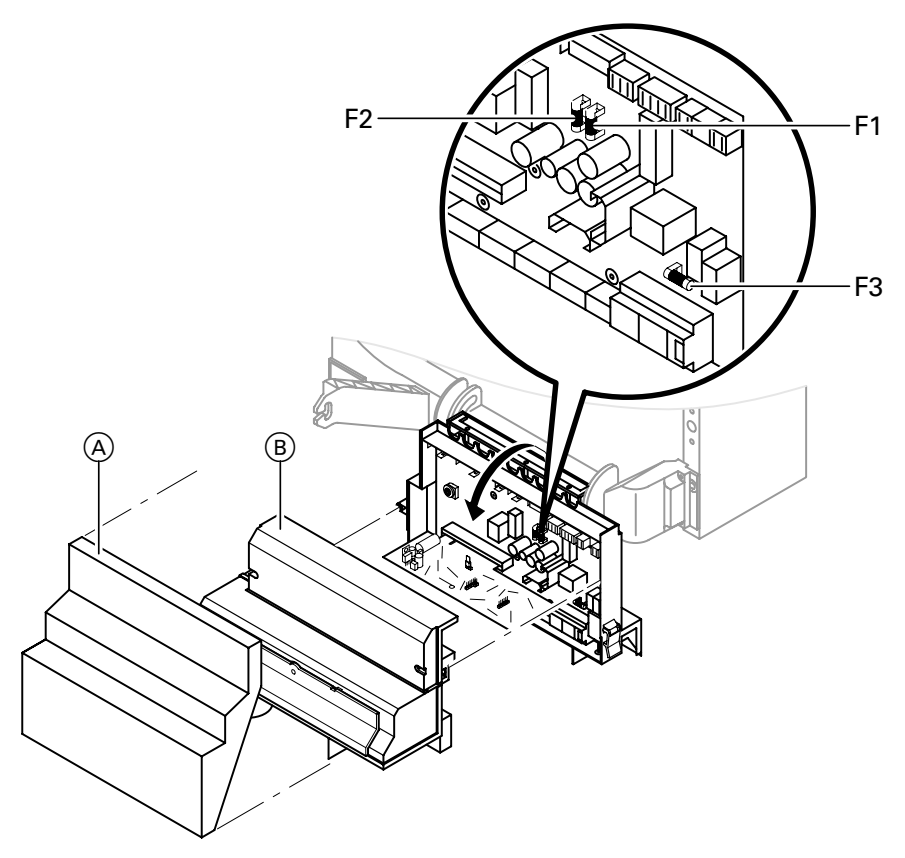

- 1. Netzspannung ausschalten.
- 2. Regelung abklappen und Abdeckungen\$ A und B abbauen.
- **3.** Sicherung F1, F2 und F3 prüfen.

Bei Austausch der Sicherungen beachten:

- F1: T 4 A, 250 V (max. Verlustleistung  $\leq 1,6$  W) oder T 6,3 A, 250 V (max. Verlustleistung  $\leq 2.5 W$ )
- F2: T 2,5 A, 250 V (max. Verlust $leistung \le 1 W$
- F3: T 6,3 A, 250 V (max. Verlustleistung  $\leq 2.5 W$ ).

# Erweiterungssatz für Heizkreis mit Mischer

#### Drehrichtung des Mischer-Motors prüfen

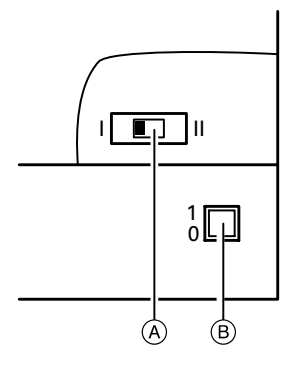

- A Drehrichtungsschalter
- $(B)$  Netzschalter  $\mathbb{D}^n$
- 1. Netzschalter am Motor ausschalten und wieder einschalten. Das Gerät führt folgenden Eigentest aus:
	- Mischer zu (150 Sekunden)
	- Pumpe ein (10 Sekunden)
	- Mischer auf (10 Sekunden)
	- Mischer zu (10 Sekunden) Danach erfolgt normaler Regelbetrieb.

2. Während des Eigentestes die Drehrichtung des Mischer-Motors beobachten.

Danach den Mischer von Hand in Stellung "Auf" bringen.

Der Vorlauftemperatursensor muss jetzt eine höhere Temperatur erfassen.

Wird die Temperatur niedriger, ist entweder die Drehrichtung des Motors falsch oder der Mischereinsatz falsch eingebaut.

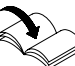

Montageanleitung Mischer

- 3. Drehrichtung des Mischer-Motors einstellen (falls erforderlich).
	- Schalterstellung I für Heizungsrücklauf von links (Anlieferungszustand).
	- Schalterstellung II für Heizungsrücklauf von rechts.

### Codierschalter S1.1

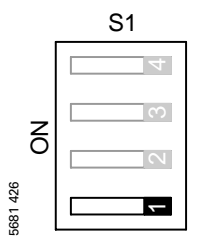

Wenn ein Erweiterungssatz für Heizkreis mit Mischer und eine Vitotronic 050 angeschlossen sind, muss der Codierschalter S1.1 am Erweiterungssatz auf "off" stehen.

# Vitotronic050 prüfen (Zubehör)

Zur Ansteuerung einer Vitotronic 050 ist das Erweiterungsmodul Viessmann 2+Draht+BUS in der Kesselkreisregelung und zusätzlich noch ein Kommunika+ tionsmodul in der Vitotronic\*050 erforderlich.

#### Viessmann 2-Draht-BUS und Datenverbindung zur Vitotronic 050 prüfen

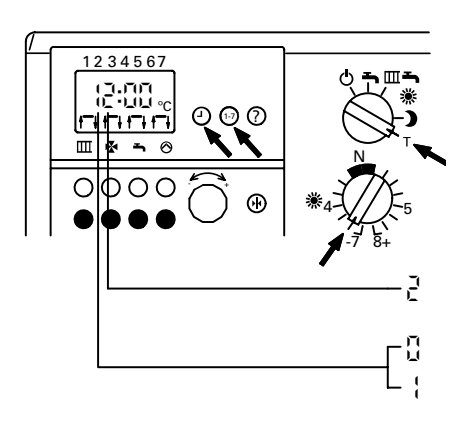

- 1. Betriebsprogramm-Wahlschalter auf "**T**" stellen.
- 2. Drehknopf\$D s E auf D06 E stellen.
- 3. Tasten " $\odot$ " und "1-7" gleichzeitig drücken.
- 4. Display auswerten.

mit Vitotronic\$050

Erweiterungsmodul nicht erkannt Erweiterungsmodul erkannt

5. Ist das Erweiterungsmodul bzw. die Vitotronic 050 nicht erkannt, die korrekte Montage prüfen.

#### Hinweis!

Auf dem Erweiterungsmodul blinkt bei intaktem Datenbus eine grüne LED. Ist die LED aus, kann ein vertauschter Anschluss der Daten− leitung "X5.3"- "X5.4" vorliegen.

### Drehschalterstellung auf dem Kommunikationsmodul der Vitotronic050 prüfen

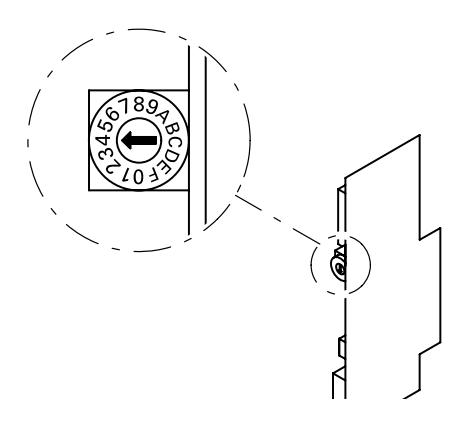

Drehschalter auf Kommunikations− modul muss auf "4" stehen.

#### Hinweis!

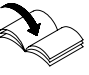

Bitte auch die jeweiligen Montageunterlagen der Vitotronic 050 beachten.

Falls außer der Vitotronic\$050 auch ein Erweiterungssatz für einen Heizkreis mit Mischer angeschlossen ist, den Drehschalter auf "5" stellen.

Wenn eine weitere Vitotronic 050 angeschlossen ist, an dieser den Drehschalter auf "6" stellen usw.

# Steckbrückenbelegung und Codierungen

# Steckbrückenbelegung auf Leiterplatte VR 20

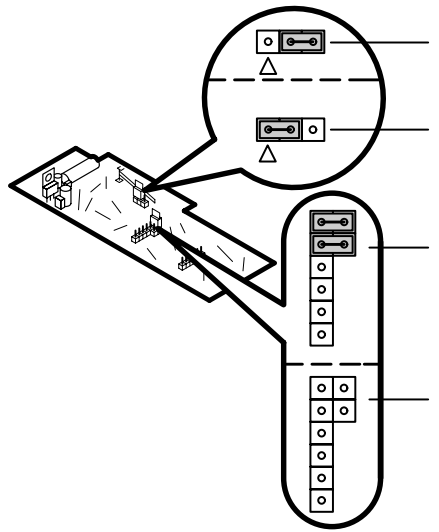

### Steckbrücke "X6"

Auslieferungszustand ohne Funktion "Externes Sperren des Brenners".

Mit Funktion "Externes Sperren des Brenners" (nur wenn der Kontakt an Stecker "X6.1-X6.2" angeschlossen ist).

### %Steckbrücken "X2"*-* "X4"

Auslieferungszustand ohne Erweite− rungsmodul Viessmann 2-Draht-BUS: Zwei Steckbrücken aufgesteckt wie Abbildung.

Mit Erweiterungsmodul Viessmann 2-Draht-BUS: Beide Steckbrücken entfernt.

49

#### Störungsbehebung

# Steckbrückenbelegung und Codierungen (Fortsetzung)

## Externe Anforderung (bauseits)

Codieradresse "30:00" auf "30:01" und "35:00" auf "35:01" umstellen.

#### Hinweis!

Die Inbetriebsetzung des Heizkessels erfolgt entsprechend der Einstellung der Codieradresse "125". Kesselwassertemperatur wird auf Sollwert entsprechend der Ein− stellung der Codieradresse "102" gehalten.

#### Externes Sperren (bauseits)

(nur wenn der Kontakt an Stecker "X6.1-X6.2" angeschlossen ist)

- 1. Leiterplatte VR 20 (A) herausziehen.
- Hinweis!
- **2.** Steckbrücke "X6" (B) umstecken.

Die Außerbetriebsetzung des Heizkessels erfolgt entsprechend der Ein+ stellung der Codieradresse "108".

**3.** Leiterplatte  $(A)$  wieder einstecken.

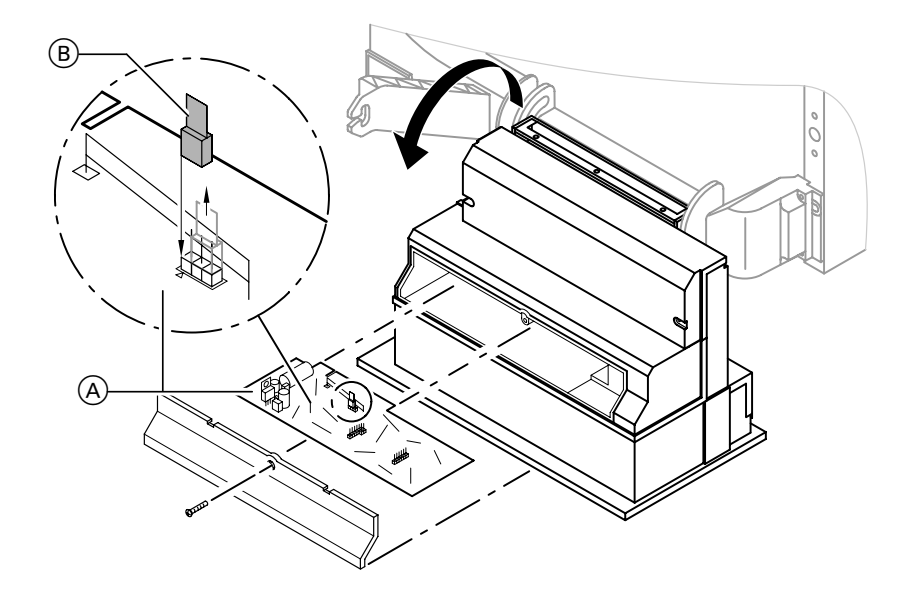

# Steckbrückenbelegung und Codierungen (Fortsetzung)

# Externe Betriebsprogramm-Umschaltung (Telefonkontakt)

Für diese Funktion muss ein Zusatzgerät (z.B. Vitocom\*300) angeschlossen sein.

Das an der Regelung des Heizkessels manuell vorgewählte Betriebsprogramm kann von der Leitstelle oder einem Telefon und Code-Sender verändert werden.

Das Umschalten erfolgt zwischen den in der Tabelle zugeordneten Betriebsprogrammen. Die Stellung des Betriebsprogramm-Wahlschalters bleibt jedoch unver−

ändert.

Durch einen weiteren Anruf wird auf das vorgewählte Betriebsprogramm zurückgeschaltet.

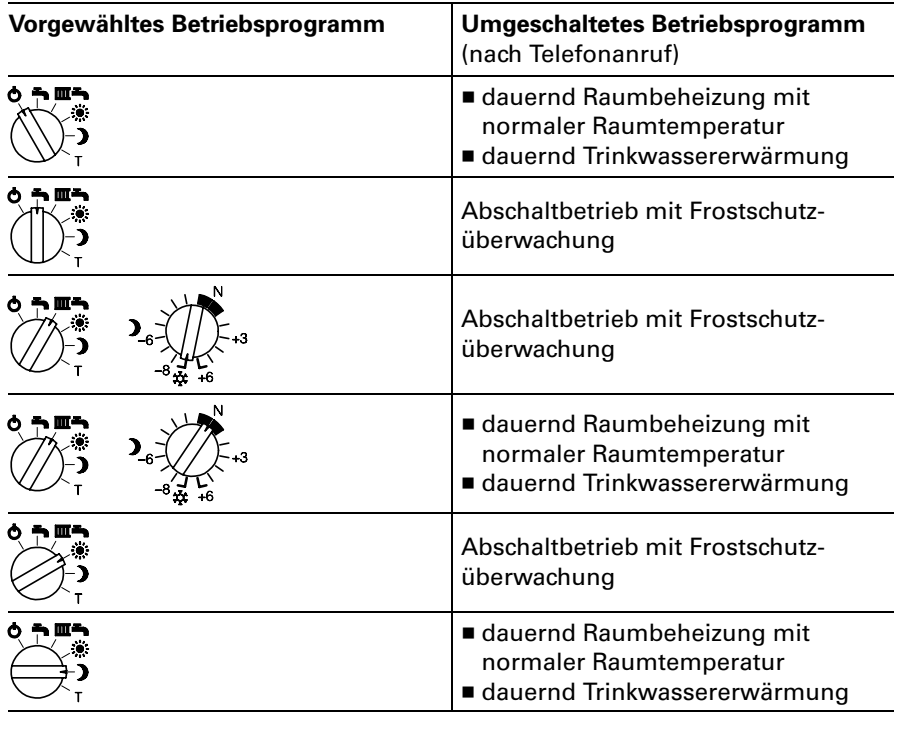

# Grundeinstellung des Gaskombireglers

Falls der Gaskombiregler derartig verstellt ist, dass kein Brennerstart bzw. Betrieb möglich ist, mit den folgenden Schritten eine Grundeinstellung schaffen.

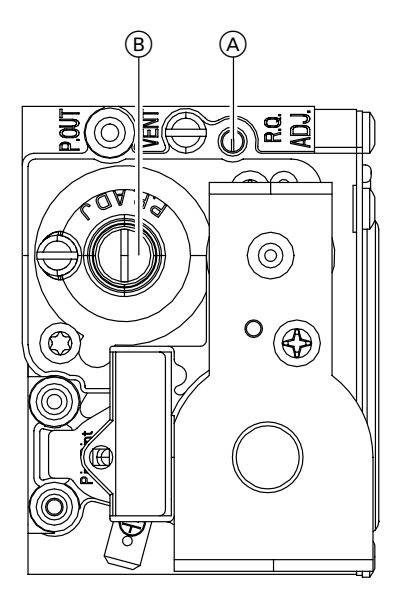

- 1. Einstellschraube "R.Q.ADJ."  $\overline{A}$ für obere Nenn−Wärmeleistung rechts herum bis zum Anschlag drehen und dann wieder 6 Umdrehungen zurückdrehen.
- 2. Einstellschraube "P.R.ADJ." (B) für untere Nenn−Wärmeleistung rechts herum bis zum Anschlag drehen und dann wieder 2,5 Umdrehungen zurückdrehen.

#### Hinweis!

Möglichst genau 2,5 Umdrehungen zurückdrehen, da schon bei einer Abweichung von 0,5 Umdrehungen der Brenner nicht startet oder CO >100 mg/kWh produziert.

Mit dieser Grundeinstellung den Brenner neu einregulieren (siehe nächste Seite).

# Brenner einregulieren

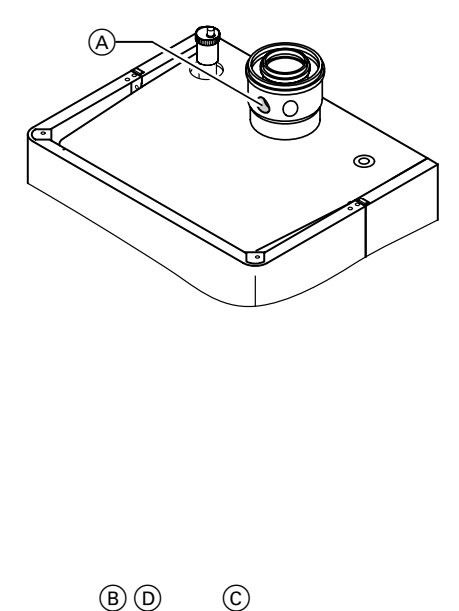

ΈB) D C $\odot$ 

- 1. Abgasanalysegerät am Kesselanschluss-Stück (A) anschließen  $(\ddot{O}$ ffnung "Abgas").
- 2. Schraube im Mess-Stutzen "Pout" (B) am Gaskombiregler lösen, nicht herausdrehen, und Manometer anschließen.
- 3. Gasabsperrhahn öffnen und Heizkessel in Betrieb nehmen.
- 4. Wärmeanforderung durch Sollwert− verstellung herbeiführen.

#### Hinweis!

Wärmeanforderung nicht über den Schornsteinfeger-Prüfschalter "\*# " herbeiführen.

5. Obere Nenn-Wärmeleistung wählen:

# Regelung für angehobenen Betrieb<br>■ Betriebsprogramm-Wahlschalter

auf "T2" stellen.

# Regelung für witterungsgeführten

- **Betrieb**<br>■ Betriebsprogramm-Wahlschalter auf "T" und Drehknopf " \* auf ..-6" stellen.
- 6. Düsendruck für obere Nenn-Wärmeleistung entsprechend Tabelle auf Seite [54](#page-53-0) prüfen und (falls erforderlich) an Einstellschraube "R.Q.ADJ."  $\copyright$ einregulieren.
- **7**. CO<sub>2</sub>-Gehalt messen. Entsprechend dem vorliegenden Wobbeindex muss sich ein CO 2 0 Gehalt nach Tabelle auf Seite [54](#page-53-0) ergeben.

# <span id="page-53-0"></span>Brenner einregulieren (Fortsetzung)

# CO<sub>2</sub>-Gehalt

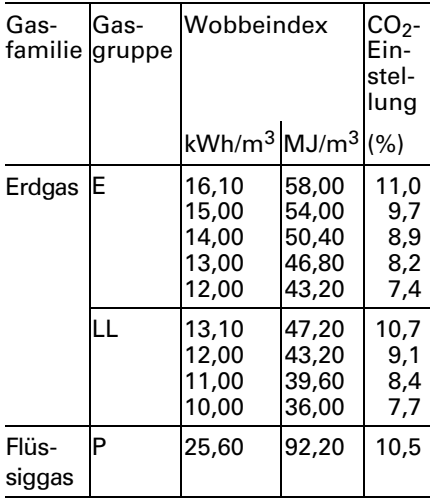

8. Untere Nenn-Wärmeleistung wählen:<br>Regelung für angehobenen Betrieb

Betriebsprogramm-Wahlschalter auf "T1" stellen.

# Regelung für witterungsgeführten

- **Betrieb**<br>■ Drehknopf "☀" auf "–5" stellen.
- 9. Düsendruck für untere Nenn-Wärmeleistung entsprechend untenstehender Tabelle prüfen und (falls erforderlich) an Einstellschraube "P.R.ADJ." (D) (unter Schutzkappe) einregulieren.
- **10.**  $CO_2$ -Gehalt messen. Entsprechend dem vorliegenden Wobbeindex muss sich ein CO 2 0 Gehalt nach nebenstehender Tabelle ergeben.
- 11. Betriebsprogramm-Wahlschalter und Drehknopf "豢" wieder auf gewünschten Wert stellen.
- 12. Gasabsperrhahn schließen, Manometer abnehmen und Mess-Stutzen ® schließen.
- 13.  $\triangle$  Sicherheitshinweis! Dichtheit aller gasseitigen Verbindungen prüfen.
- 14. Abdeckhaube und Vorderblech anbauen.

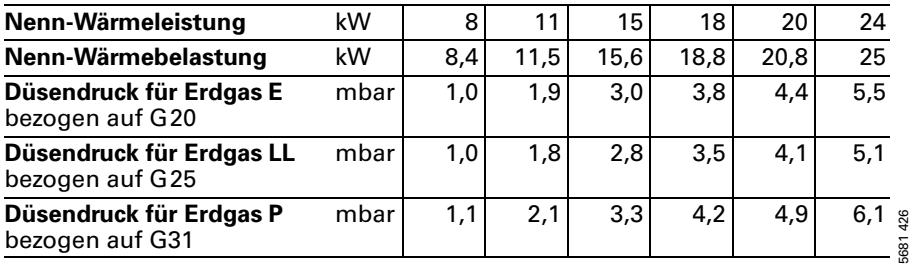

#### Düsendruck

# Funktionsbeschreibung

#### Heizbetrieb

Bei Anforderung durch den raumtemperaturgeführten Uhrenthermostaten wird im Betriebsprogramm Heizen und Warmwasser "**IIII <del>= v</del>**" die eingestellte Kesselwasser-Solltemperatur gehalten.

Liegt keine Anforderung vor, wird die Kesselwassertemperatur auf der vorgegebenen Frostschutztemperatur gehalten (5 °C – Brenner ein, 50 °C – Brenner aus).

Das Verhalten der Umwälzpumpe nach Brennerabschaltung kann mit Stellung "S1" des Betriebsprogramm-Wahlschalters ausgewählt werden (siehe Seite [58\).](#page-57-0)

Der Speicher-Wassererwärmer (falls vorhanden) kann kurzzeitig auf 60 °C mit Stellung "S4" des Betriebsprogramm-Wahlschalters aufgeheizt werden (siehe Seite 59).

Beschränkter Anlagenfrostschutz kann mit Stellung "S6" des Betriebsprogramm-Wahlschalters ausgewählt werden (siehe Seite [60\).](#page-59-0)

#### Warmwasserbereitung

Erkennt der Wasserschalter eine Warmwasserentnahme (>3I), schalten der Brenner und die Umwälzpumpe ein, und das 3−Wege−Ventil schaltet auf Warmwasserbereitung um (Symbol "<del>■</del>" im Display). Der Brenner moduliert nach der Trinkwasserauslauftemperatur und wird vom Temperaturwächter (82 °C) kesselseitig begrenzt.

Ist der Komfortbetrieb aktiv, wird der Plattenwärmetauscher auf einer Bereitschaftstemperatur von "42 °C Ein" und "46 °C Aus" gehalten.

#### Warmwasserbereitung mit Gas-Heizgerät

Die Warmwasserbereitung wird aktiv, wenn die Speichertemperatur 2,5 K unter dem Speichertemperatursollwert liegt. Der Brenner, die Umwälzpumpe und das 3-Wege-Ventil werden ein− bzw. umgeschaltet. Die Kesselsolltemperatur liegt im Anlieferzustand bei 78 °C (Servicestellung S3). Steigt die Speicher-Isttemperatur 2,5 K über Speichertemperatursollwert, wird der Brenner ausgeschaltet und der Speicherlade− pumpen−Nachlauf aktiv.

#### Regelung für angehobenem Betrieb

# Funktionsbeschreibung (Fortsetzung)

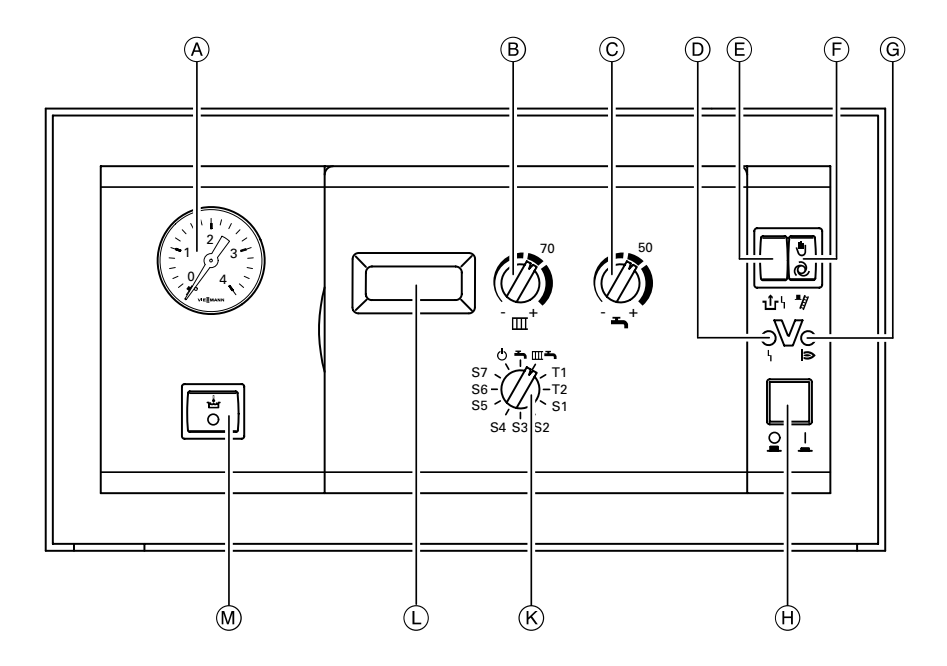

- A Manometer
- $(B)$  Drehknopf

"Heizwassertemperatur"

- C Drehknopf\$ "Trinkwassertemperatur"
- D Anzeige Brennerstörung
- E Entriegelung Brennerstörung
- $(\overline{F})$  Schornsteinfeger-Prüfschalter
- G Anzeige Brennerbetrieb
- $\overline{\Theta}$  Anlagenschalter
- $(\widehat{K})$  Betriebsprogramm-Wahlschalter
	- 9 Abschaltbetrieb
	- $\leftarrow$  Nur Warmwasser

 $\overline{mn}$  Heizen und Warmwasser

- L Display
- M Schalter Komfortfunktion (nur bei Gas-Kombigerät)

# <span id="page-56-0"></span>Teststellungen "T1" und "T2"

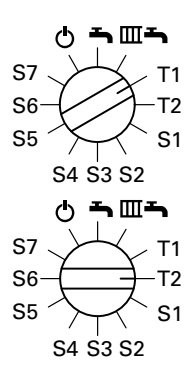

T1 - Heizbetrieb mit unterer Nenn-Wärmeleistung

T2−Heizbetrieb mit eingestellter max. Heizleistung

Hinweis! In Teststellung "T2" wird auch der Störungsspeicher angezeigt.

# Parameter ändern in Servicestellung "S1" bis "S7"

Durch die Servicestellungen "S1" bis "S7" werden die Parameter der Regelung und der Anlage beeinflusst. Die folgenden Schritte zum Ändern der Parameter gelten für alle Servicestel+ lungen.

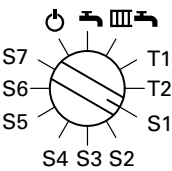

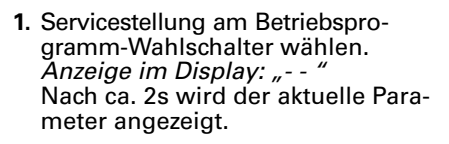

2. Drehknopf "<del>■</del> " auf Rechtsanschlag stellen. Maximalwert blinkt im Display.

#### Hinweis!

Wenn der Drehknopf "<del>■</del> " rechts von der Mittelstellung steht, diesen erst nach links über die Mittelstellung hinausdrehen.

- 3. Drehknopf "<del>→</del>" auf Linksanschlag stellen. Minimalwert blinkt im Display.
- 4. Gewünschten Wert am Drehknopf "<del>■</del>" einstellen.
- 5. Betriebsprogramm-Wahlschalter auf eine andere Position stellen. Wert ist gespeichert.

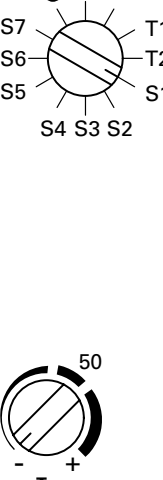

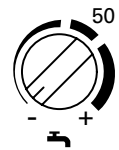

#### <span id="page-57-0"></span>S1 - Pumpennachlauf bei Betrieb mit Uhrenthermostat

Eingang Uhrenthermostat wird nur bei Heizbetrieb ausgewertet. Bei Anforderung durch den Uhrenthermostat wird die eingestellte Kesselwassertemperatur gehalten und die Umwälzpumpe eingeschaltet.

Ohne Anforderung wird der Brenner ausgeschaltet. Der Nachlauf der Umwälzpumpe ist einstellbar.

#### Arbeitsschritte zur Einstellung siehe Seite 57.

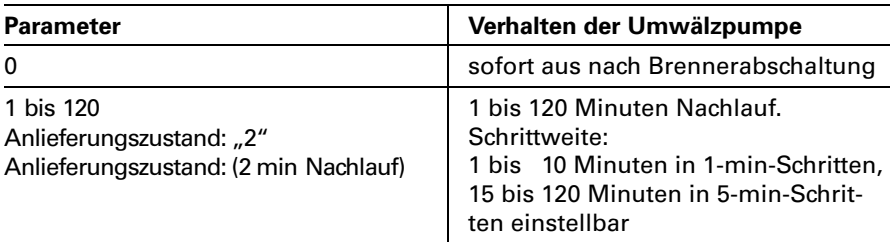

#### S2 - Externes Sperren

In Abhängigkeit vom eingestellten Parameter werden beim Schließen des Kontaktes "X6.1"-"X6.2" unterschiedliche Komponenten gesperrt.

#### Hinweis!

Steckbrücke X6" auf Leiterplatte VR20 umstellen auf  $\overline{\cdots}$ Arbeitsschritte zur Einstellung siehe Seite [57.](#page-56-0)

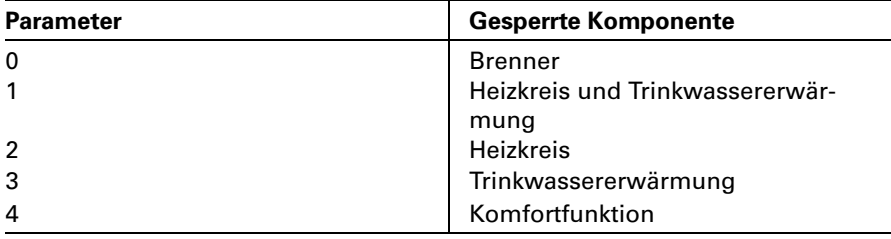

#### <span id="page-58-0"></span>S3 – Max. Kesselwassertemperatur bei Trinkwassererwärmung

Die Anzeige im Display erfolgt in °C. Anlieferungszustand: "78". Arbeitsschritte zur Einstellung siehe Seit[e\\*57.](#page-56-0)

Einstellbereich an der Regelung 50 bis 125°C, begrenzt durch den Temperaturregler auf 84°C. Für optimales Regelverhalten dürfen nur Kesselwassertemperaturen bis max. 78°C eingestellt werden.

#### S4 - Zusatzfunktion zur Trinkwassererwärmung (bei Gas-Heizgerät)

Der Speicher-Wassererwärmer wird durch diese Zusatzfunktion kurzzeitig auf 60 º C aufgeheizt. Die Häufigkeit ist einstellbar. Arbeitsschritte zur Einstellung siehe Seit[e\\*57.](#page-56-0)

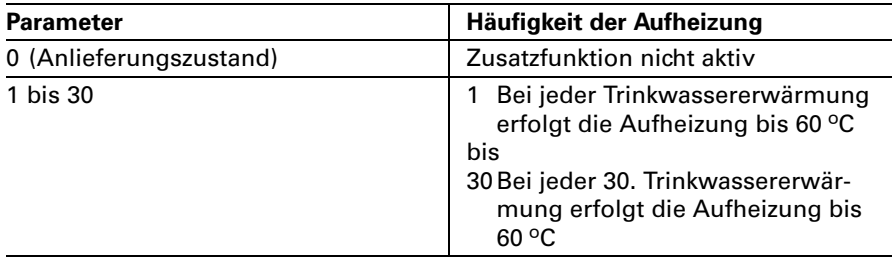

#### S5 - Trinkwassererwärmung

Es sind verschiedene Möglichkeiten der Trinkwassererwärmung einstellbar. Arbeitsschritte zur Einstellung siehe Seit[e\\*57.](#page-56-0)

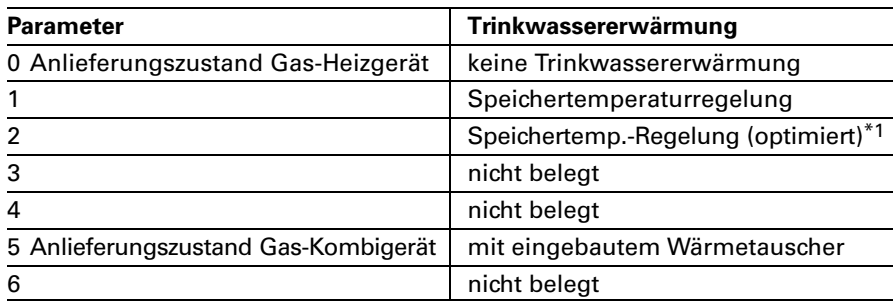

<u>- The House Sologs</u><br>\*1Stellt sich automatisch ein, wenn ein Speichertemperatursensor angeschlossen wird<br>und kann bei Bedarf manuell auf "1" umgestellt werden. und kann bei Bedarf manuell auf "1" umgestellt werden.

<sup>681426</sup> 5681\$426

#### <span id="page-59-0"></span>S6 - Eingeschränkter Anlagenfrostschutz

Durch Einschalten der Umwälzpumpe für 10\$Minuten kann ein eingeschränkter Frostschutz der Anlage erreicht werden. Die Schalthäufigkeit kann eingestellt werden.

Arbeitsschritte zur Einstellung siehe Seit[e\\*57.](#page-56-0)

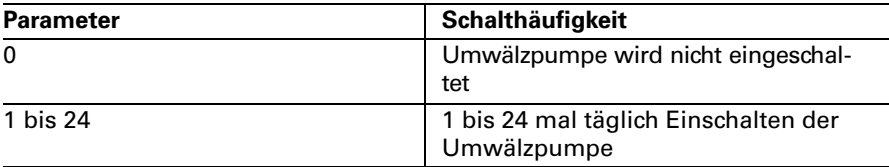

#### S7 - Uhrenthermostat-M

Arbeitsschritte zur Einstellung siehe Seite 57.

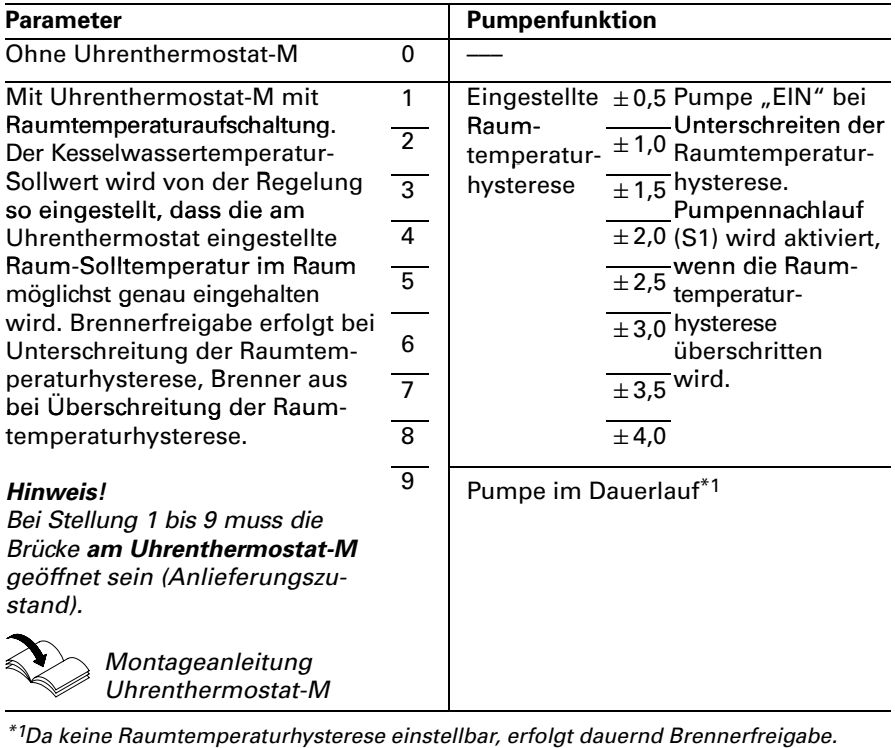

# S7 - Uhrenthermostat-M (Fortsetzung)

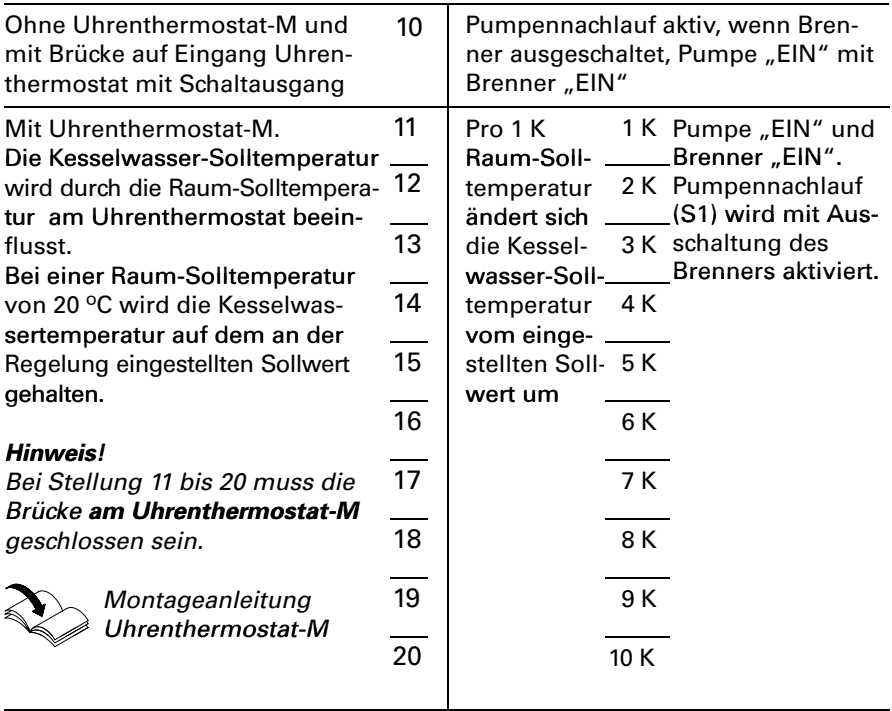

# <span id="page-61-0"></span>Temperaturen abfragen

Im Display können die Soll- und Istwerte der<br>■ Kesselwassertemperatur<br>■ Speicherwassertemperatur

- 
- 

angezeigt werden.

#### Isttemperaturen abfragen

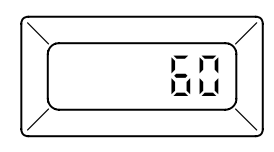

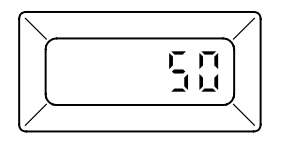

Kesselwassertemperatur: wird in Betriebsprogrammen " b" Abschaltbetrieb und  $\mathbb{H} \rightarrow$  "Heizen und Warmwasser angezeigt.

Speicherwassertemperatur (Gas-Heizgerät) bzw. Auslauftemperatur (Gas-Kombigerät): wird im Betriebsprogramm "►" Nur Warmwasser angezeigt. Drehknopf "<del>■</del> " darf nicht auf Linksanschlag stehen.

#### Solltemperaturen abfragen und ändern

Die Sollwertänderung wird für ca. 5 s blinkend angezeigt. Danach wird die jeweilige Isttemperatur angezeigt.

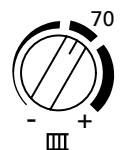

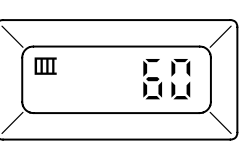

Gewünschte Kesselwassertemperatur am Drehknopf "**III**" einstellen.

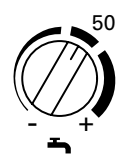

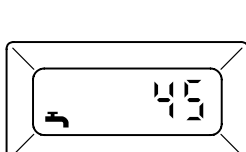

Gewünschte Speicherwassertemperatur am Drehknopf "<del>■</del>" einstellen.

# Funktionsbeschreibung

#### Heizbetrieb

Durch die Regelung wird eine Kesselwasser-Solltemperatur ermittelt in Abhängigkeit von der Außentemperatur bzw. Raumtemperatur (bei Anschluss einer raumtemperaturgeführten Fernbedienung) und von Neigung/Niveau der Heizkennlinie.

Die ermittelte Kesselwasser-Solltemperatur wird zum Brennersteuergerät übertragen.

Das Brennersteuergerät ermittelt aus Kesselwasser-Soll- und Isttemperatur den Modulationsgrad und steuert dementsprechend den Brenner.

Die Kesselwassertemperatur wird im Brennersteuergerät begrenzt:

- durch den Temperaturregler auf 84 º C
- $\blacksquare$  durch den elektronischen Temperaturwächter auf 82 °C.

Der Thermoschalter der Sicherheitskette verriegelt das Brennersteuergerät bei 100 °C Kesselwassertemperatur.

#### Warmwasserbereitung mit Gas−Kom) bigerät

Erkennt der Wasserschalter eine Warmwasserentnahme (>3I), schalten Brenner und Umwälzpumpe ein, und das 3-Wege-Ventil schaltet auf Warmwasserbereitung um. Der Brenner moduliert nach der Trinkwasserauslauftemperatur und wird vom Temperaturwächter (82 °C) kesselseitig begrenzt.

riallenwarmelauscher auf einer<br>Bereitschaftstemperatur von "4<br>Ein" und "46 °C Aus" gehalten. Ist der Komfortbetrieb aktiv, wird der Plattenwärmetauscher auf einer Bereitschaftstemperatur von "42 °C

### Warmwasserbereitung mit Gas-Heizgerät

Die Warmwasserbereitung wird aktiv, wenn die Speichertemperatur 2,5 K unter dem Speichertemperatursollwert liegt.

Der Brenner und die Umwälzpumpe (Speicherbeheizung) werden eingeschaltet. Die Kesselsolltemperatur liegt im Anlieferzustand 20 K über Speichertemperatursollwert. Steigt die Speicher-Isttemperatur 2,5 K über Speichertemperatursollwert, wird der Brenner ausgeschaltet und der Speicherladepumpen−Nachlauf aktiv.

Zusatzaufheizung Trinkwasser

Die Funktion Zusatzaufheizung wird aktiviert, wenn ein Schaltzeitraum von 10\$min. (z.B. 22.10 bis 22.20 Uhr) eingestellt wird.

Dieser Zeitraum muss außerhalb der Schaltzeiten für die normale Trinkwassererwärmung liegen, damit das Signal von der Regelung erkannt wird.

Der Temperatursollwert für die Zusatzaufheizung ist einstellbar in Codieradresse "107".

### Regelung für witterungsgeführten Betrieb

# Funktionsbeschreibung (Fortsetzung)

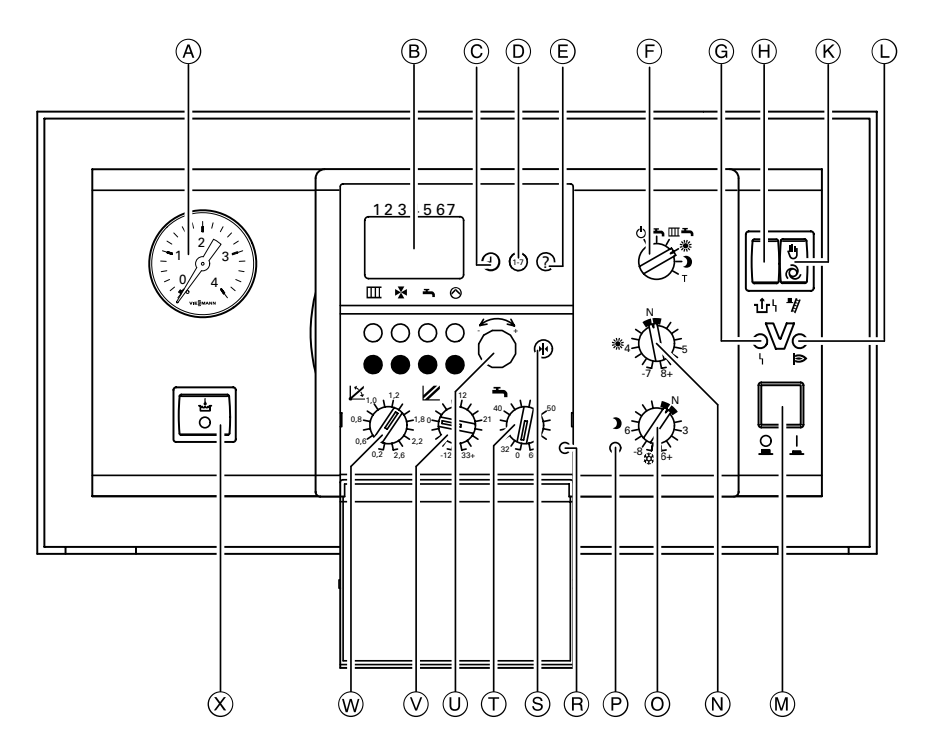

- (A) Manometer
- (B) Display
- $\widehat{\mathbb{C}}$  Uhrzeit einstellen
- D Wochentag einstellen
- $(E)$  Temperaturen abfragen
- $(F)$  Betriebsprogramm-Wahlschalter
	- 9 Abschaltbetrieb
	- Nur Warmwasser
	- **rm →** Heizen und Warmwasser **※ Dauernd normale Raum-**
	- temperatur
	- **D** Dauernd reduzierte Raumtemperatur
	- T Teststellung
- G Anzeige Brennerstörung
- H Entriegelung Brennerstörung
- <sup>-</sup>stör<br>fsch<br>eb (K) Schornsteinfeger-Prüfschalter
- L Anzeige Brennerbetrieb
- M Anlagenschalter
- (N) \* Drehknopf "Normale Raumtemperatur"
- **© 3 Drehknopf** "Reduzierte Raumtemperatur"
- $(P)$  Anzeige "Reduzierte Raumtempratur"
- $(R)$  Anzeige "Trinkwassererwärmuna"
- $S$  Taste "Grundeinstellung"
- $(T)$  → Drehknopf "Trinkwassertemperatur"
- $\circled{0}$   $\rightarrow$   $\rightarrow$  Einstell-Drehknopf
- $\mathbb{V}$   $\mathbb{Z}$  Drehknopf "Niveau der Heizkennlinie"
- **W**  $\angle$  Drehknopf "Neigung der Heizkennlinie"
- $(X)$  Schalter Komfortfunktion (nur bei Gas-Kombiwasserheizer)

56814

# <span id="page-64-0"></span>Codierebene1 aufrufen

#### Hinweis!

Gesamtübersicht der Codieradressen in Codierebene 1 siehe Seite 70.

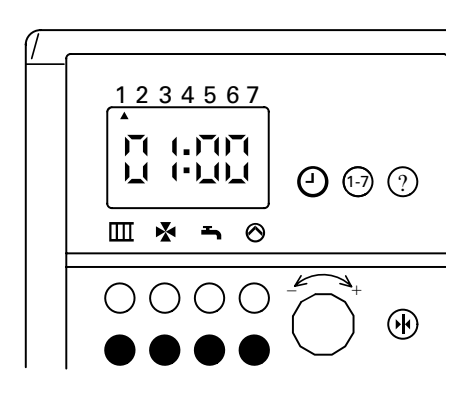

#### 1. Codierebene aufrufen

Rote Taste "<del>■</del>" und blaue Taste " $\blacktriangleright$ " gleichzeitig drücken. Tasten gedrückt halten, bis nach ca. 5 Sekunden "01:00" erscheint.

#### 2. Codieradresse wählen

Taste "⊙" drücken und Drehknopf "-< - \*- " nach rechts drehen, bis gewünschte Codieradresse erscheint.

3. Wert der Codieradresse ändern Taste "**1-7**" drücken und Drehknopf "-< - \*+ " drehen, bis Ziffer des gewünschten Wertes erscheint.

# 4. Codierung beenden

Rote Taste "**III**" drücken.

# Heizkennlinien

Die Heizkennlinien stellen den Zusammenhang zwischen Außentemperatur und Kesselwasser- bzw. Vorlauftemperatur dar. Vereinfacht: je niedriger die Außen− temperatur, desto höher die Kessel− wasser- bzw. Vorlauftemperatur. Von der Kesselwasser- bzw. Vorlauftemperatur ist wiederum die Raum− temperatur abhängig. Bei anderer Raumtemperatur− einstellung werden die Kennlinien parallel zur Raum-Solltemperaturachse verschoben.

Im Anlieferungszustand eingestellt:

- $\blacksquare$  Neigung " $X = 1,4$
- Niveau  $\mathcal{U} = 0$

Neigung X

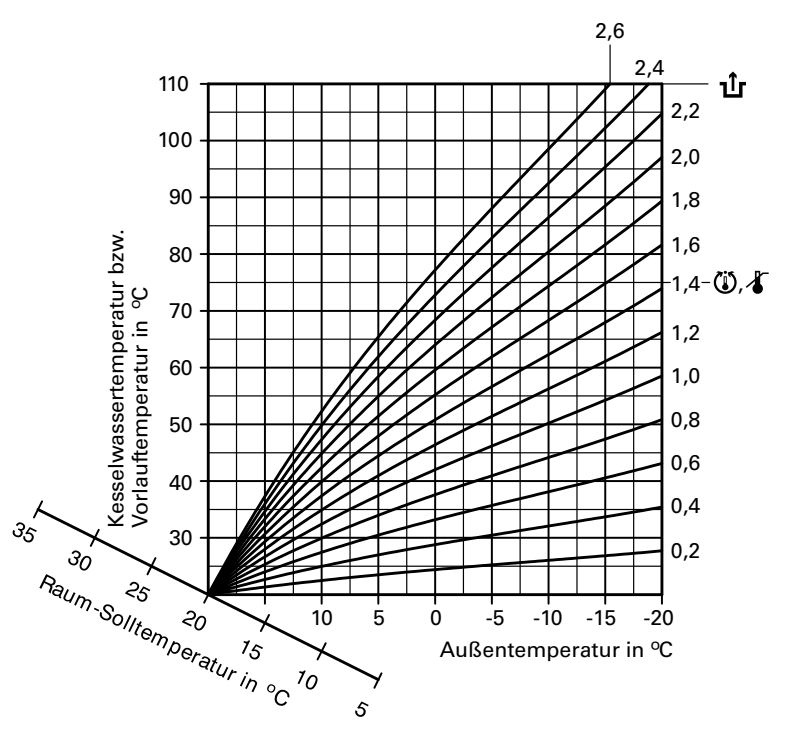

# <span id="page-66-0"></span>Heizkennlinien einstellen

# Raumtemperatur-Sollwert

Schemen "04:00" und "04:01": Heizkreis ohne Mischer Schemen ..04:02" und ..04:03": Heizkreis mit Mischer

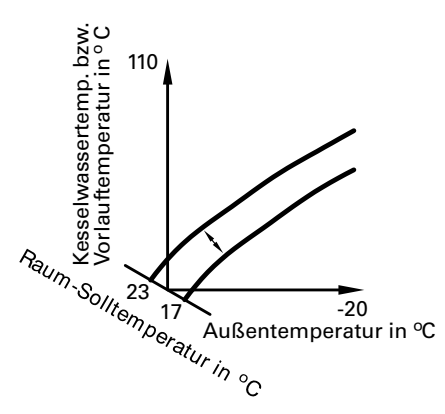

# Neigung der Heizkennlinie

Schemen ..04:00" und ..04:01": Heizkreis ohne Mischer Schemen "04:02" und "04:03": Heizkreis mit Mischer

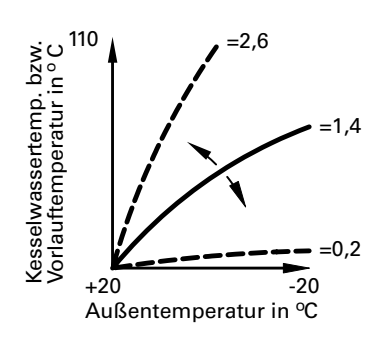

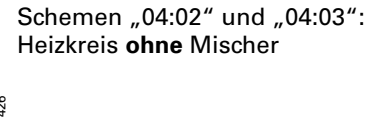

Einstellung an der Regelung:

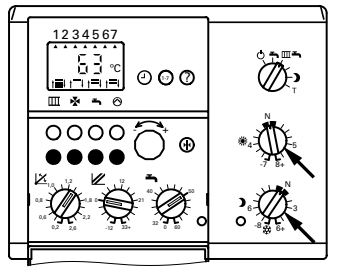

Einstellung an der Regelung:

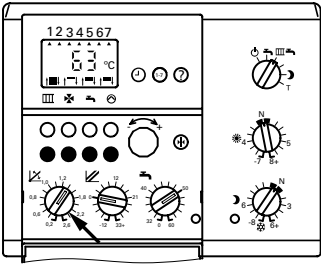

Einstellung in Codieradresse "08" Einstellbereich der Neigung von  $0.08:00'' = 0.2$  bis  $0.08:15'' = 2.6$ (Änderung je Schritt: 0,2) Anlieferungszustand: "08:09" =  $1,4$ .

# Heizkennlinien einstellen (Fortsetzung)

# Niveau der Heizkennlinie

Schemen "04:00" und "04:01": Heizkreis ohne Mischer Schemen "04:02" und "04:03": Heizkreis mit Mischer

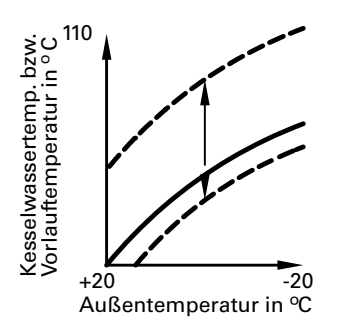

Einstellung an der Regelung:

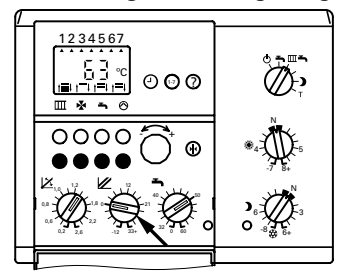

## Differenztemperatur

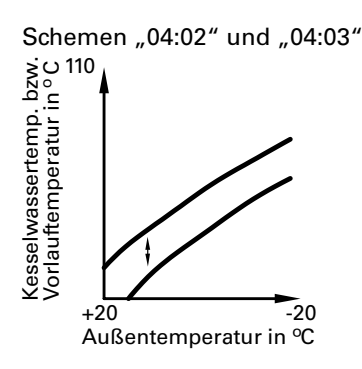

Schemen "04:02" und "04:03" Einstellung in Codieradresse "07" Einstellbereich der Differenztemperatur von  $0.07:00'' = 6$  K bis  $0.07:15'' = 36$  K (Änderung je Schritt: 2 K) Anlieferungszustand: "07:01" =  $8$  K.

#### Hinweis!

Wenn eine Vitotronic 050 angeschlossen ist, addieren sich die eingestellten Differenztemperaturen (Anlieferungszustand jeweils 8 K). An der Vitotronic 050 deshalb die Differenztemperatur entsprechend niedrig einstellen.

# Heizkennlinien einstellen (Fortsetzung)

# Maximaltemperaturbegrenzung

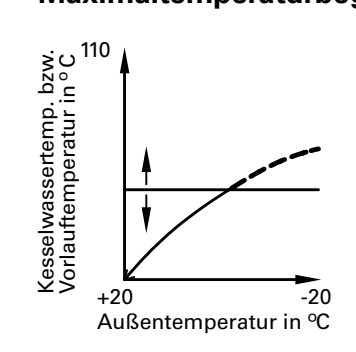

Heizkreis ohne Mischer Einstellung in Codieradresse "06" Einstellbereich der Maximaltemperatur von "06:01*" =* 40 °C bis "06:15*" =* 110 °C (Änderung je Schritt: 5 K) Anlieferungszustand: "06:10" = 85 °C.

Heizkreis mit Mischer Einstellung in Codieradresse "05" Einstellbereich der Maximaltemperatur von "05:00" = 35 °C bis "05:15" = 110 °C (Änderung je Schritt: 5 K) Anlieferungszustand: "05:08" = 75 °C.

# <span id="page-69-0"></span>Gesamtübersicht Codierebene1

#### $\triangle$  Sicherheitshinweis!

Codieradressen, die hier nicht beschrieben sind, dürfen nicht umgestellt werden.

Arbeitsschritte zum Aufruf der Codierebene 1 siehe Seite 65.

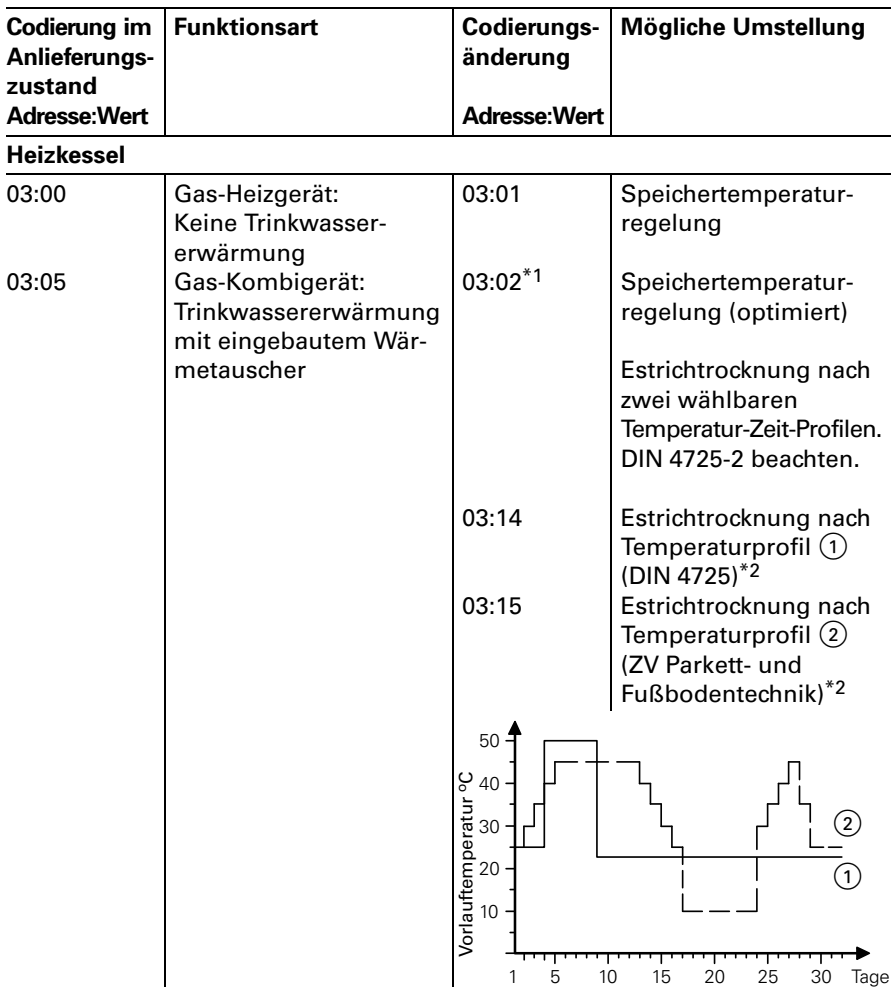

\* 'Stellt sich automatisch ein, wenn ein Speichertemperatursensor angeschlossen wird<br>und kann bei Bedarf manuell auf "01" umgestellt werden.<br>\*<sup>2</sup>Wenn die Funktion abgelaufen ist, wird automatisch auf die Betriebsart "Heize \*1Stellt sich automatisch ein, wenn ein Speichertemperatursensor angeschlossen wird und kann bei Bedarf manuell auf "01" umgestellt werden.

Warmwasser" umgeschaltet.

# Gesamtübersicht Codierebene 1 (Fortsetzung)

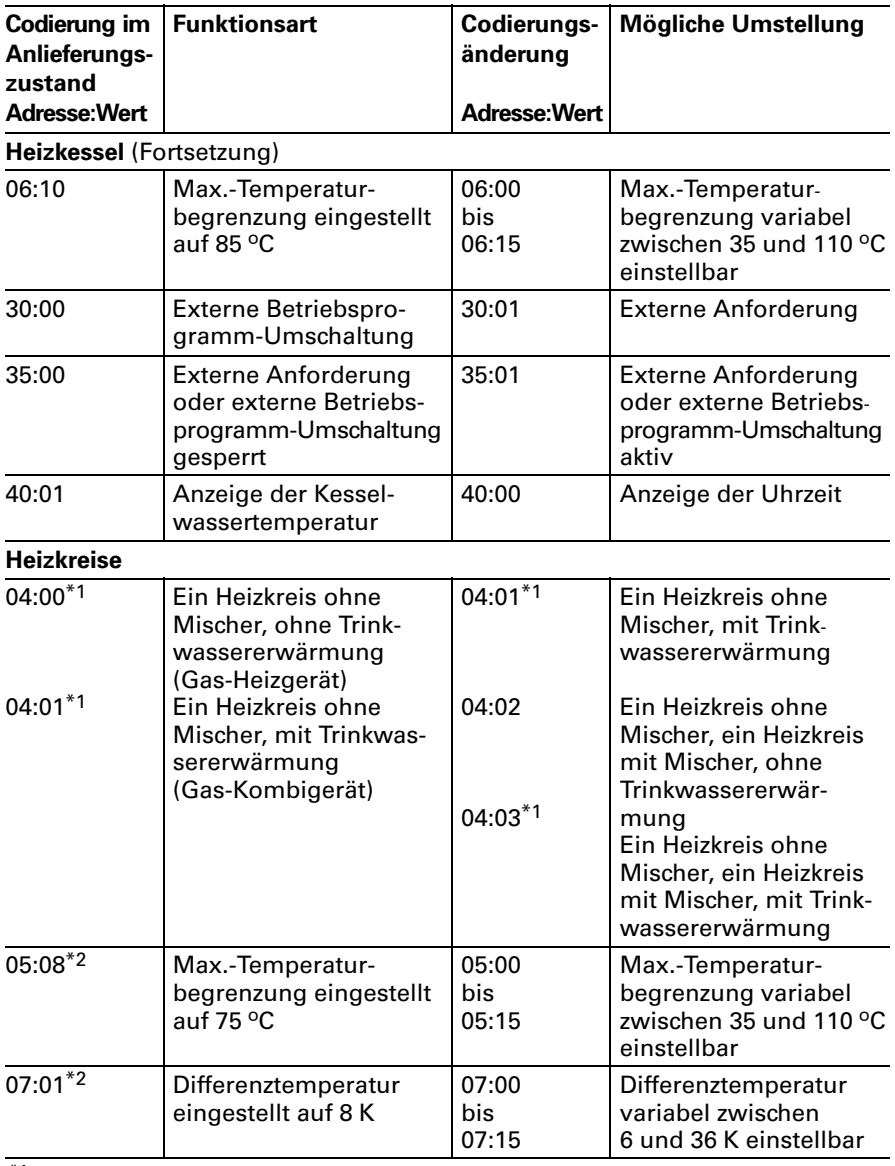

<u>philosophic III (1999).</u><br>The einer Anlage ohne Mischer wird die Adresse ohne N<sup>\*</sup><br>Trinkwassererwärmung automatisch gesetzt und muss (werden.<br><sup>\*2</sup>Nur bei Heizungsanlagenschemen "04:02" und "04:03". \*1Bei einer Anlage ohne Mischer wird die Adresse ohne Mischer und mit Erkennung der Trinkwassererwärmung automatisch gesetzt und muss daher manuell zurückgesetzt

5681\$426

# Gesamtübersicht Codierebene 1 (Fortsetzung)

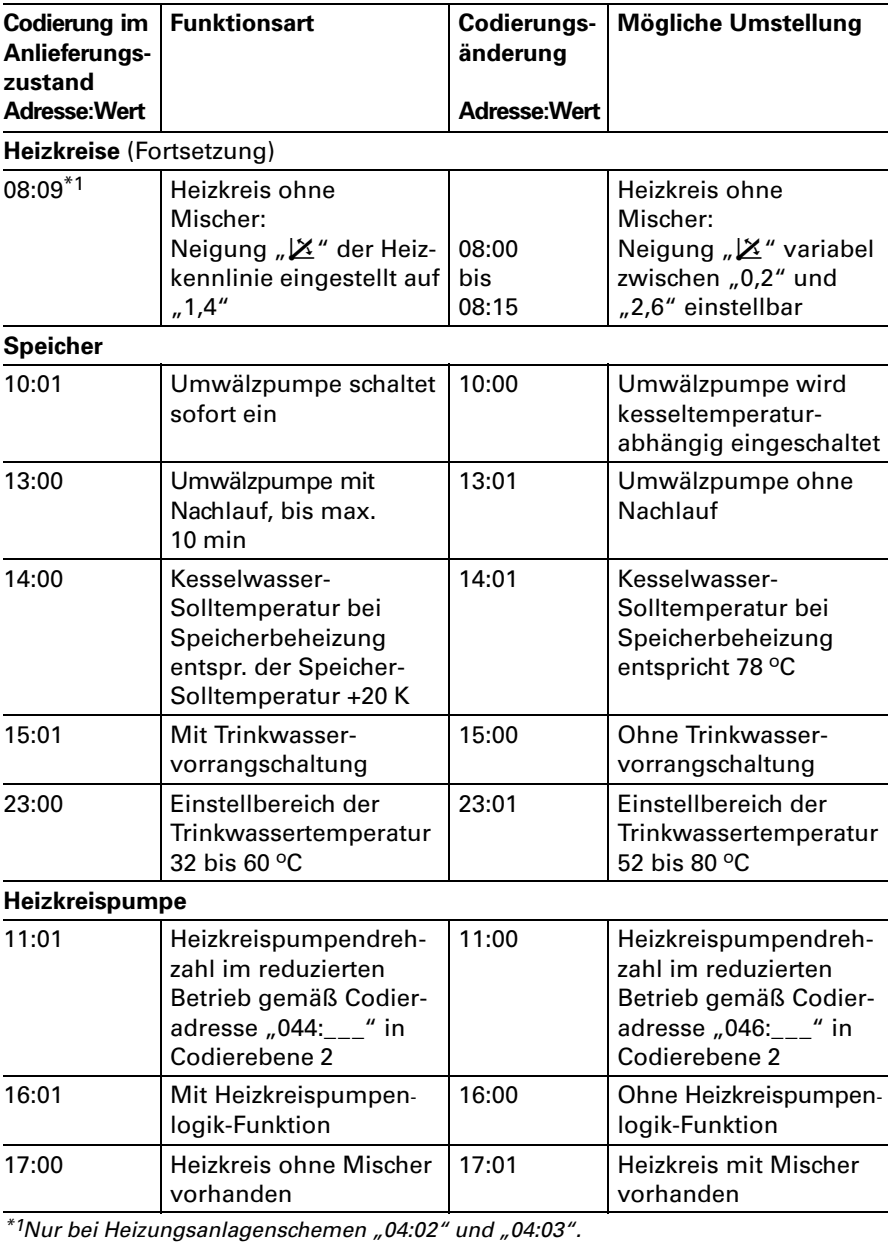
# Gesamtübersicht Codierebene 1 (Fortsetzung)

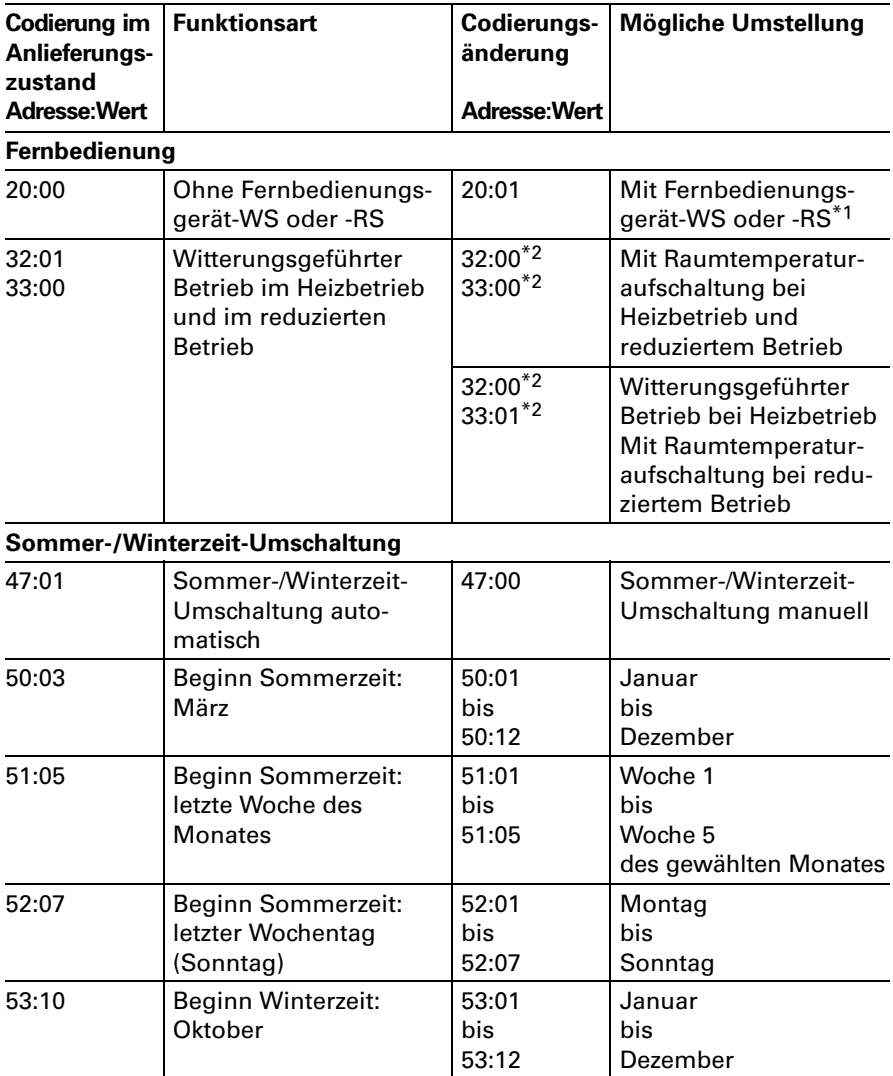

 $*1$ Adresse wird automatisch gesetzt, muss manuell zurückgesetzt werden. \*2Nicht in Verbindung Fernbedienungsgerät+RS einstellen.

# Gesamtübersicht Codierebene 1 (Fortsetzung)

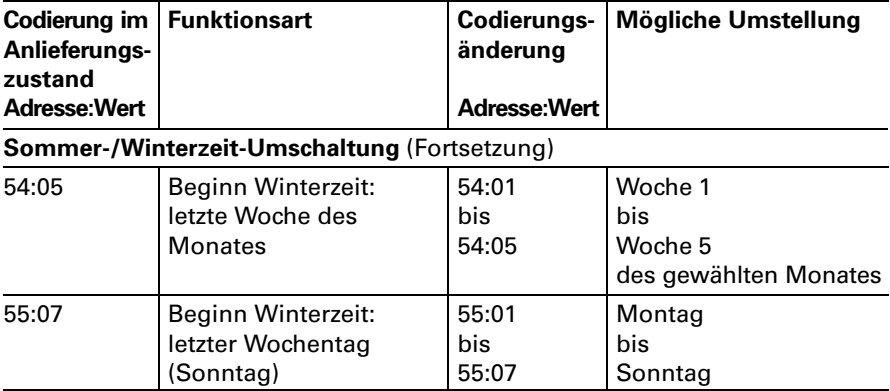

### <span id="page-74-0"></span>Codierebene2 aufrufen

#### Hinweis!

Die Bedieneinheit muss bei Anlagen mit Wandmontagesockel in die Regelung eingesteckt werden, wenn Codierungen in Codierebene 2 durchgeführt werden sollen.

Gesamtübersicht der Codieradressen in Codierebene 2 siehe Seite 76.

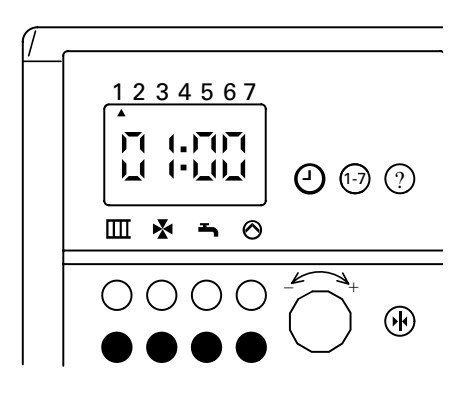

#### 1. Codierebene1 aufrufen

Rote Taste "<del>■</del>" und blaue Taste " $\blacktriangleright$ " gleichzeitig drücken. Tasten gedrückt halten, bis nach ca. 5 Sekunden "01:00" erscheint.

#### 2. Codierebene2 aufrufen

Rote Taste "⊗" und blaue Taste " $\overline{\mathbf{m}}$ " gleichzeitig drücken. Tasten gedrückt halten, bis die Anzeige nach ca. 5 Sekunden wechselt  $(z, B, aut, \ldots 000)$ .

#### 3. Codieradresse wählen

Taste "⊙" drücken und Drehknopf "-< + " nach rechts drehen, bis Codieradresse angezeigt wird.

#### 4. Wert der Codieradresse ändern Taste "**1-7**" drücken und Drehknopf "-<del>"</del>+" drehen, bis

gewünschter Wert der Codieradresse angezeigt wird.

### 5. Codierung beenden

Rote Taste " $\hbox{III}$ " drücken.

# <span id="page-75-0"></span>Gesamtübersicht Codierebene2

Arbeitsschritte zum Aufruf der Codierebene 2 siehe Seite 75.

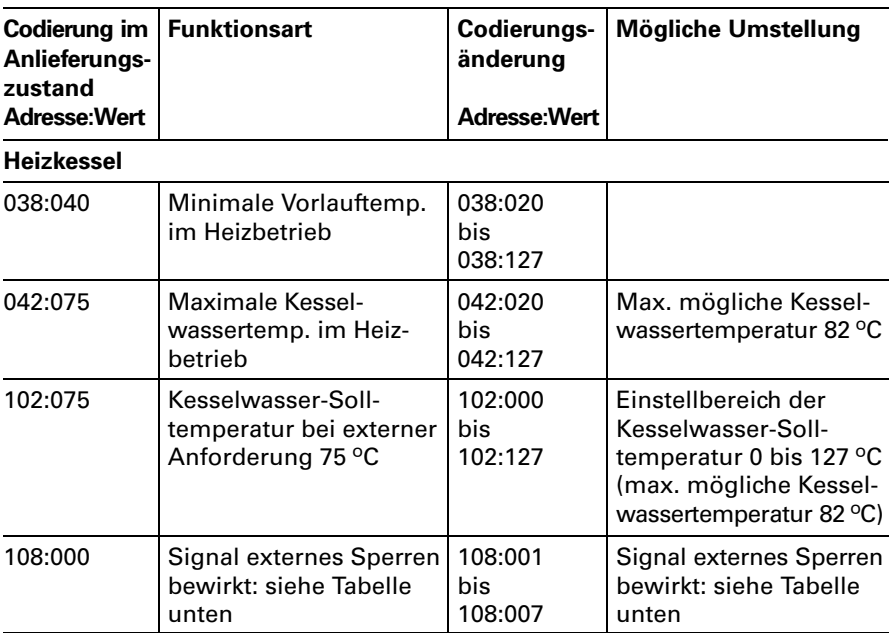

Änderungsvarianten Codieradresse 108 "externes Sperren"

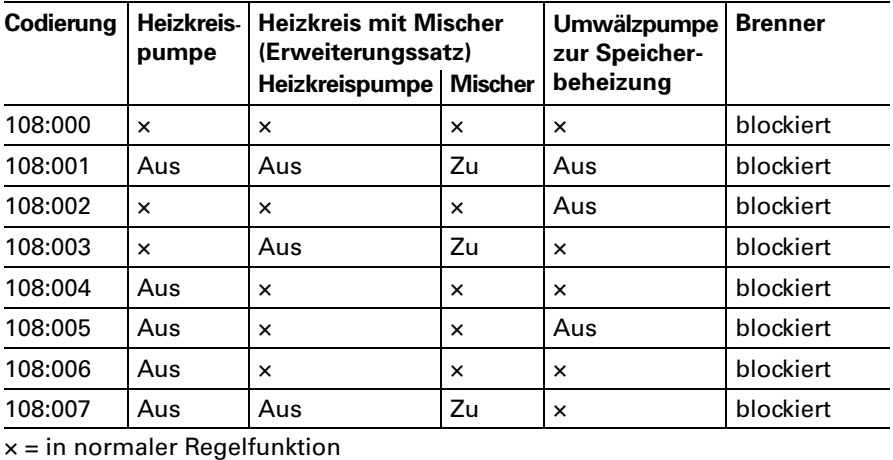

# Gesamtübersicht Codierebene2 (Fortsetzung)

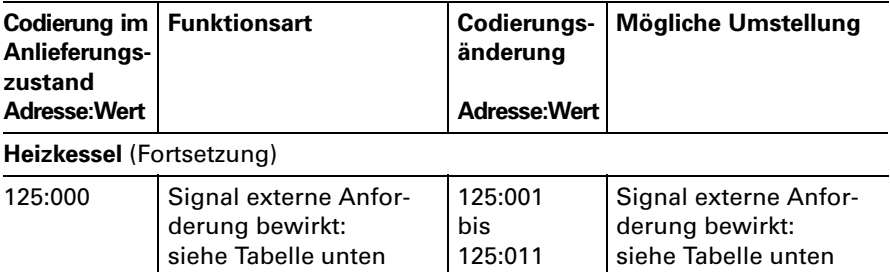

### Änderungsvarianten Codieradresse 125 "externe Anforderung"

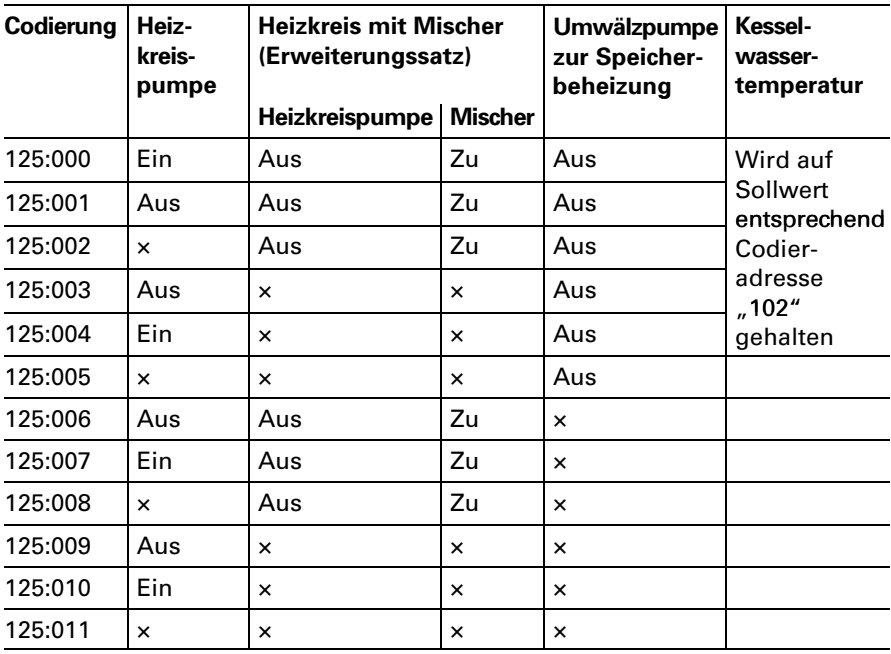

× = in normaler Regelfunktion

## Gesamtübersicht Codierebene2 (Fortsetzung)

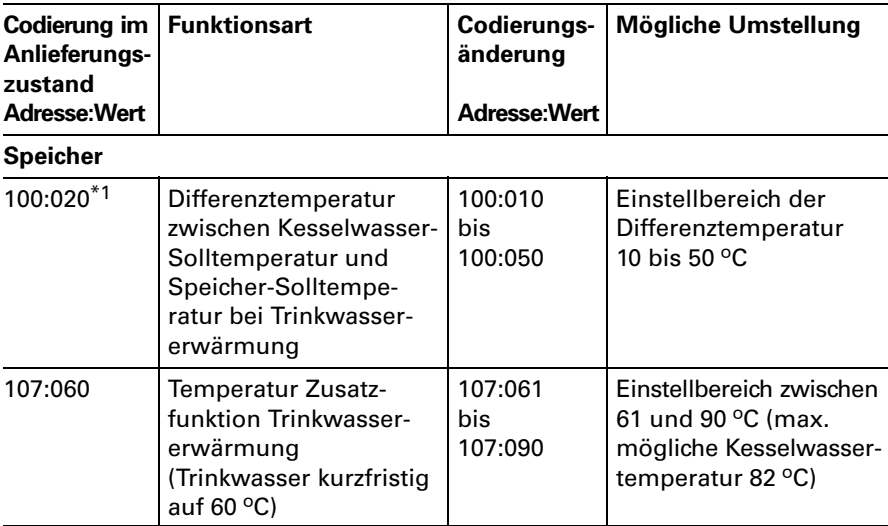

\*1Nur bei Codierung 14:00 wirksam.

#### Hinweis!

Bei allen nicht aufgeführten Codieradressen wird "255" angezeigt.

#### Regelung für witterungsgeführten Betrieb

### <span id="page-78-0"></span>Kurzabfrage

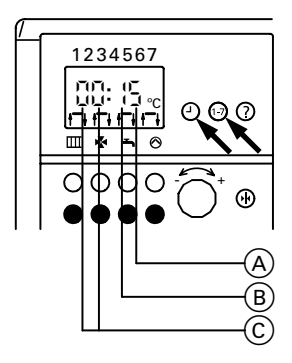

Tasten " $\oplus$ " und "1-7" gemeinsam drücken.

Bedeutung der Anzeige:

- A eingestelltes Trinkwasserschema in Codieradresse  $03*1$
- B eingestelltes Heizkreisschema in  $C$ odieradresse  $04*1$
- C KM-BUS-Teilnehmer: 02 mit Brennersteuergerät (12) zusätzlich mit Vitocom\$100
	- 06 mit Brennersteuergerät und Erweiterungssatz für einen Heizkreis mit Mischer\*2
	- (16) zusätzlich mit Vitocom\$100
- \*1Die Bedieneinheit muss bei Anlagen mit Wandmontagesockel in die Regelung eingesteckt sein.
- \*2Erkennung erfolgt nur, wenn der Erweiterungssatz über KM+BUS angeschlossen ist. Nicht bei Anschluss über Viessmann 2+Draht+BUS.

#### <span id="page-79-0"></span>Temperaturen abfragen

An der Bedieneinheit können die Temperaturen der angeschlossenen Sensoren als Soll- und Istwerte abgefragt werden.

#### Isttemperaturen abfragen

1. Kennziffer der entsprechenden Temperatur aus Tabelle auswählen.

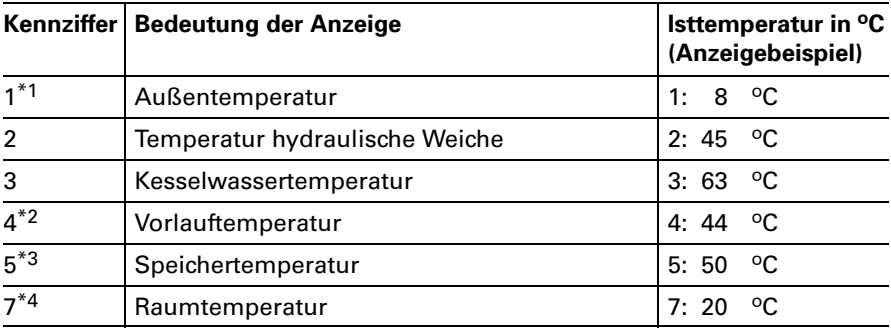

\*1Der angezeigte Wert berücksichtigt die Witterungsverhältnisse wie Wind, Sonnen− einstrahlung sowie die Wandtemperatur des Gebäudes.

\*2Nur in Verbindung mit Erweiterungssatz für einen Heizkreis mit Mischer.

\*3Nur, wenn der Sensor angeschlossen bzw. aktiviert ist.

\*4Nur wenn die Bedieneinheit als raumtemperaturgeführte Fernbedienung im Wandmontagesockel eingesetzt ist.

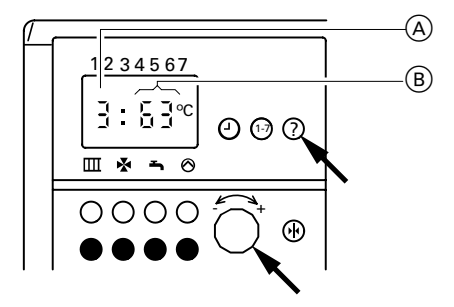

**2**. Taste "?" drücken und Drehknopf "-<del>^ \*</del>+" nach links oder rechts drehen, bis Kennziffer  $(\mathsf{A})$ der entsprechenden Temperatur im Anzeigefenster erscheint. Gleichzeitig erscheint die momentane Temperatur (B).

### Temperaturen abfragen (Fortsetzung)

### Solltemperaturen abfragen

#### Hinweis!

Die Bedieneinheit muss bei Anlagen mit Wandmontagesockel in die Regelung eingesteckt werden, um die Solltemperaturen abfragen zu können.

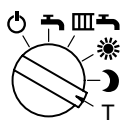

- 1. Betriebsprogramm-Wahlschalter auf "**T**" stellen. Die Anzeige im Display, die LED "Abgesenkte Raumtemperatur" und die LED "Trinkwassererwärmung" blinken.
- 2. Kennziffer der entsprechenden Temperatur aus Tabelle auswählen.

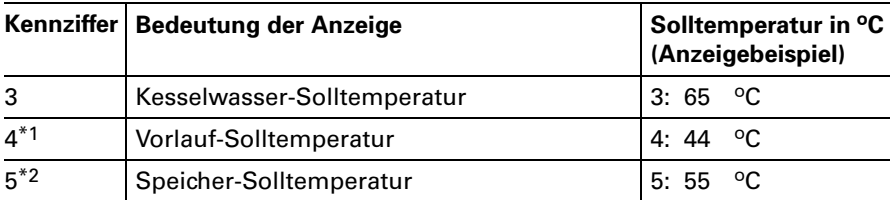

\*1Nur in Verbindung mit Erweiterungssatz für einen Heizkreis mit Mischer. \*2Nur, wenn der Sensor angeschlossen bzw. aktiviert ist.

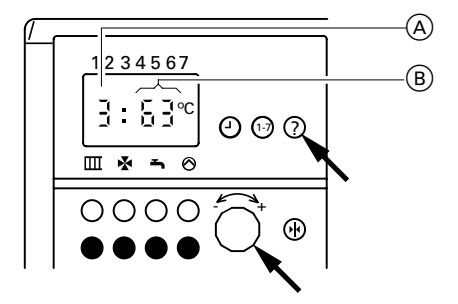

3. Taste "?" drücken und Drehknopf "-< - + " nach links oder rechts drehen, bis Kennziffer  $\textcircled{{A}}$ der entsprechenden Temperatur im Anzeigefenster erscheint. Gleichzeitig erscheint die momentane Temperatur (B).

### Regelung für witterungsgeführten Betrieb

### <span id="page-82-0"></span>Anschluss- und Verdrahtungsschema - Spannungsversorgung

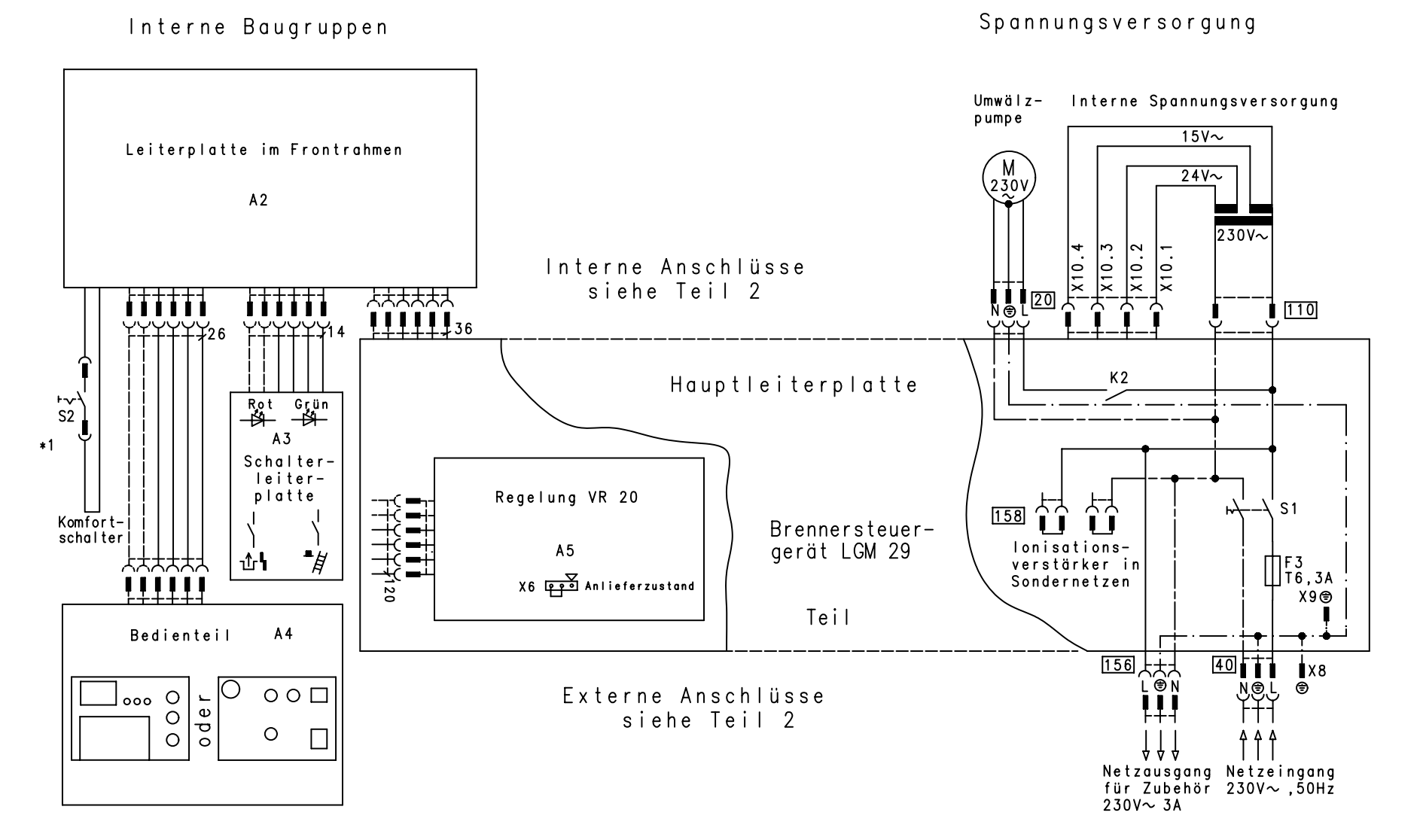

\*<sup>1</sup>Nur Gas-Kombigerät

#### Anschluss- und Verdrahtungsschema – Betriebskomponenten

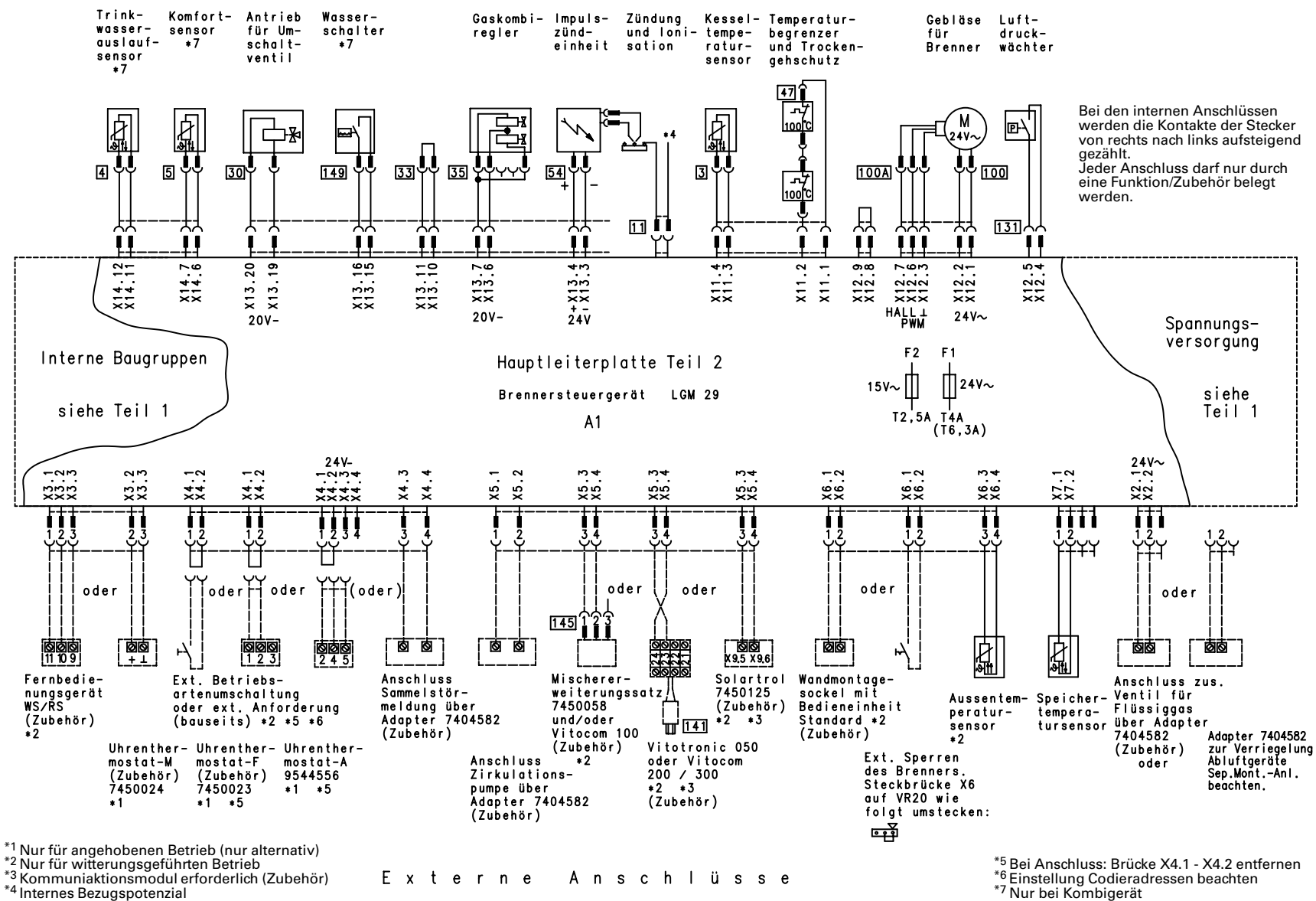

#### Anschlüsse Interne

\*<sup>5</sup> Bei Anschluss: Brücke X4.1 − X4.2 entfernen<br>\*6 Einstellung Codieradressen beachten<br>\*7 Nur bei Kombigerät

### <span id="page-85-0"></span>Einzelteilliste

#### Hinweise für Ersatzbestellungen!

Best.-Nr. und Herstell-Nr. (siehe Typenschild) sowie die Positionsnummer des Einzelteils (aus dieser Einzelteilliste) angeben. Handelsübliche Teile sind im örtli0 chen Fachhandel erhältlich.

#### **Einzelteile**

- 005Federstecker
- 007 Abdeckklappe, kpl.
- 009 Verbindungsschlauch
- 011 Entlüftungshahn
- 013 Transformator
- 017 Beipack Steckverbinder-Sicherung
- 018 Thermoschalter 100 °C
- 019 Temperatursensor (mit Pos. 005)
- 020 Schnellentlüfter
- 021 Zündbaustein
- 023 Beipack Dichtungssatz
- 024 Beipack Durchführungstülle
- 025 Kesselanschluss-Stück
- 027 Wärmeschutz Brennraum
- 028 Verschluss-Stopfen
- 029 Brennerhaube (mit Pos. 051)
- 032 Vorlaufverrohrung
- 033 Abgasrohr
- 034 Gebläsebefestigung
- 035 Steuerleitung
- 039 Beipack Schriftzüge
- 040 Vorderblech, Zsb. (mit Pos. 007 und 039)
- 041 Siphon
- 042 Kondenswasserschlauch
- 044 Gebläse
- 045 Luftblende
- 046 Gebläsedichtung
- 047 Gasverrohrung
- 048 Gasanschlussrohr
- 051 Brennerdichtung
- 052 Brennereinsatz
- 053 Gaskombiregler (mit Dichtungen)
- 054 Gasblende für Erdgas E
- 055 Gasblende für Erdgas LL
- 056 Gasblende für Flüssiggas
- 067 Anschlussrohr Membran-Ausdehnungsgefäß
- 068 Membran-Ausdehnungsgefäß
- 104 Profildichtung oben und unten
- 105 Profildichtung links und rechts
- 106 Luftdruckschalter (65 Pa)

# Einzelteilliste (Fortsetzung)

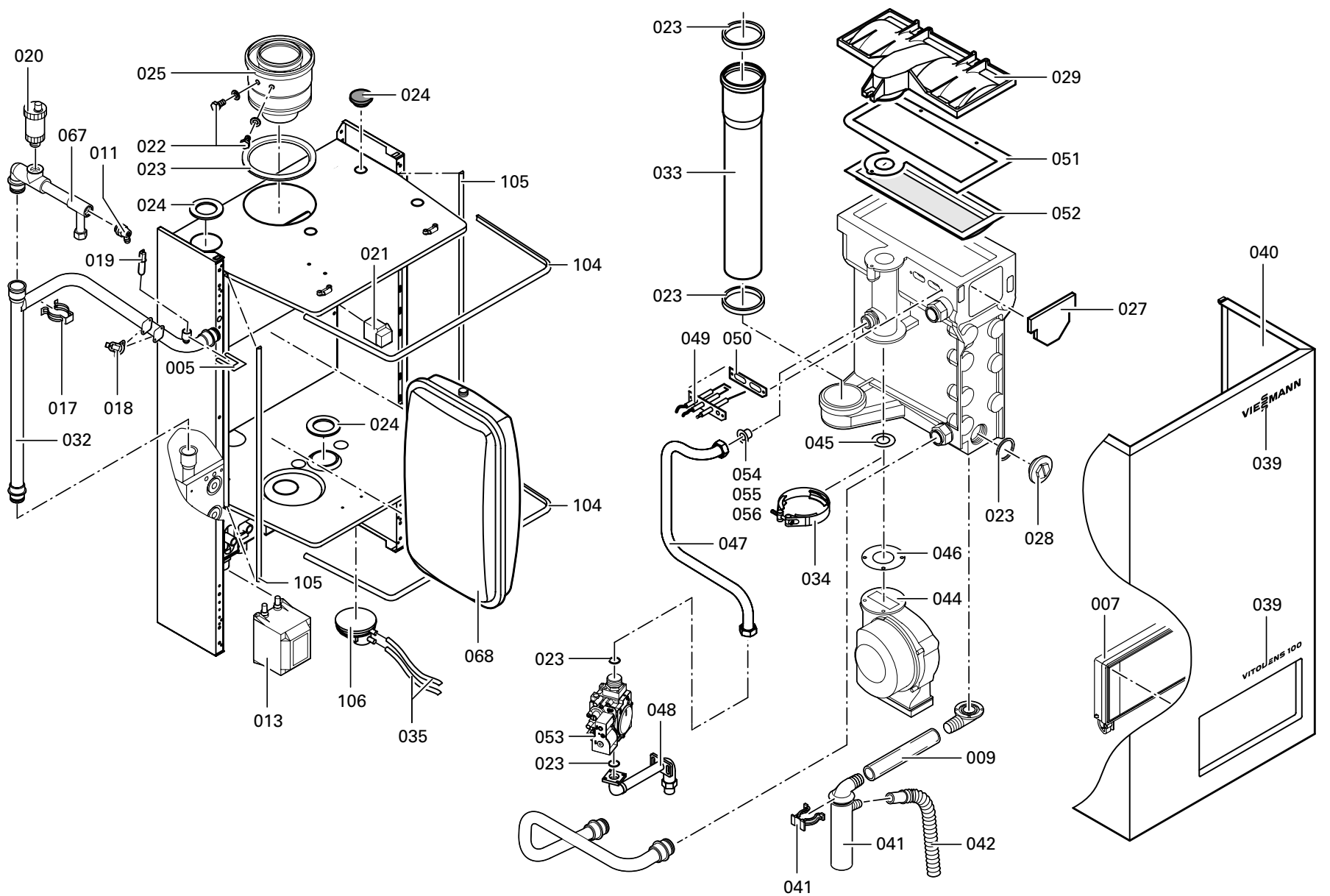

#### Einzelteillisten

# Einzelteilliste (Fortsetzung)

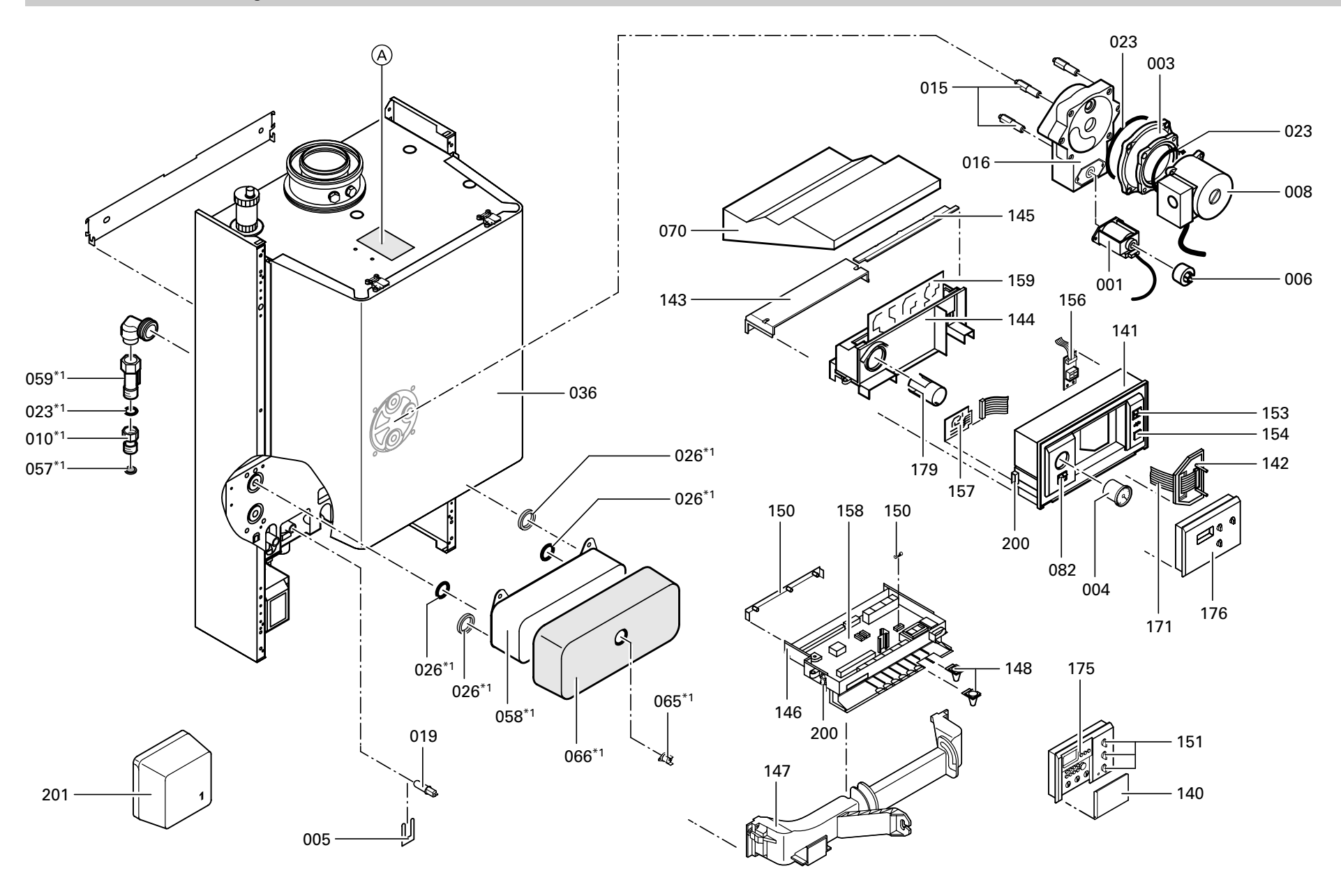

426

### Einzelteilliste (Fortsetzung)

#### Einzelteile

- 001 Elektromagnetischer Antrieb
- 003 Gussadapter Pumpe
- 004 Manometer
- 005Federstecker
- 006 Schutzkappensatz
- 008 Pumpenmotor
- 010 Anschlussnippel Kaltwasser\*1
- 015 Gewindestift M 6
- 016 Umschaltventil
- 019 Temperatursensor (mit Pos. 005)
- 023 Beipack Dichtungssatz
- 026 Dichtungssatz Plattenwärme− tauscher\*1
- 036 Kapselblech
- 057 Wassersieb\*1
- 058 Plattenwärmetauscher\*1
- 059 Wasserschalter\*1
- 065 Komfortsensor<sup>\*1</sup>
- 066 Wärmedämmung Plattenwärmetauscher\*1
- 070 Schutzhaube
- 140 Abdeckklappe für Standard-Bedieneinheit
- 141 Bedienmodul
- 142 Aufnahmeplatte
- 143 Abdeckung Leitungseinführung
- 144 Abdeckung Anschlussmodul
- 145 Abdeckung Leiterplatte VR 20
- 146 Anschlussmodul
- 147 Befestigungsbügel
- 148 Verschluss Leitungseinführung
- 150 Leiste für Leitungseinführung
- 151 Drehknöpfe für Bedieneinheit (3 Stück)
- 153 Wippenschalter/-taster
- 154 Taster für Netzschalter
- 156 Optolink Leiterplatte
- 157 Adapterleiterplatte
- 158 Brennersteuergerät LGM 29<br>159 Leiterplatte VR 20<br>171 Elachbandleitung, 26-polig
- 159 Leiterplatte VR 20
- 171 Flachbandleitung, 26-polig
- 174 Sicherung T 6.3 A
- 175 Standard-Bedieneinheit
- 176 Bedieneinheit
- 179 Manometeraufnahme
- 200 Verschlussbügel
- 201 Außentemperatursensor

Einzelteile ohne Abbildung

- 060 Montageanleitung
- 061 Serviceanleitung
- 061 Serviceanleitung
- 063 Lackstift, reinweiß
- 064 Sprühdosenlack, reinweiß
- 069 Überströmleitung
- 089 Leitungsbaum Ionisation
- 152 Gegenstecker für Regelung
- 160 Brückenstecker Ionisation
- 161 Leitungsbaum "X11"
- 162 Leitungsbaum "X12/Ionisation"
- 164 Leitungsbaum " $X$ 13"<sup>\*1</sup>
- 165 Leitungsbaum  $X$ 13"<sup>\*2</sup>
- 168 Leitungsbaum "X14"
- 172 Leitung Ionisation
- A Typenschild
- \*1 Nur bei Herstell+Nr.
- 7158235\*1\*00001 .
- \*2 Nur bei Herstell+Nr.
	- 7158234\*1\*00001 .

# <span id="page-89-0"></span>Protokoll Einstell) und Messwerte am durch Sollwert Erstinbetriebnahme **Ruhedruck** mbar max. 57,5 mbar Anschlussdruck (Fließdruck)  $\Box$  bei Erdgas E mbar 17,4-25 mbar  $\Box$  bei Erdgas LL mbar 17,4-25 mbar  $\Box$  bei Flüssiggas mbar 42,5-57,7 mbar Gasart ankreuzen Kohlendioxidgehalt CO<sub>2</sub> ■ bei unterer Nenn-Wärmeleistung Vol.-% ■ bei oberer Nenn-Wärmeleistung Vol.-% Sauerstoffgehalt O<sub>2</sub> ■ bei unterer Nenn-Wärmeleistung Vol.-% ■ bei oberer Nenn-Wärmeleistung Vol.-% Kohlenmonoxidgehalt CO bei unterer Nenn-Wärmeleistung ppm bei oberer Nenn-Wärmeleistung ppm

 $\mu$ A

 $A$  min. 7 µA

Ionisationsstrom

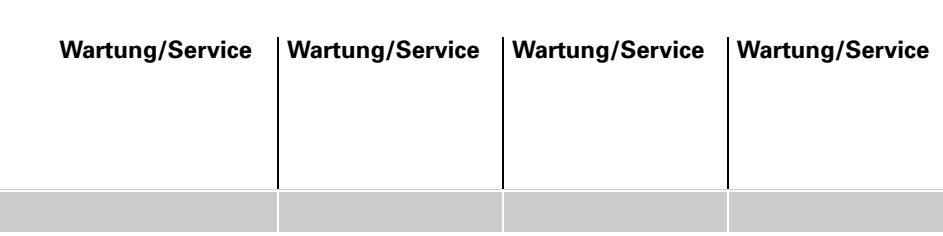

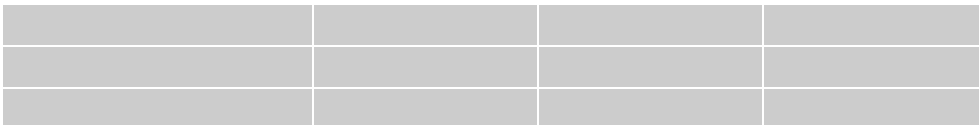

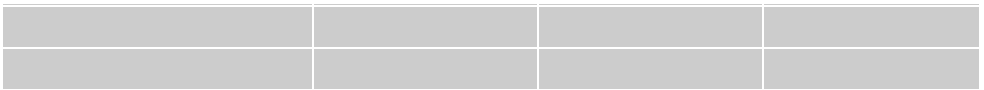

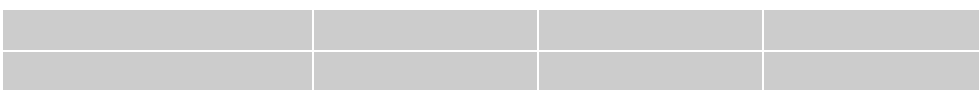

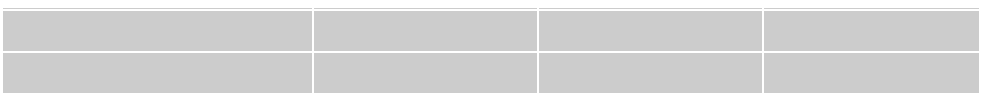

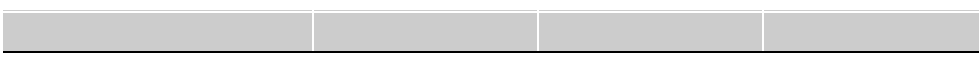

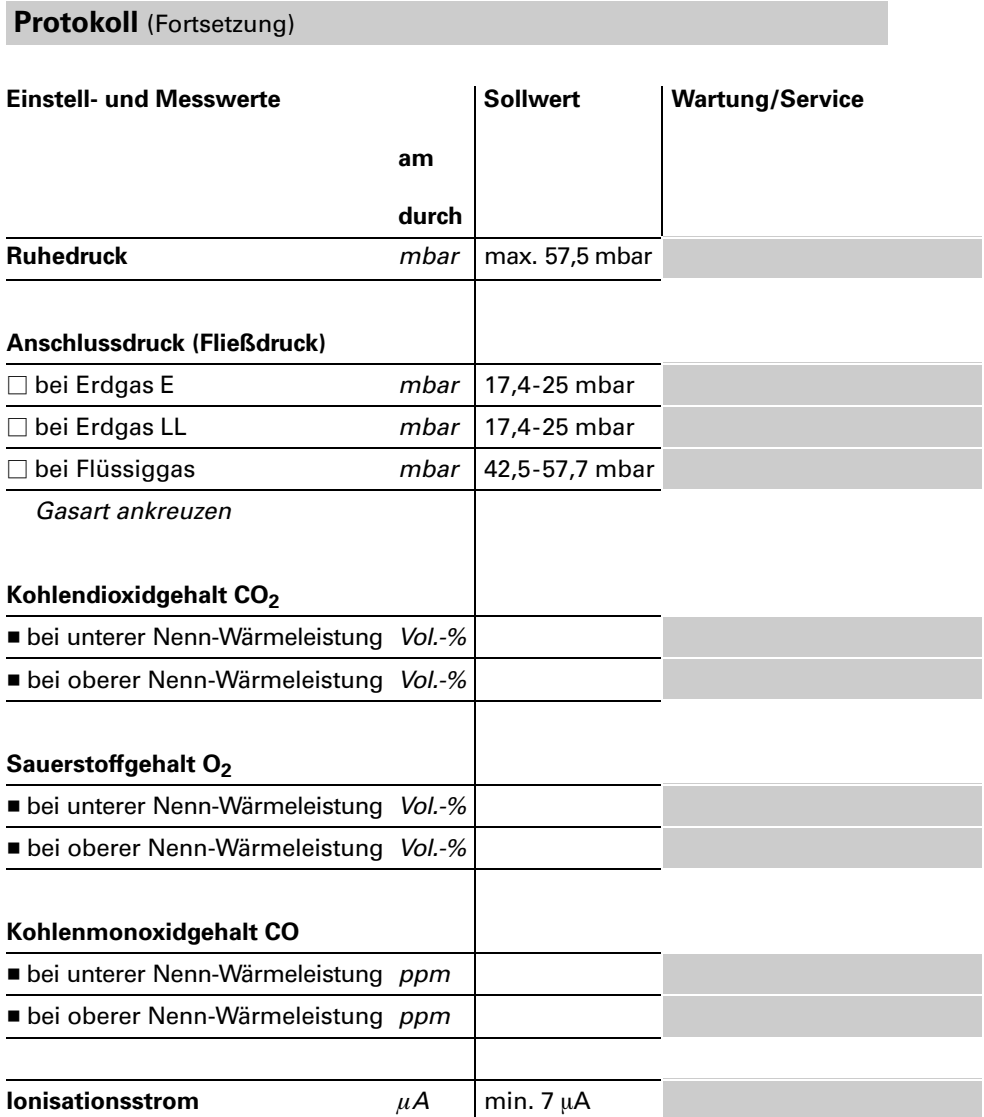

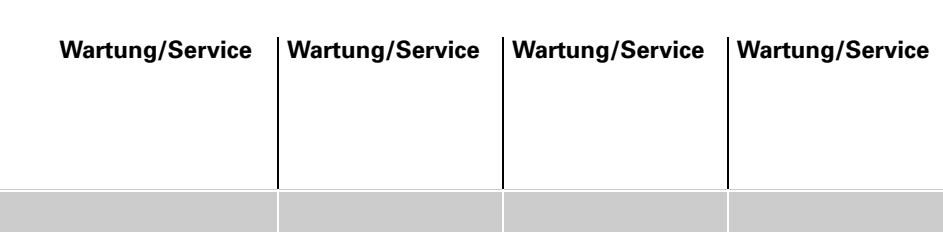

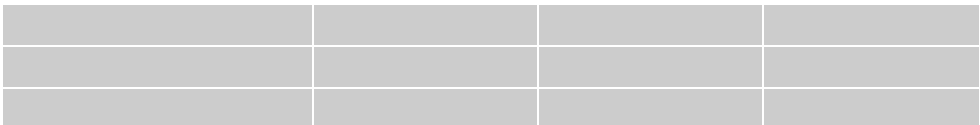

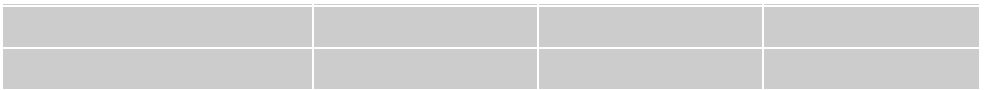

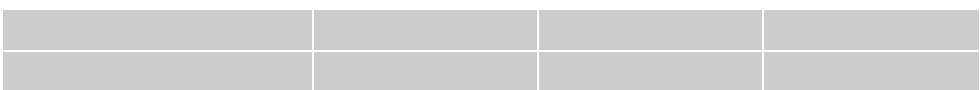

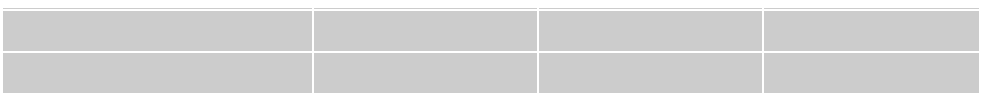

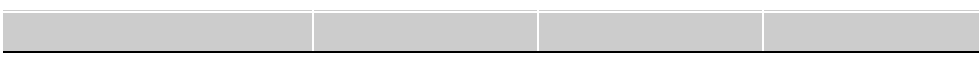

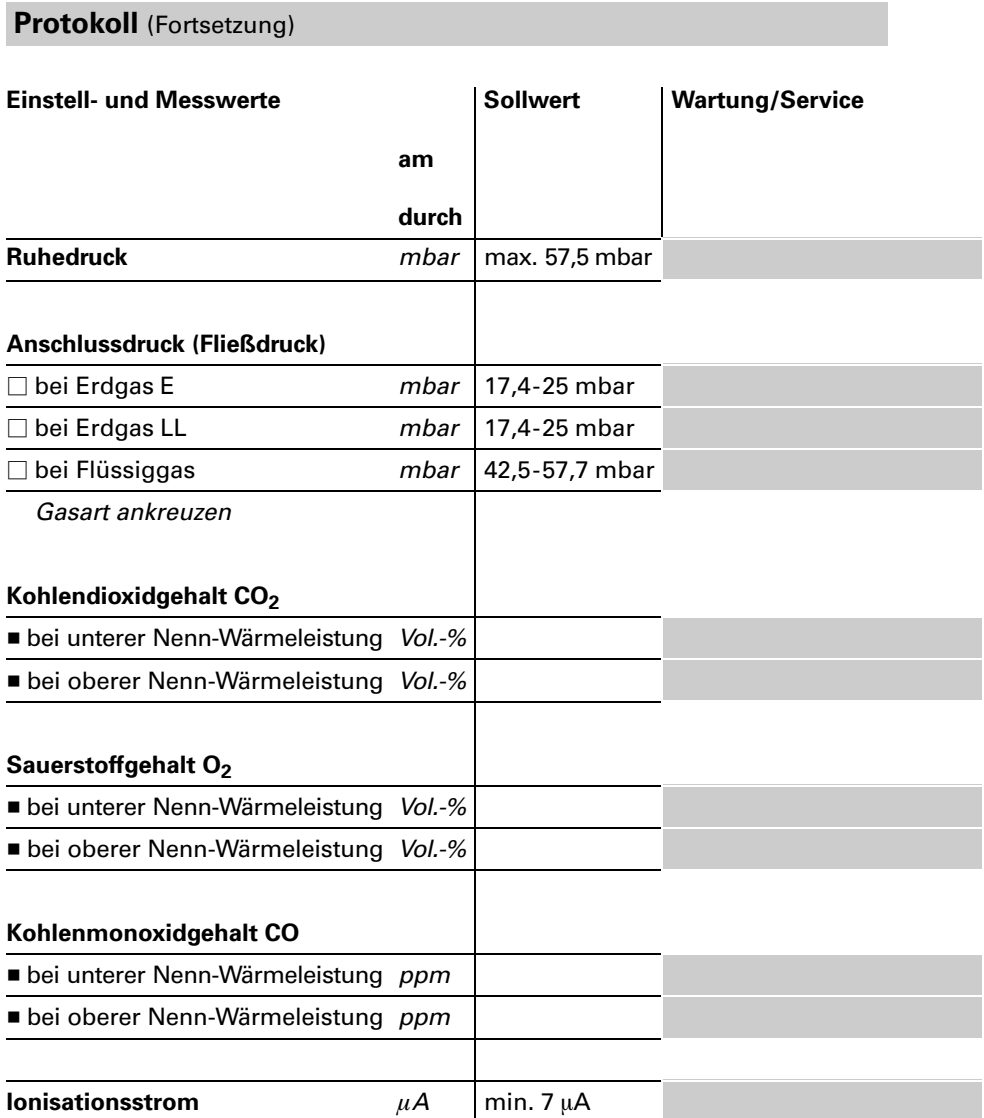

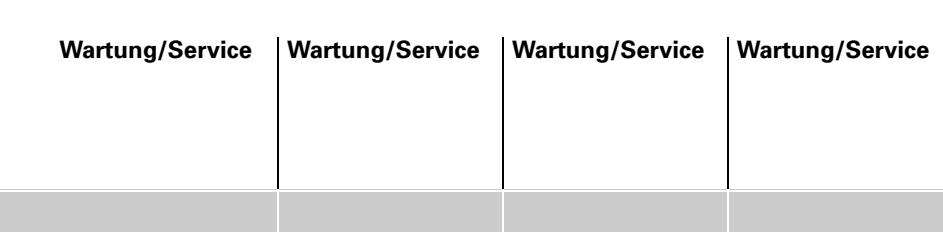

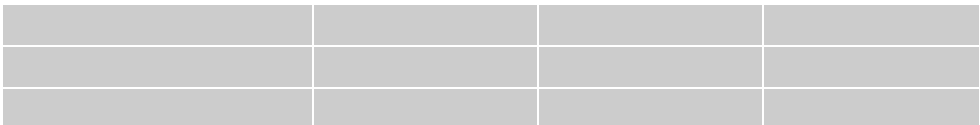

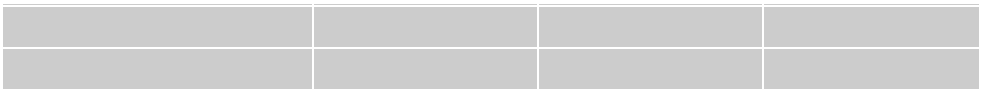

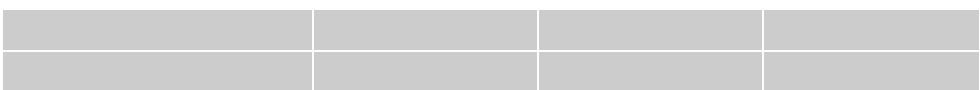

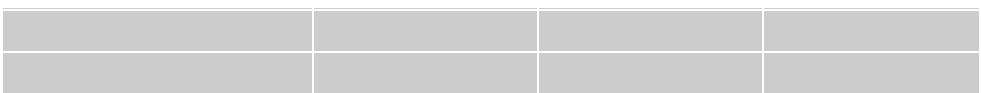

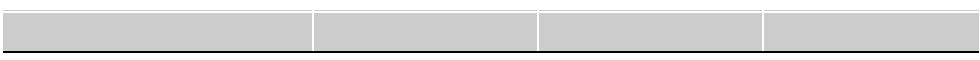

### <span id="page-95-0"></span>Technische Daten

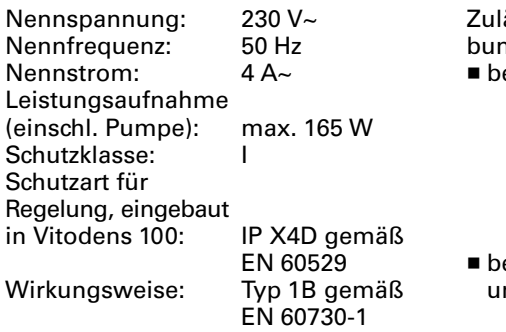

ässige Umge-

- ngstemperatur<br>ei Betrieb:
- º C Verwendung in Wohn- und Heizungsräumen  $(normale$  Umgebungsbedingungen)
- ei Lagerung nd Transport: º C

#### Einstellungen

Temperaturwächter: º C fest Temperaturbegrenzer/ Trockengehschutz: º C fest Temperaturregler: º C

# <span id="page-96-0"></span>Technische Daten (Fortsetzung)

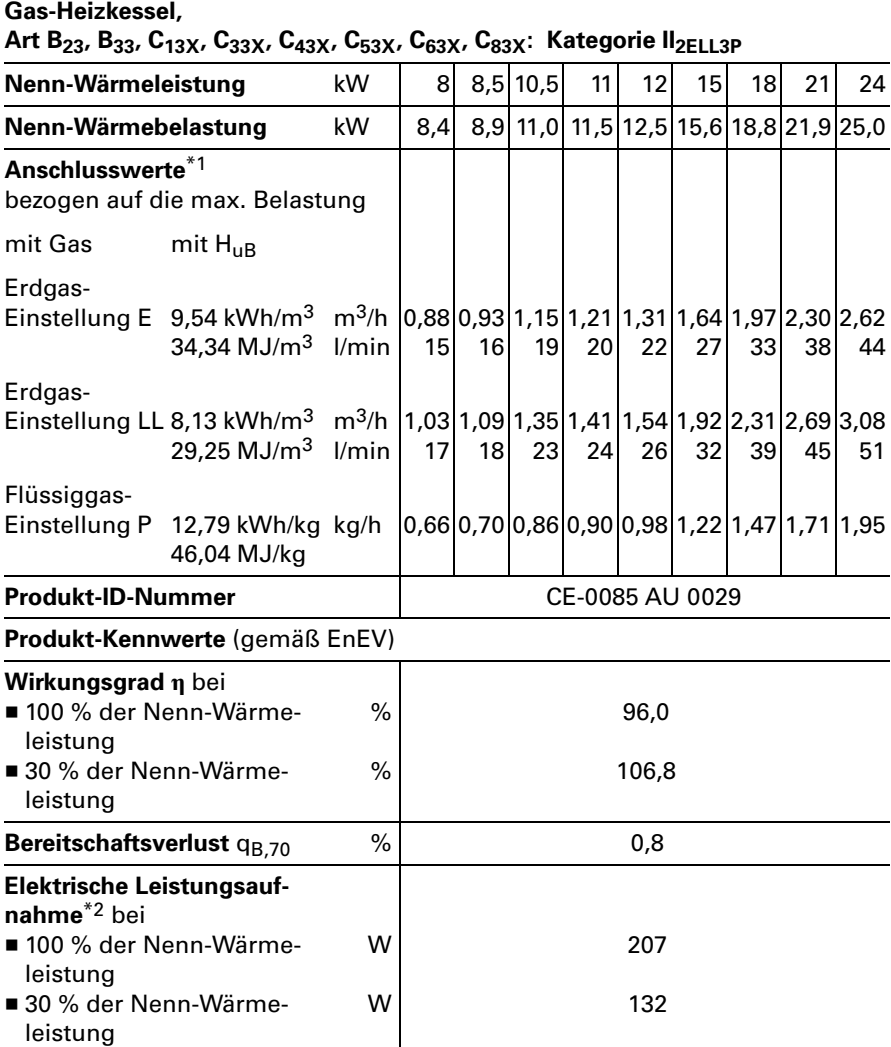

 $*1$ Anschlusswerte dienen nur der Dokumentation (z.B. im Gasantrag) oder zur überschlägigen, volumetrischen Ergänzungsprüfung der Einstellung. Wegen der werk+ seitigen Einstellung dürfen die Gasdrücke nicht abweichend von diesen Angaben verändert werden.

\*2Normkennwert.

### <span id="page-97-0"></span>Konformitätserklärung für Vitodens 100

Wir, die Viessmann Werke GmbH&Co KG, D-35107 Allendorf, erklären in alleiniger Verantwortung, dass das Produkt

#### Vitodens 100

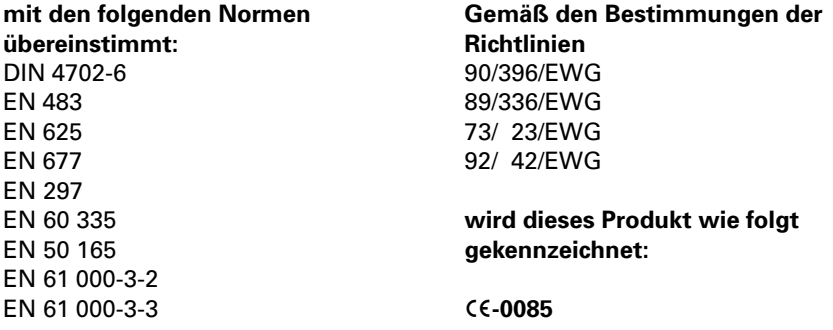

#### EG−Konformitätsbescheinigung einer zuständigen Stelle gemäß EMVG Arti) kel 10.2 Zertifizierungsnummer: E9 02 08 1730

Dieses Produkt erfüllt die Anforderungen der Wirkungsgradrichtlinie (92/42/EWG) für: Brennwertkessel

Bei der gemäß EnEV erforderlichen energetischen Bewertung von heiz− und raumlufttechnischen Anlagen nach DIN V 4701−10 können bei der Bestimmung von Anlagenwerten für das Produkt Vitodens 100 die bei der EG−Baumuster− prüfung nach Wirkungsgradrichtlinie ermittelten Produktkennwerte verwendet werden (siehe Tabelle Technische Daten).

Allendorf, den 6. Januar 2003

Viessmann Werke GmbH&Co KG

Umus

ppa. Manfred Sommer

### Herstellerbescheinigung gemäß 1.BImSchV

Wir, die Viessmann Werke GmbH&Co KG, D-35107 Allendorf, bestätigen, dass das folgende Produkt die nach 1. BlmSchV §7 (2) geforderten  $\mathsf{NO_{x}}$ -Grenzwerte einhält:

#### Vitodens 100

Allendorf, den 6. Januar 2003

Viessmann Werke GmbH&Co KG

Umms

ppa. Manfred Sommer

### **Stichwortverzeichnis**

### A

Anschlussdruck, [8](#page-7-0) Anschluss- und Verdrahtungsschema, [83](#page-82-0) Auslauftemperatursensor, [42](#page-41-0) Außentemperatursensor, [40](#page-39-0)

### B

Brenner, [53](#page-52-0)

### $\mathbf c$

Codierebene 1, [70](#page-69-0) Codierebene 2, [75](#page-74-0)

### D

5681

426

grer:<br> Dichtheit prüfen, [16](#page-15-0) Dichtheitsprüfung AZ-System (Ringspaltmessung), [16](#page-15-0) Düsendruck, [14](#page-13-0) Durchflussmengenbegrenzer, [21](#page-20-0)

### E

Einzelteilliste, [88](#page-85-0) Erstmalige Inbetriebnahme, [2](#page-1-0) Estrichtrocknung, [70](#page-69-0)

#### F

Flammenüberwachung, [22](#page-21-0) Fließdruck, [8](#page-7-0) Frostschutz, [60](#page-59-0)

### G

Gasart prüfen, [8](#page-7-0) Gaskombiregler einregulieren, [52](#page-51-0) Gesamtübersicht Codierebene, 1, [70](#page-69-0) Gesamtübersicht Codierebene, 2, [76](#page-75-0)

### H

Heizkennlinie, [66](#page-65-0) Heizkreisregelung, [48](#page-47-0) Heizungsanlagenschemen, [23](#page-22-0) Herstellerbescheinigung, 103 Herstell-Nr., [2](#page-1-0)

### Stichwortverzeichnis (Fortsetzung)

#### I

Inhaltsverzeichnis, [3](#page-2-0) Ionisationselektrode, [19,](#page-18-0) [22](#page-21-0) Ionisationsstrom, [22](#page-21-0) Isttemperaturen, [62,](#page-61-0) [80](#page-79-0)

#### K

Kesseltemperatursensor, [41](#page-40-0) Komfortsensor, [42](#page-41-0) Konformitätserklärung, [102](#page-97-0) Kurzabfrage, [79](#page-78-0)

#### M

Max. Heizleistung einstellen, [12](#page-11-0) Mindestionisationsstrom, [22](#page-21-0)

#### N

Neigung der Heizkennlinie, [66,](#page-65-0) [67](#page-66-0) Nenn-Wärmebelastung, [101](#page-96-0) Niveau der Heizkennlinie, [66,](#page-65-0) [68](#page-67-0)

O Obere Nenn-Wärmeleistung, [15](#page-14-0)

P Plattenwärmetauscher, [43](#page-42-0) Protokoll, [94](#page-89-0)

#### R

Regelung für angehobenen Betrieb, [55](#page-54-0) Regelung für witterungsgeführten Betrieb, [63](#page-62-0) Relaistest, [44](#page-43-0) Ruhedruck, [8](#page-7-0)

### S

Schornsteinfeger-Prüfschalter, [56,](#page-55-0) [64](#page-63-0) Servicestellungen, [57](#page-56-0) Sicherheitshinweise, [2](#page-1-0) Speichertemperatursensor, [41](#page-40-0)

### T

Technische Daten, [100](#page-95-0) Temperaturen abfragen, [62,](#page-61-0) [80](#page-79-0) Testomatik-Gas, [22](#page-21-0) Teststellungen, [57](#page-56-0)

### U

Untere Nenn-Wärmeleistung, [15](#page-14-0)

#### V

Vielfachmessgerät, [22](#page-21-0) Vitotronic 050, [48](#page-47-0)

#### W

Wasserschalter, [21](#page-20-0) Wassersieb, [21](#page-20-0)

#### Z

Zündelektroden, [19](#page-18-0) Zusatzfunktion zur Trinkwasser− erwärmung, [59,](#page-58-0) [63](#page-62-0)

Technische Änderungen vorbehalten! 5681 426 Technische Änderungen vorbehalten! Viessmann Werke GmbH&Co KG Viessmann Werke GmbH<br>D-35107 Allendorf<br>Telefon: (06452) 70-0<br>Telefax: (06452) 70-2780 D-35107 Allendorf Telefon: (06452) 70-0 681426 www.viessmann.de